CENTRO UNIVERSITARIO TECNOLÓGICO **CEUTEC** 

### FACULTAD DE INGENIERÍA

### PROYECTO DE GRADUACIÓN

# DESARROLLO E IMPLEMENTACIÓN DE SISTEMA DE INVENTARIO WEB PARA LA EMPRESA FOCUS STORE

### SUSTENTADO POR:

### LUIS MANUEL RAMOS AGUILAR, 30651596

# PREVIA INVESTIDURA AL TÍTULO DE INGENIERÍA EN INFORMÁTICA

TEGUCIGALPA HONDURAS, C.A.

JULIO, 2021

## CENTRO UNIVERSITARIO TECNOLÓGICO

### **CEUTEC**

INGENIERÍA EN INFORMÁTICA

AUTORIDADES UNIVERSITARIAS

### **RECTOR**

MARLON ANTONIO BREVÉ REYES

SECRETARIO GENERAL

### ROGER MARTÍNEZ MIRALDA

## VICERRECTORA ACADÉMICA CEUTEC

### DINA ELIZABETH VENTURA DÍAZ

## DIRECTORA ACADÉMICA CEUTEC

### IRIS GABRIELA GONZALES ORTEGA

TEGUCIGALPA, M.D.C HONDURAS, C.A.

### ENERO, 2022

# DESARROLLO E IMPLEMENTACIÓN DE SISTEMA DE INVENTARIO WEB PARA LA EMPRESA FOCUS STORE

# TRABAJO PRESENTADO EN EL CUMPLIMIENTO DE LOS REQUISITOS EXIGIDOS PARA OPTAR AL TÍTULO DE:

INGENIERÍA EN INFORMÁTICA

# ASESOR:

# CARLOS ROBERTO PÉREZ DUBÓN

# TERNA EXAMINADORA: JOSÉ LUIS GARCÍA

# FANNY CAROLINA FIGUEROA

# NIDIA ARELY ROMERO

TEGUCIGALPA, M.D.C. HONDURAS, C.A.

#### DEDICATORIA

El presente proyecto de graduación es un fruto de mi esfuerzo y perseverancia. Lo dedico a mi madre Reina Aguilar quien me ha dejado la mejor herencia, la educación y a mi familia, quienes fueron ayuda incondicional en esta etapa de mi vida. Ellos aportaron en este trabajo para que yo obtuviera el sustento que sirvió para alcanzar los resultados objetivos que se muestran en este proyecto.

### Luis Manuel Ramos Aguilar

### AGRADECIMIENTOS

Agradezco a Dios por darme la vida, la fuerza y la paciencia y coraje por alcanzar mi meta y por ser mi auxilio en momentos de desánimo.

A la empresa Focus Store y especialmente al Ing. Billy Estrada quienes con su ayuda fueron pieza clave para la culminación de este proyecto, mis hermanos que me han apoyado y alentado para salir adelante.

A mi asesor, Carlos Dubón por dedicar su tiempo y paciencia para darme los mejores consejos y brindarme de sus conocimientos para culminar con excelencia mi proyecto final.

A cada catedrático de esta universidad que con responsabilidad dedicaron su tiempo para formarme profesionalmente.

### Luis Manuel Ramos Aguilar

### RESUMEN EJECUTIVO

La presente investigación tuvo como objetivo poder determinar el impacto que las herramientas tecnológicas y de software tienen sobre Focus Store para la gestión de las operaciones de la organización en la actualidad.

Para la obtención de los datos se usó como instrumento la encuesta, en donde fueron realizadas preguntas a los empleados de Focus Store para conocer la percepción que tienen sobre el impacto e importancia que tienen las herramientas tecnológicas sobre esta empresa. Con el instrumento antes mencionado se obtuvieron las opiniones los empleados de esta organización.

Se destaca en esta investigación, según los datos obtenidos, que aún existe cierto desconocimiento acerca de las herramientas tecnológicas disponibles para los negocios u empresas, lo cual hace necesario capacitar a los empleados en este aspecto.

Por lo anterior se propone una herramienta tecnológica que permita mejorar la eficiencia con la que se realizan ciertas actividades u operaciones dentro de la empresa para que así de esta manera Focus Store pueda operar de una manera más ágil.

Palabras clave: Inventario, ERP, Aplicación Web, herramienta tecnológica.

### ABSTRACT

The objective of this research was to be able to determine the impact that technological and software tools have on Focus Store for the management of the organization's operations today.

To obtain the data, the survey was used as an instrument, where questions were asked to the Focus Store employees to find out their perception of the impact and importance of technological tools on this company. With the aforementioned instrument, the opinions of the employees of this organization were obtained.

It is highlighted in this research, according to the data obtained, that there is still some ignorance about the technological tools available for businesses or companies, which makes it necessary to train employees in this regard.

Therefore, a technological tool is proposed that allows improving the efficiency with which certain activities or operations are carried out within the company so that in this way Focus Store can operate in a more agile way.

Keywords: Inventory, ERP, Web Application, technological tool.

# ÍNDICE

# Contenido

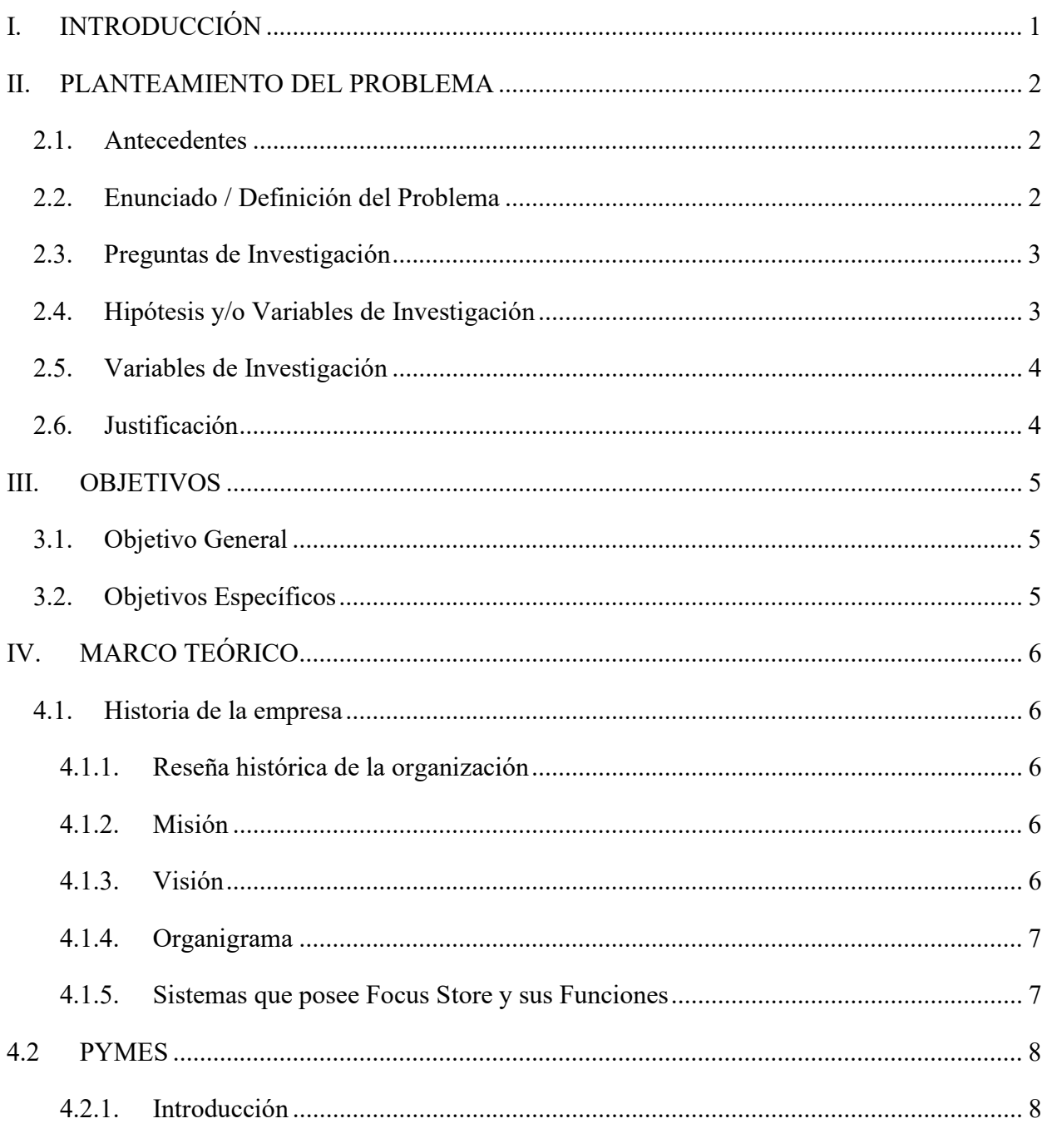

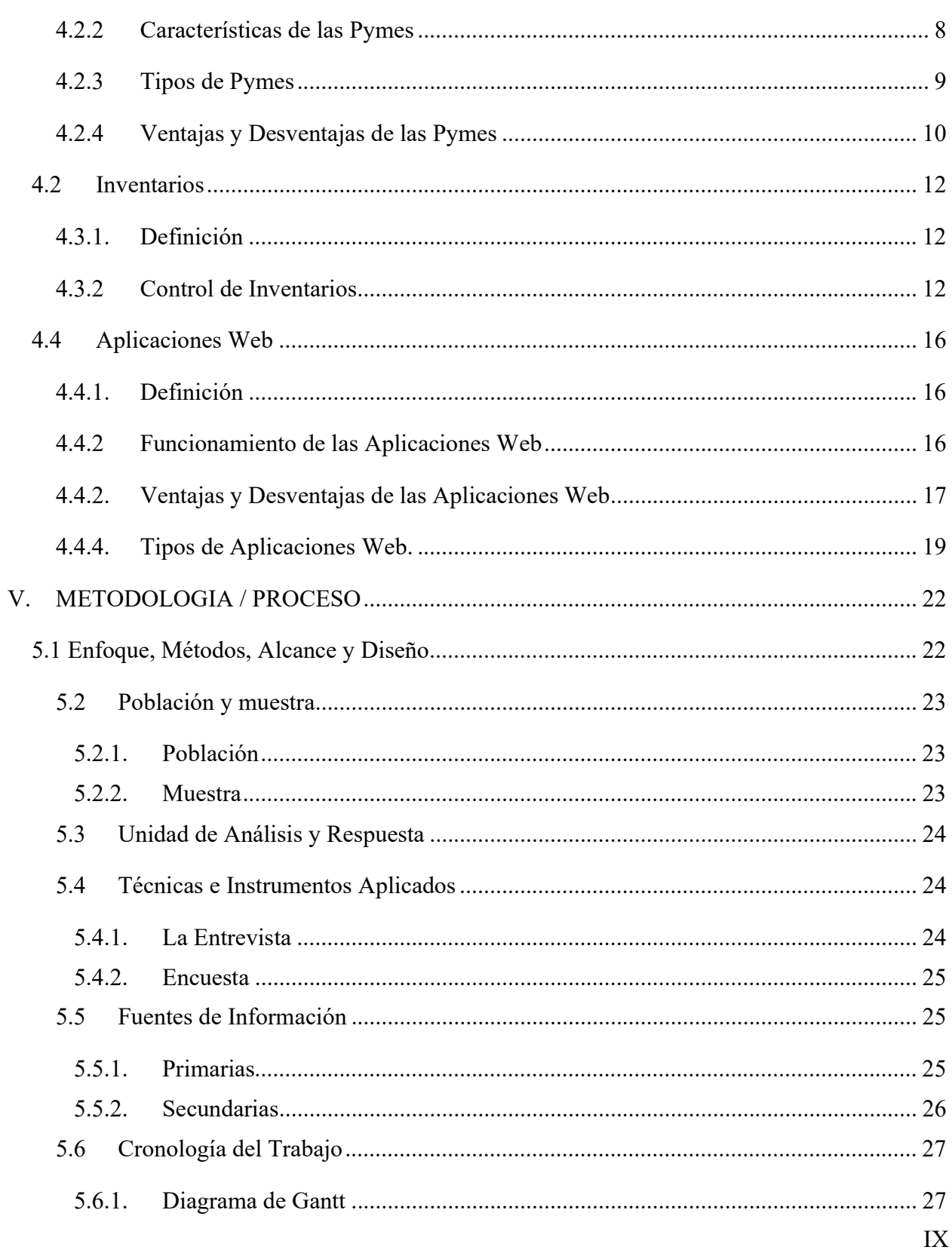

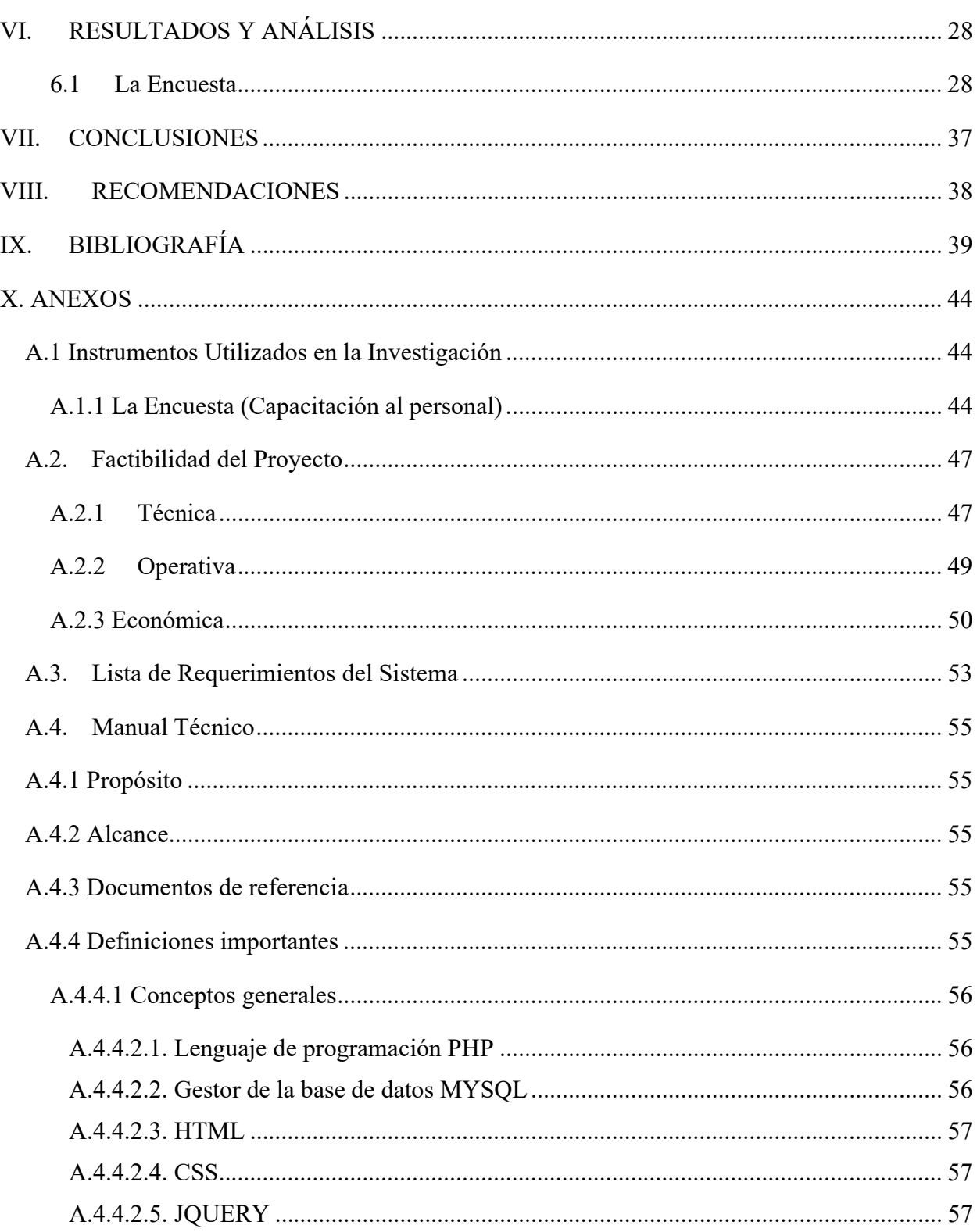

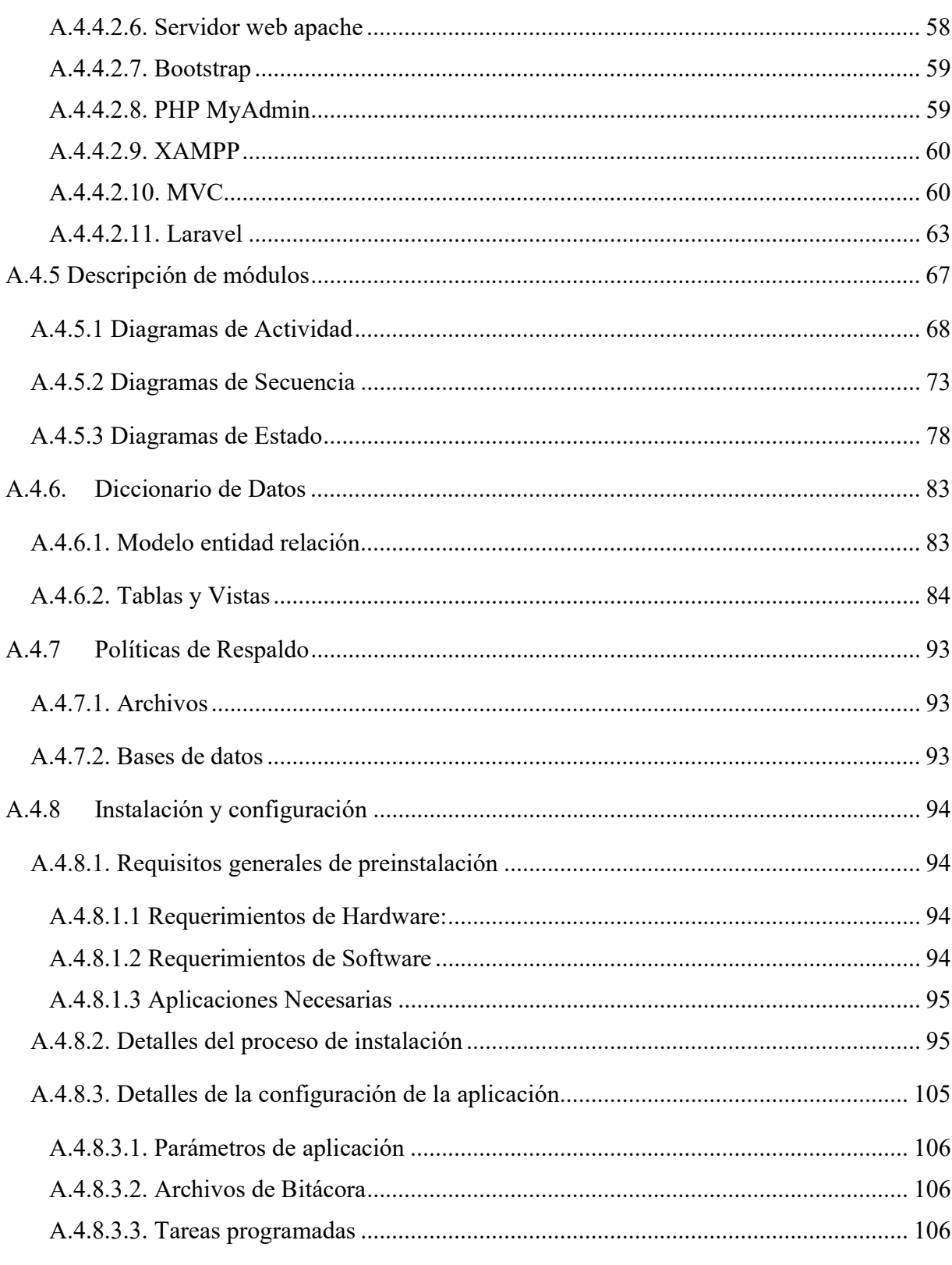

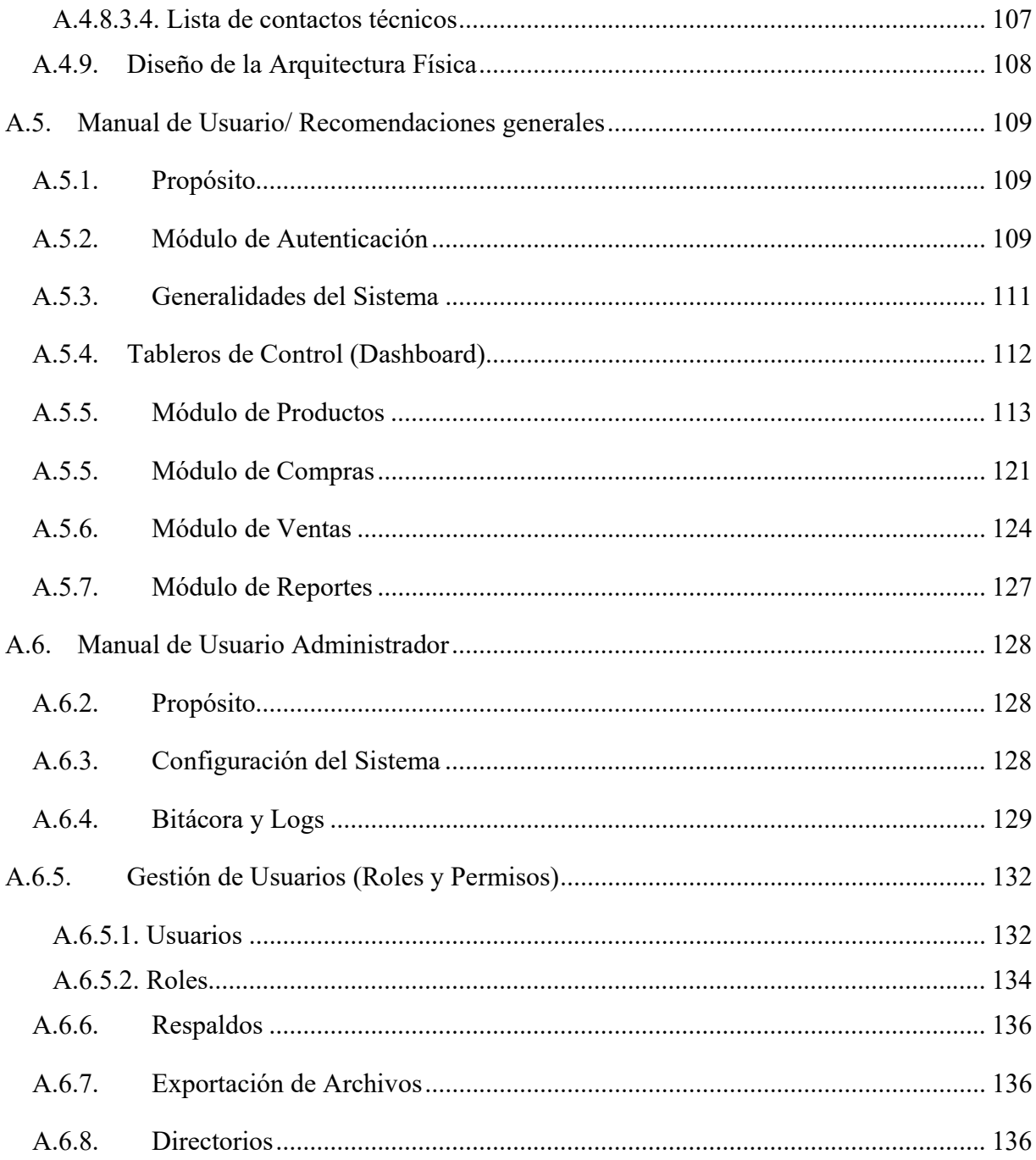

# ÍNDICE DE TABLAS

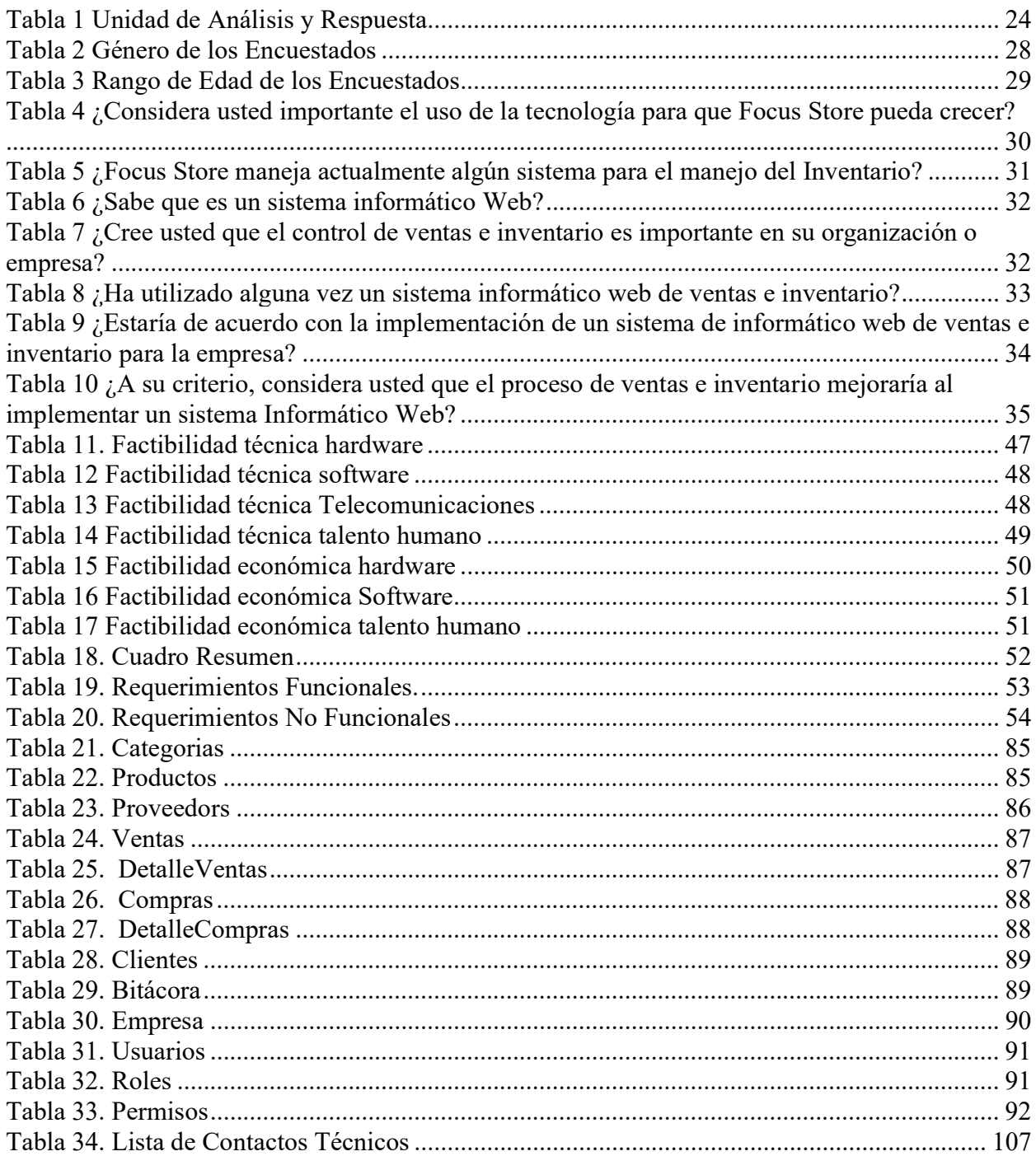

# ÍNDICE DE FIGURAS

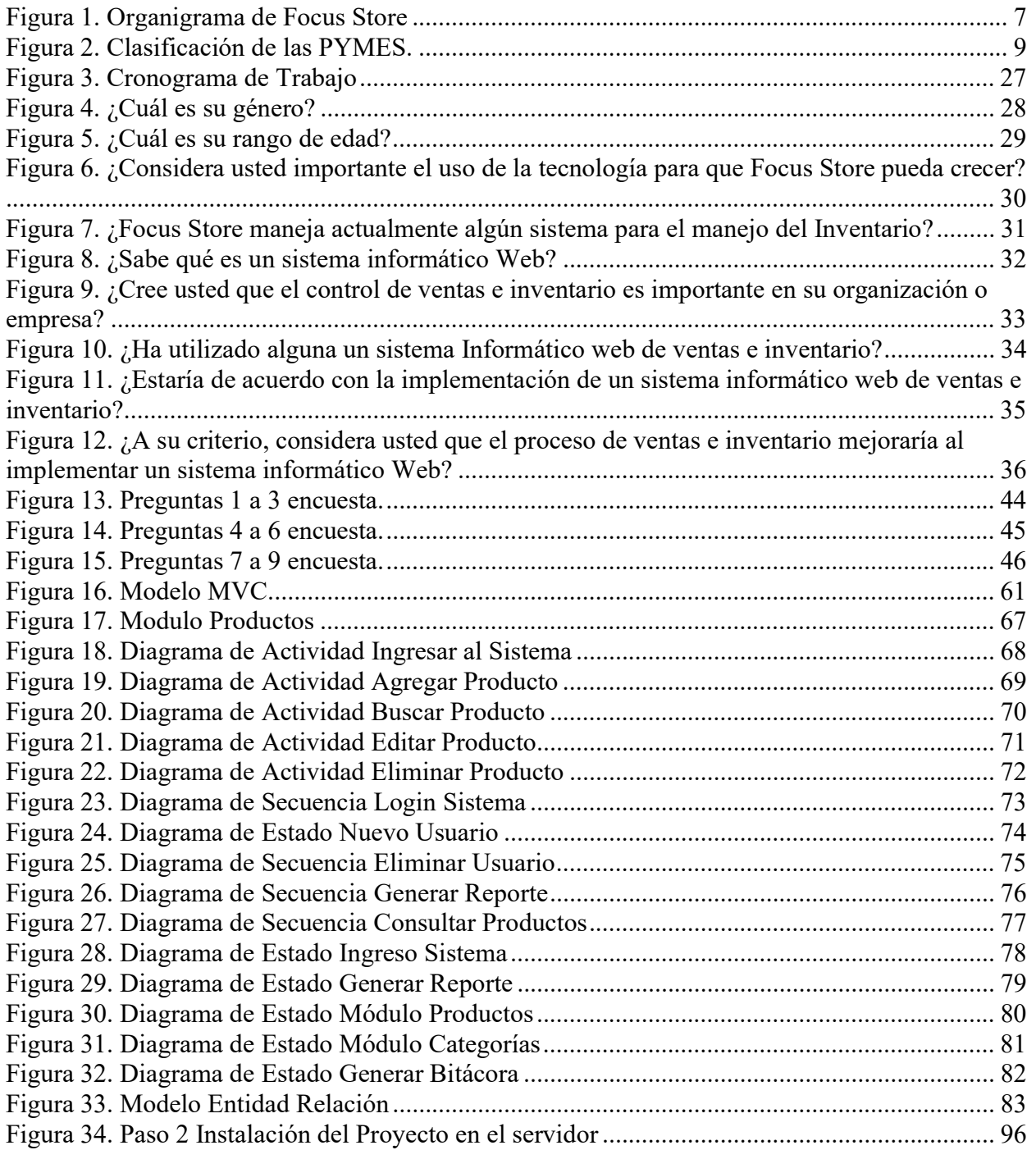

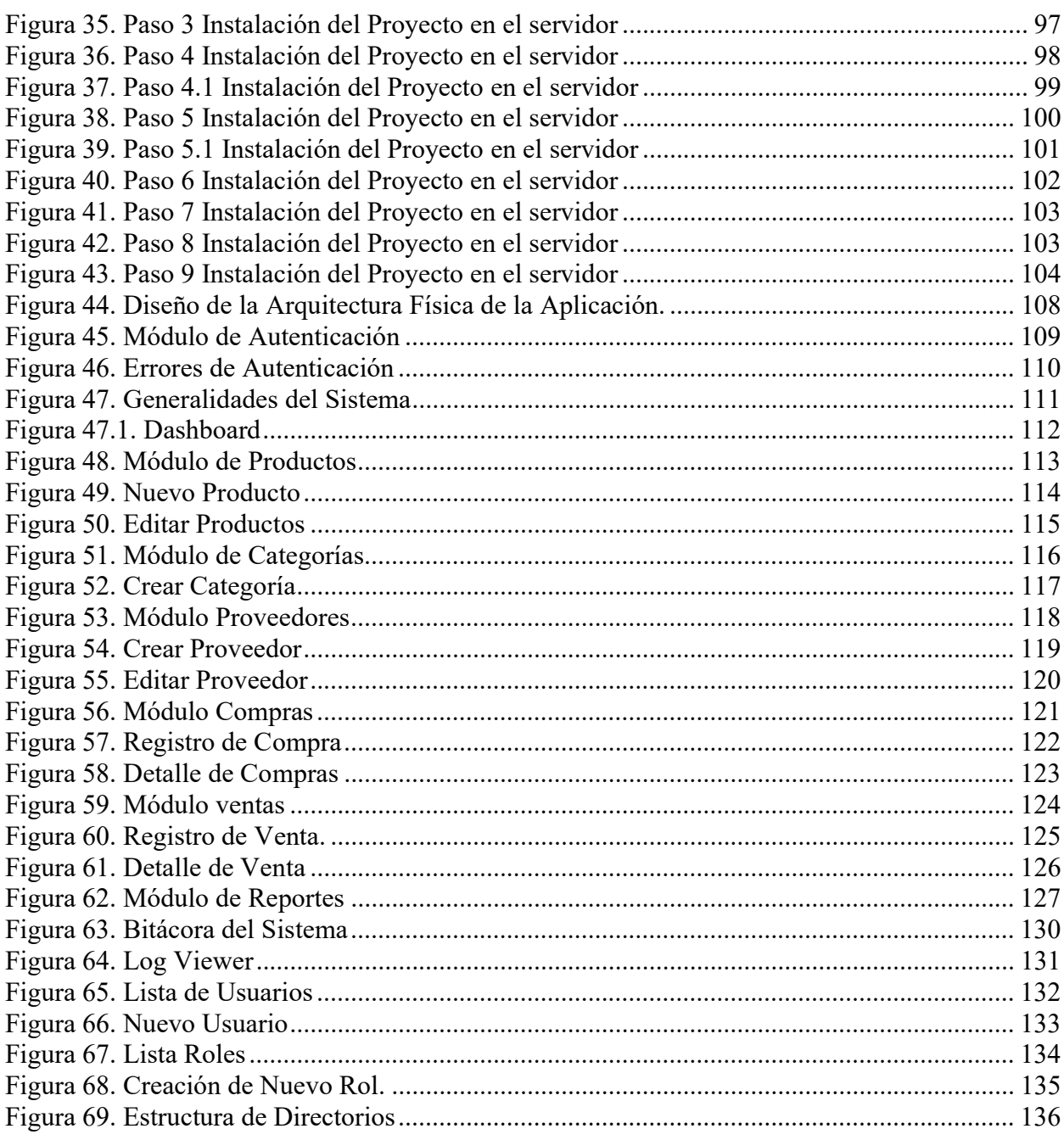

### GLOSARIO

- Aplicación Web: En la ingeniería de software se denomina **aplicación web** a aquellas herramientas que los usuarios pueden utilizar accediendo a un servidor web a través de Internet o de una intranet mediante un navegador. En otras palabras, es una aplicación software que se codifica en un lenguaje soportado por los navegadores web en la que se confía la ejecución al navegador (Miguel Angel López, 2015).
- Base de datos: Una base de datos es una colección organizada de información estructurada, o datos, típicamente almacenados electrónicamente en un sistema de computadora. Una base de datos es usualmente controlada por un sistema de gestión de base de datos (DBMS). En conjunto, los datos y el DBMS, junto con las aplicaciones que están asociados con ellos, se conocen como un sistema de base de datos, que a menudo se reducen a solo base de datos (Oracle, 2021, p. 1).
- Conexión: En general, una conexión es el punto exacto donde se realiza un enlace entre dispositivos o sistemas (Leandro Alegsa, 2016, p. 1).

También conexión puede hacer referencia al enlace completo establecido, no sólo el punto específico. En algunos contextos conexión puede ser sinónimo de acceso. Puede ser una conexión digital o analógica (Leandro Alegsa, 2016, p. 1).

- Framework (Desarrollo Web): Un framework es una herramienta de desarrollo web que, por lo general, se define como una aplicación o conjunto de módulos que permiten el desarrollo ágil de aplicaciones mediante la aportación de librerías y/o funcionalidades ya creadas (Edgar Tébar, 2020, p. 1).
- Inventario: El concepto de inventario en una empresa se basa en todos los productos y materias primas que posee la empresa y que son potenciales para la futura venta y que proporcione beneficios a la organización. El inventario está formado por todo el stock de la empresa que no se ha vendido, las materias primas que se poseen que les permiten

crear nuevos productos y todos aquellos productos que se encuentran en el proceso de producción de la empresa y próximamente ya estarán disponibles para su venta (Juanma Caurin, 2017, p. 1).

- JavaScript: JavaScript es un lenguaje dinámico de programación de computadoras. Es liviano y se usa con mayor frecuencia como parte de las páginas web, cuyas implementaciones permiten que los scripts del lado del cliente interactúen con el usuario y creen páginas dinámicas. Es un lenguaje de programación interpretado con capacidades orientadas a objetos (Tutorialspoint, 2021, p. 1).
- Rol, Roles: Un rol define el conjunto de privilegios asignado a un miembro. Los privilegios se asignan a los miembros mediante un rol predeterminado o un rol personalizado. A los miembros se les asigna un rol cuando se les agrega a la organización (ArcGIS, 2021, p. 1).
- Servidor (hardware): Un servidor basado en hardware es una máquina física integrada en una red informática en la que, además del sistema operativo, funcionan uno o varios servidores basados en software. Una denominación alternativa para un servidor basado en hardware es "host" (término inglés para "anfitrión"). En principio, todo ordenador puede usarse como "host" con el correspondiente software para servidores (IONOS Digitalguide, 2020, p. 1).
- Servidor (software): Un servidor basado en software es un programa que ofrece un servicio especial que otros programas denominados clientes (clients) pueden usar a nivel local o a través de una red. El tipo de servicio depende del tipo de software del servidor. La base de la comunicación es el modelo cliente-servidor y, en lo que concierne al intercambio de datos, entran en acción los protocolos de transmisión específicos del servicio (IONOS Digitalguide, 2020, p. 1).
- Sistema Informático: Un sistema informático como todo sistema, es el conjunto de partes interrelacionadas, hardware, software y de recurso humano que permite almacenar y

procesar información. El hardware incluye computadoras o cualquier tipo de dispositivo electrónico inteligente, que consisten en procesadores, memoria, sistemas de almacenamiento externo, etc. El software incluye al sistema operativo, firmware y aplicaciones, siendo especialmente importante los sistemas de gestión de bases de datos. Por último, el soporte humano incluye al personal técnico que crean y mantienen el sistema (analistas, programadores, operarios, etc.) y a los usuarios que lo utilizan (Informática Mario, 2021, p. 1.).

● Usuario: Un usuario puede ser definido como aquella persona que interactúa con la computadora a nivel de aplicación. En cambio, los programadores y todo profesional técnico no pueden ser considerados como usuarios cuando trabajan con la computadora a nivel profesional (La Web del Programador, 2021 p. 1).

En informática, un usuario es un individuo que utiliza una computadora, sistema operativo, servicio o cualquier sistema informático. Por lo general es una única persona (Rosario Peiró, 2020, p. 1).

# I. INTRODUCCIÓN

Desde su fundación, la empresa Focus Store ha crecido mucho. Esto provoca que la empresa, se plantee una nueva estrategia para poder llevar un mejor control del stock y manejo de sus productos dentro de su organización.

El presente trabajo se centra en brindar una plataforma web, que cubra las necesidades de la empresa, para lograr un mejor control y seguimiento de los productos de una manera diaria, siendo de utilidad tanto para los colaboradores, personas de cargos medios y altos.

En la sección del Problema, se describen los antecedentes, la importancia y alcance, donde se explica la contribución que se pretende alcanzar con la presente investigación.

En el Marco Teórico, se presentan los conceptos sobre los cuales está basada esta investigación, las tecnologías y herramientas que se utilizaron para su desarrollo.

En las Sección de Anexos, se describen otros aspectos relevantes para el Sistema Web, como por ejemplo el diccionario de datos, en el cual podemos conocer como está estructurada la Base de Datos del Sistema.

Las Conclusiones y Recomendaciones, resaltan lo más importante que se encontró durante el desarrollo del trabajo y se proceden a realizar las recomendaciones que se deben tener en cuenta en la administración del sistema.

### II. PLANTEAMIENTO DEL PROBLEMA

### 2.1. Antecedentes

Focus Store es una empresa dedicada a la venta de equipo tecnológico (Fotografía, Pro Audio) fundada en el 2017. La empresa está ubicada en la ciudad de Tegucigalpa, Honduras (Focus Store, 2021).

Actualmente gestiona su inventario en hojas de cálculo y debido a esto no es posible conocer de forma ágil el estado actual de stock de los artículos que tiene a la venta. Tampoco es posible saber cuáles productos son los de mayor rotación y cuáles los de menor; lo cual presenta una desventaja al momento de reinvertir en el negocio.

Debido a lo descrito anteriormente, la empresa desea crear un Sistema Web para poder realizar todas estas operaciones.

### 2.2. Enunciado / Definición del Problema

Desde su fundación, Focus Store ha utilizado el Internet como una herramienta para lograr sus metas. Sin embargo, Focus Store aún no cuenta con un sistema que pueda gestionar su Inventario y así poder ser más productivas.

Al momento de la creación de la empresa, el empresario buscó reducir costos, por esta razón vio en el uso de las hojas de cálculo una solución rápida y económica que satisfacía parcialmente sus necesidades. Pero actualmente esta solución se queda corta, y está en busca de una alternativa capaz de automatizar la gestión de su inventario.

Además, la pandemia del COVID-19 hizo que las empresas adoptaran la Tecnología del Internet como algo vital para poder ofrecer sus productos y servicios.

En esta investigación se desarrolla una solución de Software basado en la Web que crea una ventaja competitiva para Focus Store.

# 2.3. Preguntas de Investigación

- ¿Qué métodos se pueden utilizar para identificar los Factores que influyen en la Logística Interna de Focus Store?
- ¿Qué tecnologías se pueden utilizar para diseñar una Base de Datos que vaya de acuerdo con la lógica de negocios de Focus Store?
- ¿Qué tecnologías y metodologías de desarrollo de Software se pueden utilizar para crear una Aplicación Web para crear, actualizar y eliminar la información de la base de datos?

## 2.4. Hipótesis y/o Variables de Investigación

- La implementación de un Sistema Informático Web mejora los procesos de logística e inventario en la empresa Focus Store.
- La implementación de un Sistema Informático Web acelera la gestión de los productos que Focus Store tiene a la venta.

## 2.5. Variables de Investigación

- Tiempo
- Sistema Web

### 2.6. Justificación

Desde su fundación, Focus Store ha reconocido la importancia de administrar acciones clave como La Gestión Del Inventario y La Logística Interna.

El uso adecuado de los Sistemas de Información genera ventajas competitivas, porque en hoy en día es indispensable ser capaz de adaptarse a las nuevas tecnologías de la información para poder estar en el nivel competitivo necesario en el mercado.

Además, el desarrollo e implementación de este Sistema Web de Inventario surge por la necesidad de operar con los datos e información de una manera eficiente ordenada y el deseo de no quedarse rezagados respecto al uso de nuevas tecnologías.

Los controles de inventarios son de suma importancia para cualquier tipo de empresa sin importar su tamaño, ya que si no se manejan de manera adecuada pueden surgir muchos problemas, tanto para al propietario como al cliente ya que esté no podrá llevar a cabo sus actividades cotidianas. (López et al., 2011)

La conclusión más importante fue que la implementación de un Sistema de Control Interno Operativo en el área de almacenes mejoró significativamente la gestión de los Inventarios debido a una mejora en los procesos, en el control de inventarios, en la distribución física de los almacenes. (Hemeryth Charpentier et al., 2013)

También, esta investigación será de utilidad para las MIPYMES que deseen implementar un sistema similar a este, pues este documento proporcionará una guía al momento de su desarrollo.

## III. OBJETIVOS

### 3.1. Objetivo General

Diseñar e Implementar un Sistema Web para la empresa Focus Store que controle El Inventario y La Logística Interna haciendo uso de la tecnología PHP y el framework Laravel.

# 3.2. Objetivos Específicos

- Identificar los factores que influyen en la logística relacionada al manejo del inventario de Focus Store.
- Diseñar una Base de Datos del Sistema de Inventarios de acuerdo con la lógica de negocios de Focus Store
- Desarrollar una Aplicación Web para crear, actualizar y eliminar la información de la base de datos.

# IV. MARCO TEÓRICO

### 4.1. Historia de la empresa

#### 4.1.1. Reseña histórica de la organización

Focus Store es una empresa hondureña de equipos de fotografía, audio y video fundado en 2017, en Tegucigalpa.

Surge a mediados de junio del 2017, con la necesidad de la poca oferta en el país de venta de equipo fotográfico, audio y video. Dando cobertura a nivel nacional con envíos de paquetes.

Billy Estrada, el gerente general de Focus Store propuso crear una página web que sobresaliera por su calidad en los productos a la hora de buscar equipo fotográfico, audio y video. La idea era que cualquier persona tuviera una experiencia positiva cuando se tratara de realizar una compra online.

Focus Store realiza negocios a través de las ventas al consumidor de comercio electrónico en línea. Los clientes interactúan con Focus Store a través de su sitio web, redes sociales, ventas telefónicas, correo electrónico y canales de chat.

Próximamente Focus Store dará apertura a su primera tienda física (Focus Store, 2021, p. 1).

### 4.1.2. Misión

Somos una empresa creada con el fin de satisfacer los gustos y preferencias de nuestros clientes en productos fotográficos, audio y video, ofreciendo productos de calidad y un excelente servicio a nuestros consumidores (Focus Store, 2021, p. 1).

#### 4.1.3. Visión

Ser la empresa líder a nivel nacional en productos fotográficos, audio y video, ofreciendo diversidad de marcas con calidad e innovación (Focus Store, 2021, p. 1).

### 4.1.4. Organigrama

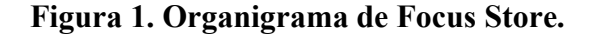

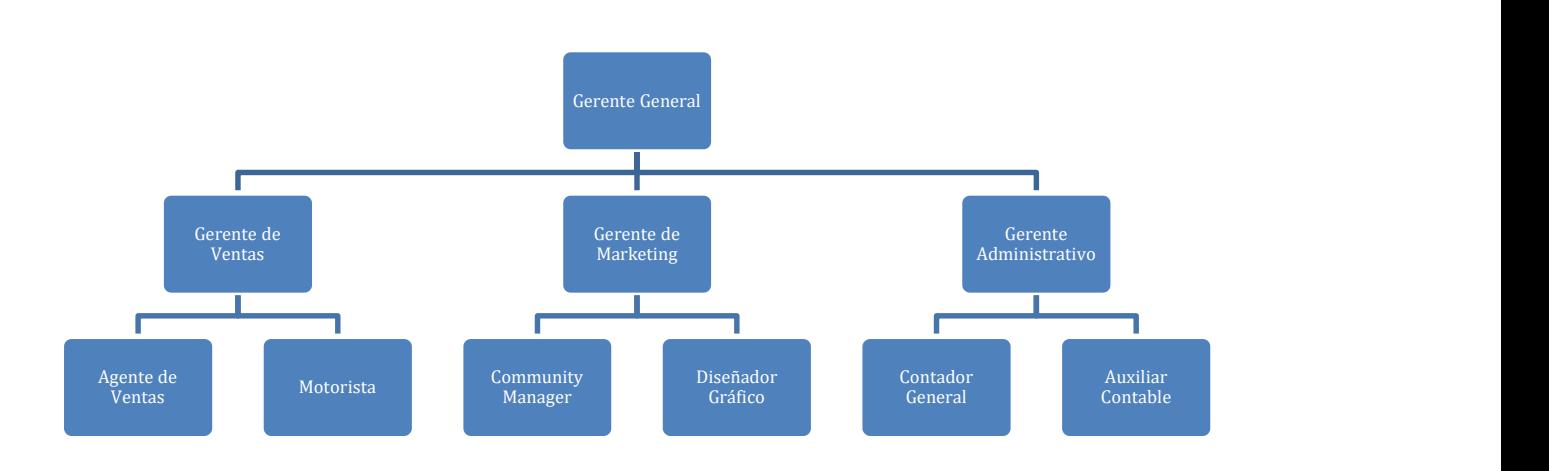

Fuente: (Elaboración propia, 2021).

### 4.1.5. Sistemas que posee Focus Store y sus Funciones

Focus Store actualmente cuenta con su sitio web desde el cual se pueden ver todos los productos de los que se disponen actualmente para la venta. El cliente desde ahí puede generar una orden de compra la cual envía una notificación a los encargados del Departamento de Ventas para poder procesarla.

En cuanto al manejo del Inventario, por ahora se administra a través de una Hoja de Cálculo, que, aunque proporciona cierto control sobre los datos es muy propensa a generar duplicados innecesarios y la información puede ser modificada por cualquiera que pudiera tener acceso a esta.

### 4.2 PYMES

### 4.2.1. Introducción

CEPAL (2009) expone que La Micro, Pequeña y Mediana Empresa (MIPYME) en América Latina juega un papel muy importante en la cohesión social, ya que contribuye significativamente a la generación de empleo, de ingresos, erradicación de la pobreza y dinamiza la actividad productiva de las economías locales. Adicionalmente, representan una cuota importante en el tejido empresarial de los países; así en el istmo centroamericano se estima que la MIPYME representa más del 90% de la estructura empresarial de la región; si bien es cierto que los estudios difieren en la estimación de la contribución al Producto Interno Bruto, se estima que en promedio contribuyen con el 20% del PIB y que, en algunos casos, esta contribución llega a alcanzar el 50%.

Además, del contexto anterior podemos deducir que la MIPYME constituye un eje importante de desarrollo para las economías latinoamericanas, especialmente para las centroamericanas, por lo que el desarrollo de políticas, programas, instrumentos y herramientas innovadoras para su promoción son de vital importancia para mejorar la competitividad de las mismas.

### 4.2.2 Características de las Pymes

Jiménez et al. (2009) en su ensayo enumeran las características principales de las PYMES, que a continuación presentamos:

 El capital es proporcionado por una o dos personas que establecen una sociedad.

 Los propios dueños dirigen la marcha de la empresa; su administración es empírica.

 Su número de trabajadores empleados en el negocio crece y va de 6 y hasta 500 personas.

· Utilizan más maquinaria y equipo, aunque se sigan basando más en el trabajo

que en el capital.

 Dominan y abastecen un mercado más amplio, aunque no necesariamente tiene que ser local o regional, ya que muchas veces llegan a producir para el mercado nacional e incluso para el mercado internacional.

 Está en proceso de crecimiento, la pequeña tiende a ser mediana y está aspira a ser grande.

### 4.2.3 Tipos de Pymes

Editorial Grudemi (2018) expone que las PYMES se clasifican de la siguiente manera:

Teniendo en cuenta que los balances o volúmenes de negocios varían de acuerdo con cada país, las PYMES pueden clasificarse de la siguiente manera:

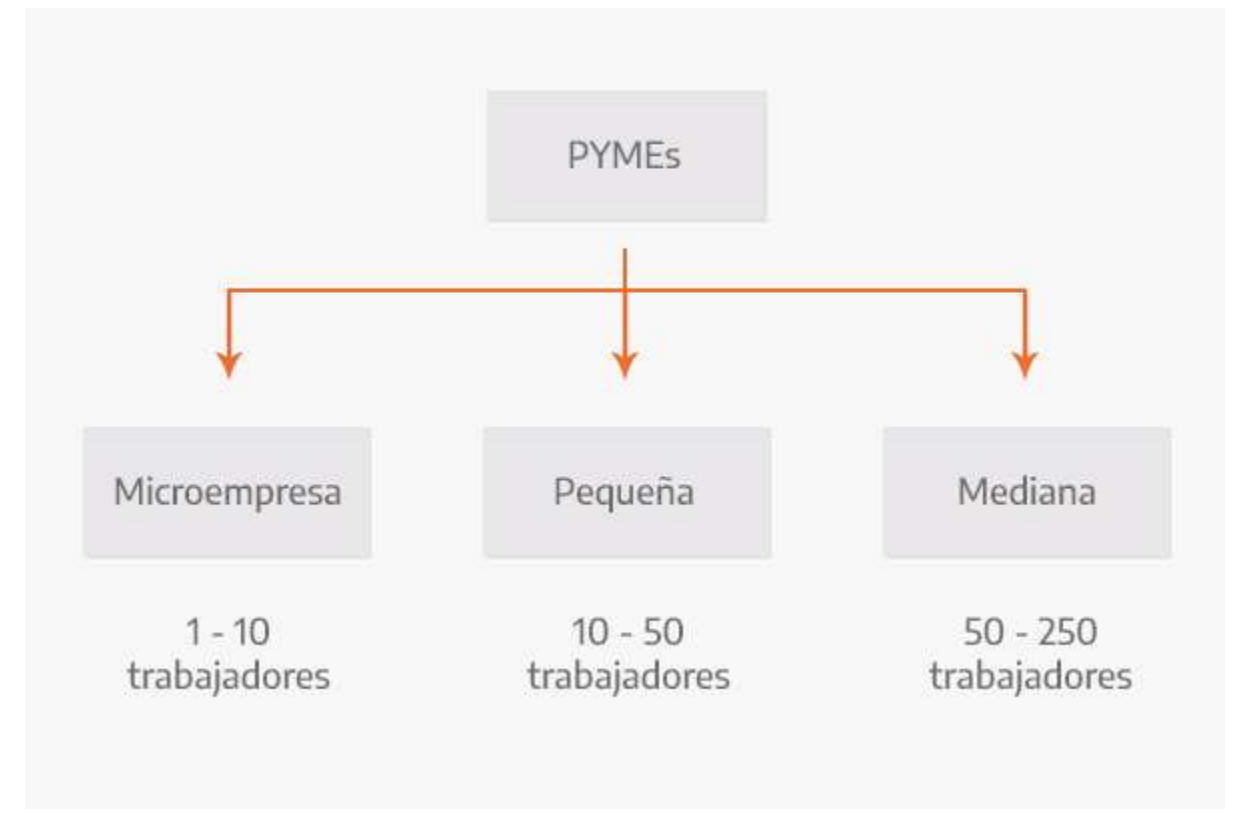

Figura 2. Clasificación de las PYMES. Fuente: (Editorial Grudemi, 2018, p.1).

#### Microempresa

Una microempresa es un pequeño negocio que por lo general pertenece a una sola persona con un sistema de producción muy sencillo o artesanal.

En términos generales se cataloga como microempresa aquellas que poseen menos de 10 personas a cargo.

### Pequeña empresa

Si bien cada país determina según sus particularidades la clasificación de dichas empresas, generalmente se clasifica a esta como la que tiene entre 10 y 50 trabajadores. Además, las pequeñas empresas poseen una estructura patrimonial, administrativa y financiera mayor que las microempresas.

#### Mediana empresa

Las medianas empresas poseen una estructura patrimonial, administrativa y financiera mayor que las pequeñas empresas.

Generalmente se cataloga a esta como aquella que posee entre 50 y 250 trabajadores, y un balance de negocios mayor al anterior.

#### 4.2.4 Ventajas y Desventajas de las Pymes

Jiménez et al. (2009) en su ensayo también exponen las siguientes ventajas de las Pymes: Capacidad de generación de empleos (absorben una parte importante de la Población Económicamente Activa).

Asimilación y adaptación de tecnología.

Producción local y de consumo básico.

· Contribuyen al desarrollo regional (por su establecimiento en diversas regiones).

 Flexibilidad al tamaño de mercado (aumento o disminución de su oferta cuando se hace necesario).

 Fácil conocimiento de empleados y trabajadores, facilitando resolver los problemas que se presentan (por la baja ocupación de personal).

La planeación y organización no requiere de mucho capital.

 Mantiene una unidad de mando permitiendo una adecuada vinculación entre las funciones administrativas y operativas.

 Producen y venden artículos a precios competitivos (ya que sus gastos no son muy grandes y sus ganancias no son excesivas).

Jiménez et al. (2009) mencionan que sus desventajas se deben a razones de tipo económico y financiero, lo cual dificulta su crecimiento y que estas mismas razones ponen en peligro su existencia además de:

 Les afecta con mayor facilidad los problemas que se suscitan en el entorno económico como la inflación y la devaluación.

 Viven al día y no pueden soportar períodos largos de crisis en los cuales disminuyen las ventas.

 Son más vulnerables a la fiscalización y control gubernamental, siempre se encuentran temerosos de las visitas de los inspectores.

 La falta de recursos financieros los limita, ya que no tienen fácil acceso a las fuentes de financiamiento.

 Tienen pocas o nulas posibilidades de fusionarse o absorber a otras empresas; es muy difícil que pasen al rango de medianas empresas.

 Mantienen una gran tensión política ya que los grandes empresarios tratan por todos los medios de eliminar a estas empresas, por lo que la libre competencia se limita o de plano

desaparece.

 Su administración no es especializada, es empírica y por lo general la llevan a cabo los propios dueños.

 Por la propia inexperiencia administrativa del dueño, éste dedica un número mayor de horas al trabajo, aunque su rendimiento no es muy alto.

### 4.2 Inventarios

#### 4.3.1. Definición

Se puede definir como el registro documental de los bienes tangibles que se tienen para la venta en el curso ordinario del negocio o para ser consumidos en la producción de bienes o servicios para su posterior comercialización (materias primas, productos en proceso y productos terminados). También se define como un amortiguador entre dos procesos: el abastecimiento y la demanda, donde el proceso de abastecimiento contribuye con bienes al inventario, mientras que la demanda consume el mismo inventario (Laveriano, 2010).

### 4.3.2 Control de Inventarios

Consiste en el ejercicio del control de las existencias; tanto reales como en proceso de producción y su comparación con las necesidades presentes y futuras, para poder establecer, teniendo en cuenta el ritmo de consumo, los niveles de existencias y las adquisiciones precisas para atender la demanda (Laveriano, 2010).

TCA Soluciones (2018) afirma que la falta de un sistema de evaluación de las existencias de material o productos terminados en una empresa, es uno de los mayores problemas para las pymes. El poco control lleva a pérdidas a causa de hechos, como el robo hormiga, el desperdicio de insumos, los errores administrativos y humanos, entre otros.

También enumeran las buenas prácticas que se deben implementar en las pymes:

#### Hacer un inventario inicial

Si desea implementar un sistema de control de inventarios en su negocio, esta será tu primera labor. Se tiene que hacer un inventario físico total. Para completar esta tarea, se enlistan todos los productos que se posean. Junto a ellos se debe anotar el costo unitario de cada artículo. Además, se tiene que hacer el cálculo del valor de la cantidad total.

#### Sistemas de Control de Inventarios

El control de inventarios es un sistema que permite que una empresa gestione las existencias que almacena. De esta forma, además de saber qué tiene, identifica cuáles productos debe mover más rápido, cuáles son los que escasean, cómo es su rotación y en cuáles invierte más recursos para su correcto almacenaje (Rodriguez, 2021, p. 1).

### La Importancia del Control de Inventarios

El control de inventarios ayuda a mantener un balance en las existencias de un almacén y a estar al pendiente de los productos o artículos que tienen mayor demanda. Puede reducir costos porque refleja oportunamente lo que no tiene una rotación saludable y lo que debe surtirse lo más pronto posible, evitando retrasos en los pedidos o que se estropeen materias primas por un almacenamiento deficiente o prolongado (Rodriguez, 2021, p. 1).

#### Seis tipos de sistemas de control de Inventarios

Método ABC: Ractem (2021) explica que el método ABC consiste en dividir el inventario en tres grupos según un criterio, que suele ser el valor de inventario: el A será el más importante, seguido del B y, finalmente, del C. Los artículos se dividen de acuerdo a su uso monetario para que los responsables de la empresa puedan tomar mejores decisiones, ya que pueden existir miles de artículos en el inventario y no todos necesitan el mismo control y atención.

#### El principio de Pareto y los grupos A, B y C

El análisis ABC se basa en el conocido principio de Pareto (regla 80-20) que en el caso del inventario determina que el 20% de los artículos representan el 80% del valor. Veamos detenidamente en qué consisten cada una de las categorías del ABC de inventarios:

### Grupo A

En esta categoría se sitúan en torno al 20% de las referencias del inventario, que representan un 80% del valor. Estos artículos serán críticos tanto a la hora del control, como de la toma de decisiones.

### Grupo B

En esta categoría encontramos un 30% de las referencias, que suponen un 15% del valor del inventario. Se sitúan en un punto intermedio y no requieren de tanta supervisión como los del grupo A.

#### Grupo C

Un 50% de las referencias que representan un 5% del valor del inventario. Son artículos muy variados que suelen tener un precio inferior a los de las categorías A y B.

Por supuesto, estos porcentajes no se dan en todos los inventarios, sino que es una estimación de una situación bastante común en las empresas: una pequeña parte de las referencias son las que aportan un valor mayor al inventario. En definitiva, es preciso llevar a cabo un seguimiento mucho más exhaustivo de los artículos del grupo A que los del B y del C.

Esta clasificación es completamente flexible, pero simplemente trata de ayudar a discernir lo importante de lo que no es crucial (p. 1).

Método PEPS: Weygandt et al. (2008) afirman que el método PEPS supone que los primeros artículos que se compraron son los primeros que se venden. El método casi es paralelo al flujo físico de mercancía, con este método los costos de los primeros artículos comprados son los primeros en ser reconocidos como el costo de ventas (p. 1).

Método EOQ: Rodriguez (2021) describe el método EOQ por las siglas en inglés que en español significan cantidad económica de pedido; se encarga de encontrar el monto de pedido que reduzca los gastos de inventario en una cantidad importante. Debería basarse en que la demanda es constante y conocida, el uso del inventario es frecuente y los pedidos llegan en cuanto el inventario se agota. La idea es que siempre se mantenga el mismo nivel de inventario al hacer el pedido oportuno de la cantidad económica de pedido (p. 1).

Método UEPS: El método de inventario UEPS o bien en las siglas en ingles LIFO que quieren decir básicamente "Última en Entrar, Primera en Salir" consiste en darle salida primero a toda la mercancía que entro de último al inventario dejando al final aquella que entro de primero a la hora de realizar las ventas. Este movimiento se hace conservando el costo de compra real de la mercancía. Por lo que usando este método sería natural ver que la mercancía que entra de último tiene un costo superior al que ingreso primero (Algebasa, 2018, p. 1).

Conteo Cíclico: El inventario cíclico, rotativo o conteo cíclico de inventarios es una técnica de inventariado muy común en almacenes pequeños y medianos. Pero, ¿cuál es su significado? Este método consiste en contar periódicamente grupos de referencias en lugar de realizar un único inventario anual.

Estos grupos de referencias se determinan por un criterio que puede ser el de su índice de rotación (A, B, C), tamaño, tipo de referencia, etc. Se conoce como frecuencia de conteo el número de veces que un producto se cuenta a lo largo de un año natural.

Las ventajas de hacer un inventario cíclico frente a uno anual o semestral es que se reduce el riesgo de roturas de stock, se garantiza un mayor conocimiento de las referencias almacenadas y, sobre todo, se facilita la detección de errores y descuadres entre el ERP y el SGA con el almacén real (Mecalux, 2020, p. 1).

Método del Precio ponderado: El método PMP o método del Precio Medio Ponderado es una metodología de valoración dentro de la contabilidad que se usa para obtener el valor medio de los stocks que había en un inicio dentro del almacén y ver qué cantidad ha entrado y salido según el movimiento comercial de la compañía.

Esta metodología relaciona los costes totales de compra o que se han destinado a la producción de bienes o mercancías y la cantidad de estos. Es un cálculo del que se obtiene una valoración de las existencias y que se utiliza en aquellas empresas que no tienen un criterio especificado a la hora de valorar las mercancías que salen de su almacén (Equipo Ekon, 2021, p. 1).

### 4.4 Aplicaciones Web

### 4.4.1. Definición

Una aplicación web es un tipo de software que se codifica en un lenguaje que pueda ser soportado y ejecutado por los navegadores de Internet o por una intranet o red local.

Cada día es más común que empresas y negocios habiliten este tipo de soluciones informáticas ajustadas a los servicios que ofrecen y a los requerimientos de sus clientes (Strapp Inc., 2019, p. 1).

#### 4.4.2 Funcionamiento de las Aplicaciones Web

La forma en que funcionan las aplicaciones web es principalmente a través del cliente que solicita documentos específicos al servidor. Mientras que, en el servidor, se estaría ejecutando un script CGI (un programa que genera archivos HTML según la solicitud del usuario). El sitio web ya no sería un simple archivo en el servidor, sino una versión creada dinámicamente de sí mismo cada vez que un cliente lo solicita (según la solicitud real). PHP es el lenguaje más popular utilizado para desarrollar aplicaciones web.

El escenario de interacción de la aplicación web a menudo se ve así:

- El usuario ingresa una dirección de sitio web (URL) dentro de su navegador web (por ejemplo, eshop.com/printer-epson-123) y al hacerlo, envía una solicitud al servidor.

- El servidor llama al módulo PHP.

- El módulo PHP maneja la solicitud (en este caso, el usuario quiere mostrar información sobre una impresora), se conecta a la base de datos y carga los datos correspondientes. Basado en eso, genera un archivo HTML.

- Ese archivo HTML se envía al cliente, donde solo podría ver un sitio web estático. No obstante, el sitio web se creó de forma dinámica en función de su solicitud.

Todos los datos se almacenan en una base de datos, donde la aplicación web (una tienda electrónica de TI en este caso) tiene una interfaz de administración a través de la cual los empleados pueden agregar fácilmente nuevos productos, editar precios, etc. t almacenado en la base de datos, cada producto debería tener su propio archivo HTML estático (lo que dificultaría enormemente la gestión de las páginas). Además, sin bases de datos, no habría forma de filtrar productos por precio o escribir reseñas sobre los productos, etc. (Capka, 2017, p. 1).

### 4.4.2. Ventajas y Desventajas de las Aplicaciones Web

Krish Compusoft Services (2015) lista algunas ventajas de las aplicaciones web:

#### 1. Compatibilidad multiplataforma:

La mayoría de las aplicaciones basadas en web son mucho más compatibles entre plataformas que el software tradicional instalado. Normalmente, el requisito mínimo sería un navegador web, de los cuales hay muchos. (Internet Explorer, Firefox, Chrome, Safari, por nombrar solo algunos). Entonces, ya sea que use Windows, Linux o Mac OS, aún puede ejecutar la aplicación web (p. 1).

#### 2. Más manejable:

Los sistemas de desarrollo de aplicaciones web solo necesitan instalarse en el servidor, lo que exige requisitos mínimos en la estación de trabajo del usuario final. Mantener y actualizar el sistema es mucho más simple, las actualizaciones de los clientes se pueden implementar a través del servidor web con facilidad (p. 1).

#### 3. Altamente desplegable:

Debido a la capacidad de administración y al soporte multiplataforma, la implementación de aplicaciones web para cualquier plataforma en cualquier tipo de entorno de trabajo es más fácil. Es ideal donde el ancho de banda es limitado y el sistema y los datos son remotos para el usuario. En su versión más implementable, simplemente necesita enviar al usuario una dirección de sitio web para iniciar sesión y proporcionarle acceso a Internet. Por lo tanto, tiene enormes implicaciones que permiten ampliar el acceso a varios sistemas, agilizar los procesos y mejorar las relaciones al brindar acceso a clientes, proveedores y terceros.

#### 4. Asegure los datos en vivo:

Los sistemas más grandes y complejos transportan más datos y tienen sistemas y fuentes de datos separados. En los sistemas basados en la web, estos sistemas y procesos a menudo se pueden consolidar reduciendo la necesidad de tener sistemas separados. Las aplicaciones basadas en web brindan una capa adicional de seguridad al eliminar el acceso a los datos y los servidores backend (p. 1).

#### 5. Costos reducidos:

Se pueden reducir drásticamente los costos con la ayuda de aplicaciones basadas en la Web debido a la reducción de soporte y mantenimiento, menores requisitos en el sistema del usuario final y arquitectura simplificada. Al optimizar aún más sus operaciones comerciales como resultado de su aplicación basada en la web, a menudo se pueden encontrar ahorros adicionales.
BeeDIGITAL (2018) en su artículo enumera algunas de las desventajas que las aplicaciones web poseen:

Necesitan alojarse en una web optimizada y responsive para que los usuarios puedan utilizar la aplicación a la perfección.

- Al no tratarse de una app nativa, no se encuentran en los 'market' oficiales de los sistema soperativos predominantes en los teléfonos móviles, como Apple Store o Play Store. De esta manera, muchos usuarios que busquen una aplicación dentro en estas tiendas, no llegarán a dar con ella.
- Las apps nativas deben descargarse por lo que, una vez se ha dado este paso, es más probable que se usen de nuevo, fomentando la fidelización. Sin embargo, el mundo web es más volátil y es posible que el usuario recurra a cualquier otra aplicación con la que se tope en internet la próxima vez que lo necesite (p. 1).
- De forma habitual, el usuario necesita de una mayor conectividad en las aplicaciones web que en las aplicaciones móviles para utilizar la herramienta.
- El rendimiento está limitado por la respuesta del navegador desde el que se ejecuta la aplicación.
- La experiencia del usuario es peor, ya que se adapta menos al dispositivo utilizado que una app nativa.
- Las funcionalidades offline quedan totalmente descartadas en las aplicaciones web.

### 4.4.4. Tipos de Aplicaciones Web.

Space-O Technologies (2021) en su artículo enumera los siguientes tipos:

### 1. Aplicaciones web estáticas

La aplicación web estática entrega directamente el contenido al navegador del usuario final sin obtener ningún dato del servidor. Se sabe que la mayoría de las aplicaciones web estáticas son simples y fáciles de desarrollar en la web.

### ¿Qué lenguajes se utilizan para desarrollar aplicaciones web estáticas?

HTML, CSS y JavaScript se utilizan para desarrollar la mayoría de las aplicaciones web estáticas.

También puede agregar GIF, videos en aplicaciones web estáticas. Aunque a veces puede resultar difícil actualizar la aplicación web.

### 2. Aplicaciones web dinámicas

Una aplicación web que genera los datos en tiempo real en función de la solicitud del usuario y la respuesta del servidor se conoce como aplicación web dinámica.

Tomemos un ejemplo para comprender las aplicaciones web dinámicas:

Cuando inicie sesión en Netflix, le mostrará las recomendaciones de películas o series según su elección. En caso de que seleccione las películas de acción para ver, Netflix mostrará más recomendaciones de películas de acción según su selección.

### 3. Aplicaciones de una sola página

Una aplicación de una sola página se ejecuta completamente dentro de un navegador y no requiere recargar la página. Por ejemplo, al acceder a una aplicación de correo electrónico, sus encabezados y barras laterales permanecerán intactos cuando acceda a su bandeja de entrada. Las aplicaciones web de una sola página son comparativamente más rápidas en comparación con las aplicaciones web tradicionales porque la lógica de la aplicación de una sola página se implementa directamente en el navegador web en lugar del servidor.

#### 4. Aplicaciones de varias páginas

Una aplicación web que incluye varias páginas y recarga toda la página cada vez que un usuario navega a una página diferente se conoce como aplicaciones de varias páginas.

Por ejemplo, cuando inicia sesión en Amazon para comprar un teléfono móvil, debe hacer clic en un teléfono móvil específico, tan pronto como agregue un teléfono a su carrito y presione el

botón siguiente, la aplicación web lo redireccionará a la en la página siguiente, debe hacer clic en comprar y volver a redirigir a la página de la tarjeta para finalizar su pedido.

Empresas como Google Docs, Trello ofrecen múltiples servicios y productos. Por lo tanto, permiten a sus usuarios interactuar con la aplicación de múltiples formas. Por lo tanto, van con aplicaciones de varias páginas.

#### 5. Aplicaciones web animadas

Una aplicación web que admite animación y sincronización en la plataforma web se conoce como aplicación web animada. Sqadeasy y Miki Mottos son algunos de los mejores ejemplos de aplicaciones web animadas.

Por lo general, HTML5, JavaScript, CSS, FLASH y SVG son las mejores soluciones posibles para crear aplicaciones web animadas.

#### 6. Sistemas de gestión de contenido

Un programa de software que ayuda a los usuarios a administrar contenido digital, mejorar la producción y la administración de contenido se conoce como CMS (Content Management System).

Un sistema de administración de contenido ayuda a crear, modificar y administrar contenido sin conocimientos técnicos. Ni siquiera necesita codificación o conocimientos de lenguajes de marcado. Un CMS puede estar orientado a blogs o publicaciones web en general.

#### 7. Aplicaciones web de comercio electrónico

Una aplicación web que ayuda a los usuarios a comprar o vender productos electrónicamente a través de Internet se denomina aplicación web de comercio electrónico. La integración de pagos y la integración de transacciones son partes esenciales de las aplicaciones web de comercio electrónico. Por ejemplo, Amazon y eBay.

El comercio electrónico se basa en tecnologías como fondos electrónicos, sistemas de gestión de inventario, comercio móvil, mercado de Internet y gestión de la cadena de suministro.

#### 8. Aplicaciones de portal

Una aplicación web de portal es un tipo de aplicación web a la que se puede acceder a través de la web y que muestra los detalles de diferentes fuentes como correos electrónicos, foros en línea y motores de búsqueda de manera uniforme.

Las aplicaciones web del portal permiten la organización de la escala y sus procesos al permitir un acceso personalizado y una navegación centrada en el usuario según las necesidades del usuario. Los portales de clientes, los portales de pacientes y los portales de universidades de educación son algunos de los diferentes tipos de aplicaciones de portal.

Podemos tomar el ejemplo de Coursera y Udemy, que son portales educativos muy conocidos en todo el mundo.

#### 9. Aplicaciones web progresivas

Las aplicaciones web progresivas se conocen como aplicaciones web multiplataforma que utilizan las últimas API del navegador (interfaz de programación de aplicaciones), funciones y métodos de mejora progresiva para ofrecerle una experiencia como una aplicación móvil nativa. Una aplicación web progresiva se crea con tecnologías web comunes como HTML, CSS y JavaScript.

La razón principal para elegir una aplicación web progresiva para su negocio es que mejora la velocidad y adaptabilidad de las aplicaciones web. Incluso con una mala conexión a Internet, utilizando una Aplicación Web Progresiva será más fácil acceder a la información sin ningún problema (p. 1).

### V. METODOLOGIA / PROCESO

### 5.1 Enfoque, Métodos, Alcance y Diseño

En esta investigación el enfoque que se implementa es apoyado por un enfoque mixto, el cual es representado un conjunto de procesos sistemáticos, empíricos y críticos de investigación e implican la recolección y el análisis de datos cuantitativos y cualitativos.

Chen (2006) los define como la integración sistemática de los métodos cuantitativo y cualitativo en un solo estudio con el fin de obtener una "fotografía" más completa del fenómeno, y señala que éstos pueden ser conjuntados de tal manera que las aproximaciones cuantitativa y cualitativa conserven sus estructuras y procedimientos originales. (Hernández, Sampieri et al., 2010, p. 534)

#### Diseño Explicativo Secuencial

El diseño se caracteriza por una primera etapa en la cual se recaban y analizan datos cuantitativos, seguida de otra donde se recogen y evalúan datos cualitativos. La mezcla mixta ocurre cuando los resultados cuantitativos iniciales informan a la recolección de los datos cualitativos. Cabe señalar que la segunda fase se construye sobre los resultados de la primera. Finalmente, los descubrimientos de ambas etapas se integran en la interpretación y elaboración del reporte del estudio. Se puede dar prioridad a lo cuantitativo o a lo cualitativo, o bien otorgar el mismo peso, siendo lo más común lo primero (CUAN). Un propósito frecuente de este modelo es utilizar resultados cualitativos para auxiliar en la interpretación y explicación de los descubrimientos cuantitativos iniciales, así como profundizar en éstos. Ha sido muy valioso en situaciones donde aparecen resultados cuantitativos inesperados o confusos. Cuando se le concede prioridad a la etapa cualitativa, el estudio puede ser usado para caracterizar casos a través de ciertos rasgos o elementos de interés relacionados con el planteamiento del problema, y los resultados cuantitativos sirven para orientar en la definición de una muestra guiada por propósitos teóricos o conducida por cierto interés. (Hernández Sampieri et al., 2014, p.554)

### 5.2 Población y muestra

#### 5.2.1. Población

El estudio e investigación estuvo conformado por los diez empleados que actualmente laboran para Focus Store ubicada en la ciudad de Tegucigalpa, Honduras.

#### 5.2.2. Muestra

La selección de personas a las cuales se les aplicó el instrumento estuvo conformada por 6 de los diez empleados que laboran para Focus Store.

## 5.3 Unidad de Análisis y Respuesta

Tabla 1 Unidad de Análisis y Respuesta.

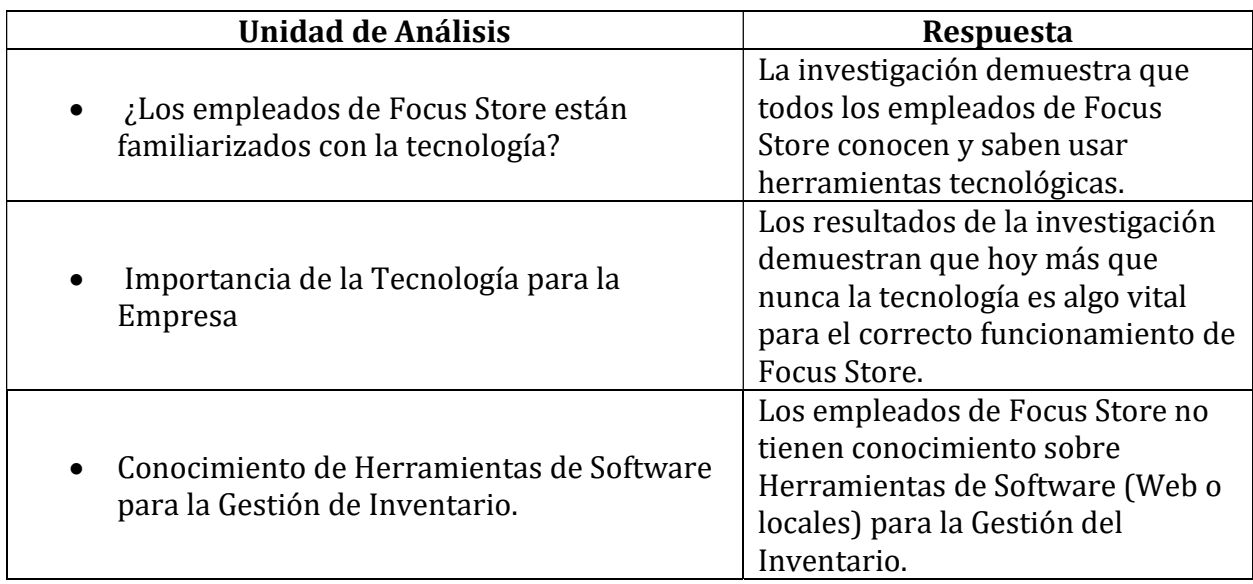

Fuente: (Elaboración propia, 2021).

## 5.4 Técnicas e Instrumentos Aplicados

### 5.4.1. La Entrevista

(Mejía Jervis, 2017) afirma que la entrevista es aquella conversación cara a cara que se da entre el investigador (entrevistador) y el sujeto de estudio (entrevistado). El fin es obtener información relevante sobre un tema de estudio, a través de respuestas verbales dadas por el sujeto de estudio. Se caracteriza porque el investigador puede explicar de forma personal el tema que será tratado durante la entrevista. De esta manera, si existen inquietudes por parte del sujeto de estudio, las podrá plantear de forma abierta y le serán resueltas inmediatamente. Todo esto asegura que haya unas mejores respuestas.

#### 5.4.2. Encuesta

La técnica de encuesta es ampliamente utilizada como procedimiento de investigación, ya que permite obtener y elaborar datos de modo rápido y eficaz.

Se puede definir la encuesta como una técnica que utiliza un conjunto de procedimientos estandarizados de investigación mediante los cuales se recoge y analiza una serie de datos de una

muestra de casos representativa de una población o universo más amplio, del que se pretende explorar, describir, predecir y/o explicar una serie de características. (Casas Anguita et al., 2003)

### 5.5 Fuentes de Información

#### 5.5.1. Primarias

Las fuentes primarias de información son las que proporcionan información de primera mano, son fuentes directas. Su utilización permite conocer los fenómenos tal y como suceden en la realidad. Dependiendo del tipo de investigación, algunas veces habrá que observar, otras habrá que entrevistar a las personas directamente involucradas. Las fuentes de información primaria son tan variadas como los temas y enfoques de investigación. Dentro de éstas podemos citar: empresarios, empleados, representantes de asociaciones, vecinos de una comunidad, profesores, estudiantes, gerentes, alcaldes, etcétera. La lista es interminable, cada investigador determinará quiénes y/o cuáles son las fuentes que mayor información le proporcionarán para medir sus indicadores. Cuando las fuentes de información son personas se les llama sujetos de investigación. En el ejemplo que se muestra a continuación, a partir de un tema se proponen tres distintas fuentes de información primaria. En el caso de las fuentes primarias de información, como se indicó en la sección anterior, se llaman sujetos de investigación. (Del Cid et al., 2011)

Para esta investigación los sujetos de investigación fueron: Algunos empleados de Focus Store, Tesis, Internet.

#### 5.5.2. Secundarias

Las fuentes secundarias se refieren a información obtenida de datos generados con anterioridad, es decir, no se llega directamente a los hechos, sino que se les estudia a través de lo que otros han escrito. Kinnear y Taylor (1998) señalan que la consecución de datos secundarios debería de ser el primer paso en la búsqueda de información. La Internet es un recurso muy valioso, pues mediante una búsqueda completa se pueden obtener resultados de diversas investigaciones relacionadas con el tema. Ejemplo de fuentes de información secundaria son: documentos institucionales, publicaciones periódicas, como revistas, boletines, informes, censos, noticias, etcétera. El cuidado que se debe poner tanto en fuentes obtenidas a través de Internet como en las visitas a instituciones generadoras de información es aplicar ciertos criterios de evaluación de la veracidad y la exactitud de la información. Para el caso de las fuentes secundarias el nombre técnico es unidades de análisis. (Del Cid et al., 2011)

Las fuentes secundarias de información en esta investigación fueron: Tesis, Documentos, Libros y Artículos de Internet.

# 5.6 Cronología del Trabajo

## 5.6.1. Diagrama de Gantt

|                    |                | $\bf{0}$ | Task | Mode • Task Name                                         | • Duration | · Start                  | · Finish                   | Predeces                    | 18 | Aug '21 | Sep '21 | Oct '21 | Nov '21 | Dec '21<br>28 | $Jar$ $\triangle$<br>19 26 |
|--------------------|----------------|----------|------|----------------------------------------------------------|------------|--------------------------|----------------------------|-----------------------------|----|---------|---------|---------|---------|---------------|----------------------------|
|                    | $\mathbf{1}$   |          |      | ▲ Proyecto de Graduacion                                 | 107 days?  | Thu 7/22/21 Fri 12/17/21 |                            |                             |    |         |         |         |         |               |                            |
|                    | $\overline{2}$ |          |      | 4 Fase 1 Desarrollo del Informe                          | 100 days?  | Mon 7/26/21 Fri 12/10/21 |                            |                             |    |         |         |         |         |               |                            |
|                    | $\overline{3}$ |          | -5   | Planificación de Actividades                             | 2 days     | Mon 7/26/21 Tue 7/27/21  |                            |                             |    |         |         |         |         |               |                            |
|                    | 4              |          | -5   | Reunión/Pláticas con el<br>administrador de la empresa   | 1 day?     |                          | Wed 7/28/21 Wed 7/28/21 3  |                             |    |         |         |         |         |               |                            |
|                    | 5              | 圖        | -5   | Planteamineto del Problema 1 day?                        |            | Wed 8/4/21               | Wed 8/4/21 4               |                             |    |         |         |         |         |               |                            |
|                    | 6              |          | -3   | Identificar los objetivos                                | 1 day?     | Thu 8/5/21               | Thu 8/5/21                 | 5                           |    |         |         |         |         |               |                            |
| <b>GANTT CHART</b> |                | 圖        | -5   | Recopilación de Información<br>para el Marco Teórico     | 35 days?   | Mon 8/9/21               | Fri 9/24/21                | 6                           |    |         |         |         |         |               |                            |
|                    | $\, 8$         | 圖        | -5   | Determinar Población y<br><b>Muestra</b>                 | 3 days?    | Wed 9/15/21 Fri 9/17/21  |                            |                             |    |         |         |         |         |               |                            |
|                    | $\overline{9}$ | 圖        | -5   | <b>Formulacion Preguntas</b><br>Encuesta                 | 2 days?    |                          | Mon 9/20/21 Tue 9/21/21 8  |                             |    |         |         |         |         |               |                            |
|                    | 10             | 冨        | -5   | Análisis de los datos<br>obtenidos                       | 3 days?    | Wed 9/22/21 Fri 9/24/21  |                            | 9                           |    |         |         |         |         |               |                            |
|                    | 11             | 冨        | 5    | Documentar las conclusiones 4 days?<br>y recomendaciones |            |                          | Mon 9/27/21 Thu 9/30/21 10 |                             |    |         |         |         |         |               |                            |
|                    | 12             | 圖        | -5   | Realizar los ultimos cambios 6 days?                     |            | Fri 10/1/21              | Fri 10/8/21                | 11                          |    |         |         |         |         |               | $\overline{\phantom{a}}$   |
|                    |                |          |      |                                                          |            |                          |                            | $\rightarrow$ $\rightarrow$ |    |         |         |         |         |               | $\overline{\mathbb{F}}$    |

Figura 3. Cronograma de Trabajo. Fuente: (Elaboración Propia, 2021).

## VI. RESULTADOS Y ANÁLISIS

## 6.1 La Encuesta

Esta sección tuvo la finalidad de conocer la relación y el conocimiento que tiene la empresa respecto al uso de sistemas informáticos. También será de utilidad a la hora de la Implementación del Sistema Web para la Gestión de Inventario.

Se aplicó la encuesta al 100% de la muestra.

#### Tabla 2 Género de los Encuestados

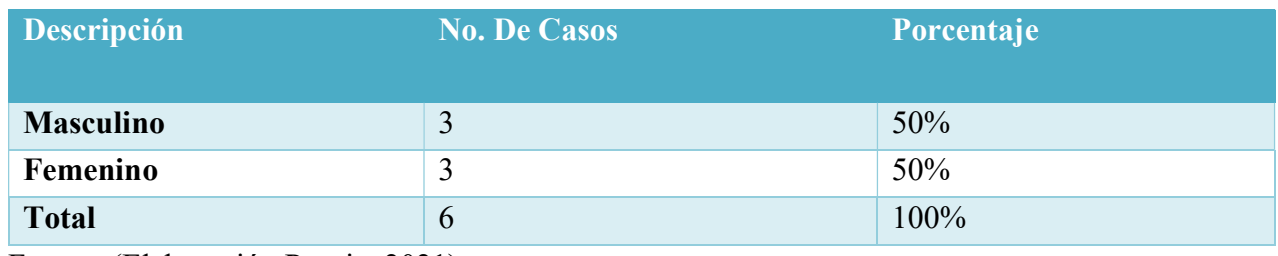

Fuente: (Elaboración Propia, 2021).

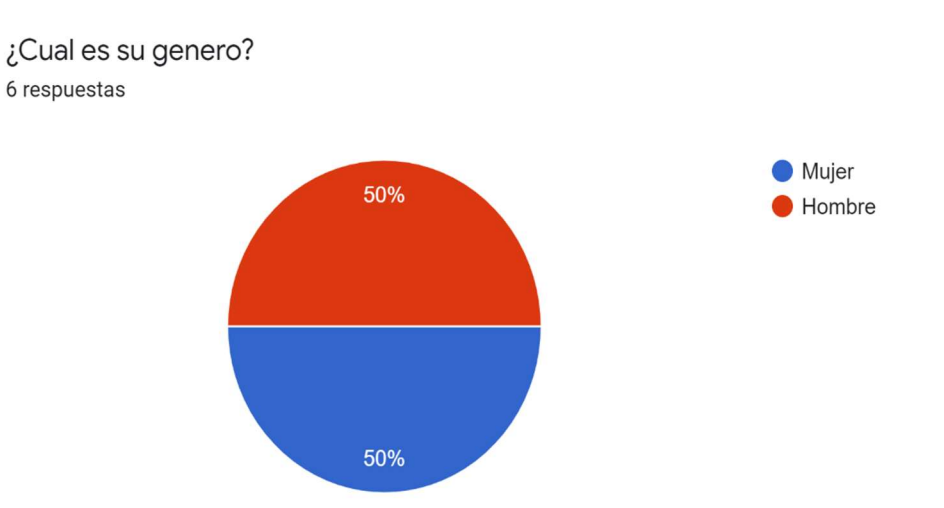

Figura 4. ¿Cuál es su género? Fuente: (Elaboración Propia, 2021).

Del espacio muestral encuestado el 50% son hombres y el 50% son mujeres en la Empresa Focus Store por lo que podemos deducir que en la empresa existe la igualdad de género, esta pregunta se le aplicó al 100% de muestra lo cual es a 6 casos.

Tabla 3 Rango de Edad de los Encuestados

| Descripción    | <b>No. De Casos</b> | Porcentaje |  |  |
|----------------|---------------------|------------|--|--|
| $18-25$ años   | $\theta$            | $0\%$      |  |  |
| $26-31$ años   |                     | 33.3%      |  |  |
| 32 en adelante | $\overline{4}$      | 66.7%      |  |  |
| <b>Total</b>   | $\mathfrak b$       | 100%       |  |  |

Fuente: (Elaboración Propia, 2021).

### Figura 5. ¿Cuál es su rango de edad? Fuente: (Elaboración Propia, 2021).

¿Cual es su rango de edad? 6 respuestas

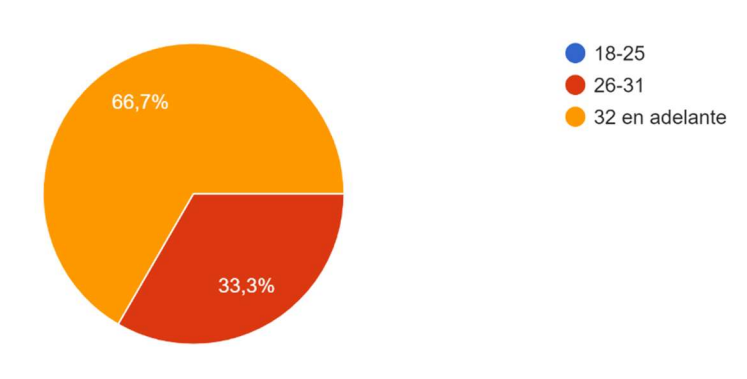

Según los resultados obtenidos se pudo identificar que un 66.7% del personal de esta empresa está en un rango de edad de 32 años en adelante y un 33.7% entre los 26 y 31 años.

La pregunta fue aplicada al 100% de la muestra que son 6 casos.

## Tabla 4 ¿Considera usted importante el uso de la tecnología para que Focus Store pueda crecer?

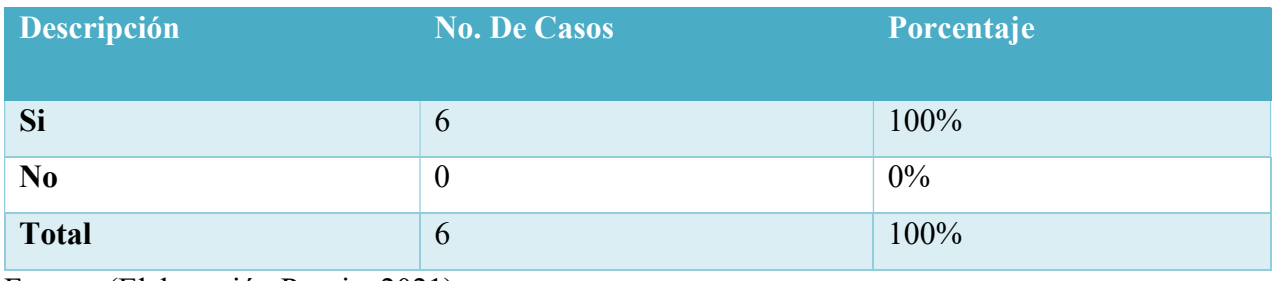

Fuente: (Elaboración Propia, 2021).

¿Considera usted importante el uso de la tecncologia para que Focus Store pueda crecer? 6 respuestas

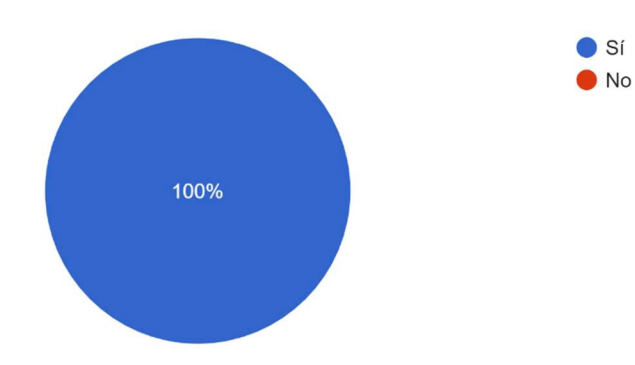

Figura 6. ¿Considera usted importante el uso de la tecnología para que Focus Store pueda crecer? Fuente: (Elaboración Propia, 2021).

El 100% de los encuestados considera importante el uso de la tecnología para que empresa pueda seguir creciendo. Pregunta aplicada al 100% de la muestra (6 casos).

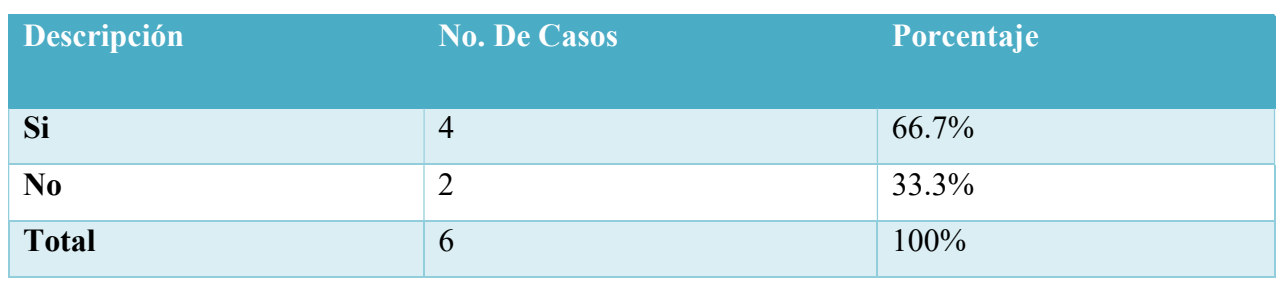

### Tabla 5 ¿Focus Store maneja actualmente algún sistema para el manejo del Inventario?

Fuente: (Elaboración Propia, 2021).

¿Focus Store maneja actualmente algun sistema para el manejo del Inventario? 6 respuestas

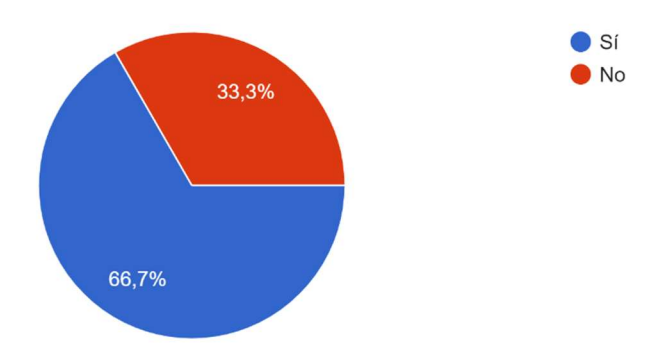

### Figura 7. ¿Focus Store maneja actualmente algún sistema para el manejo del Inventario?

Fuente: (Elaboración Propia, 2021).

Según los resultados obtenidos, un 66.7% respondió que Focus Store maneja actualmente algún tipo de Sistema para el manejo del Inventario, mientras que un 33.3% respondió que no. Pregunta aplicada al 100% de la muestra que son 6 casos.

### Tabla 6 ¿Sabe que es un sistema informático Web?

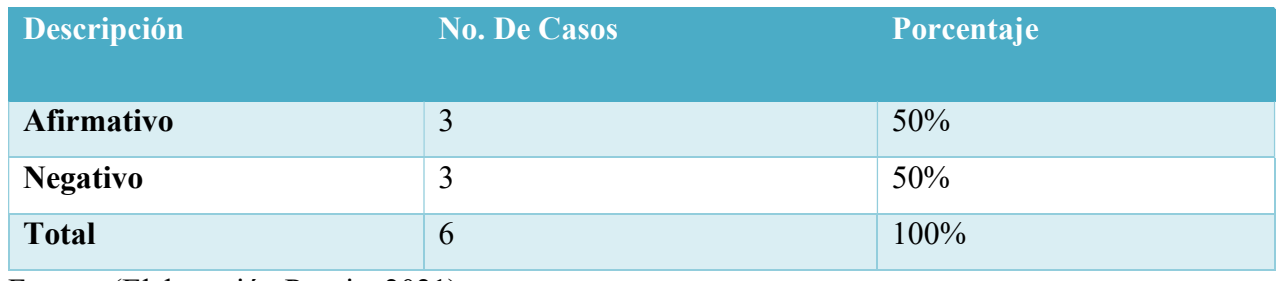

Fuente: (Elaboración Propia, 2021).

¿Sabe que es un sistema informatico Web? 6 respuestas

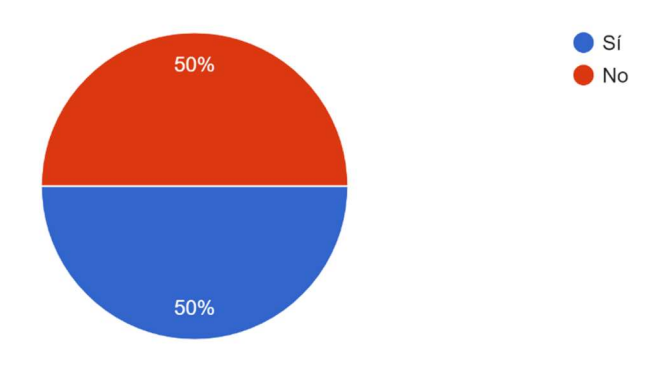

Figura 8. ¿Sabe qué es un sistema informático Web? Fuente: (Elaboración Propia, 2021).

Basados en los resultados obtenidos, el 50% si sabe lo que es un Sistema Informático Web, mientras que el otro 50% aún no lo sabe. Pregunta aplicada al 100% de la muestra que son 6 casos.

## Tabla 7 ¿Cree usted que el control de ventas e inventario es importante en su organización o empresa?

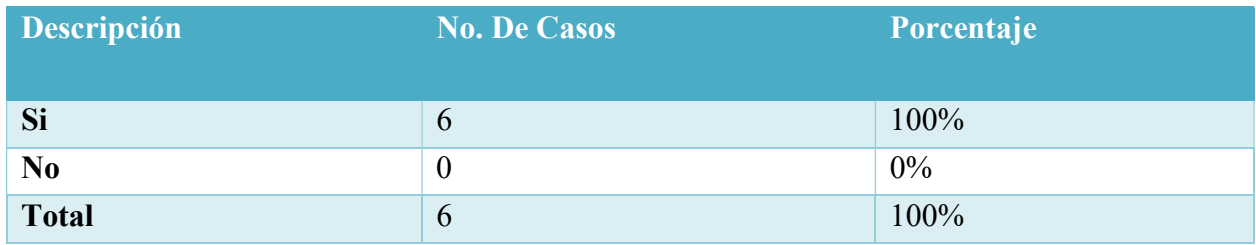

¿Cree usted que el control de ventas e inventario es importante en su organización o empresa? 6 respuestas

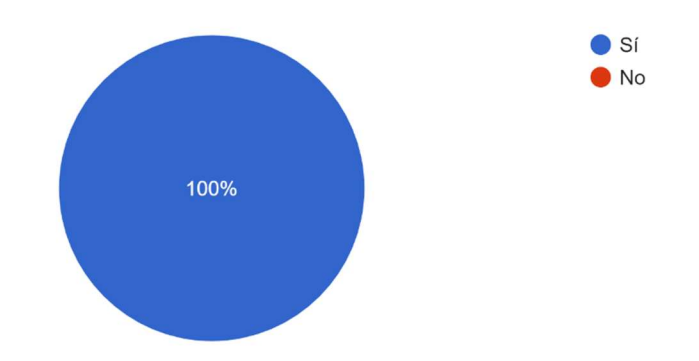

## Figura 9. ¿Cree usted que el control de ventas e inventario es importante en su organización o empresa? Fuente: (Elaboración Propia, 2021).

Con los datos obtenidos se logró determinar que el 100% de los encuestados consideran importante el control de ventas e inventario dentro de Focus Store. Pregunta aplicada al 100% de la muestra (6 casos).

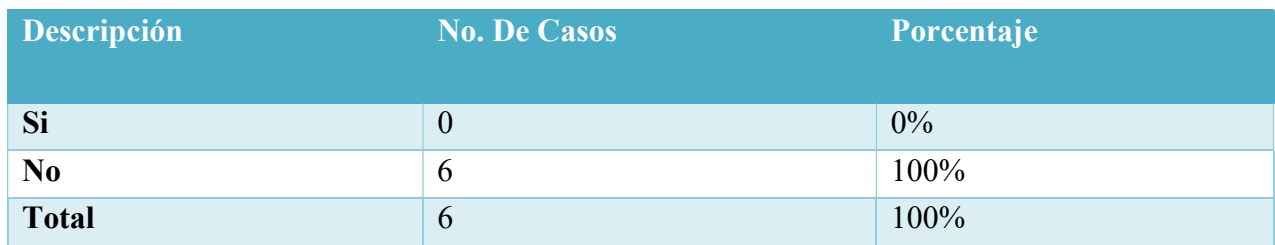

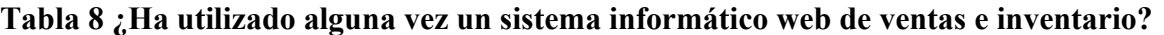

¿Ha utilizado alguna vez un sistema informatico web de ventas e inventario? 6 respuestas

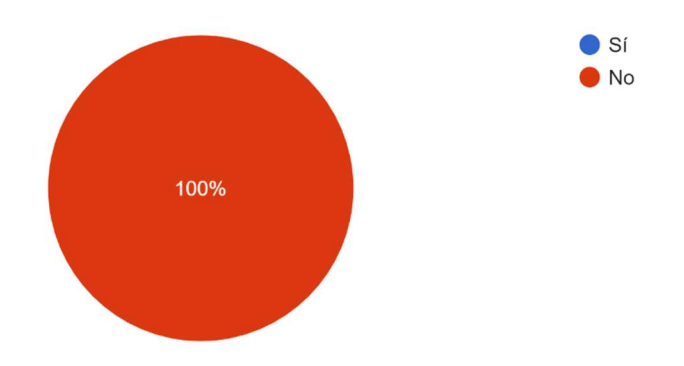

### Figura 10. ¿Ha utilizado alguna un sistema Informático web de ventas e inventario?

Fuente: (Elaboración Propia, 2021).

Los resultados obtenidos muestran que el 100% de los encuestados nunca ha utilizado un Sistema Informático Web de Ventas e Inventario. Pregunta aplicada al 100% de la muestra (6 casos).

Tabla 9 ¿Estaría de acuerdo con la implementación de un sistema de informático web de ventas e inventario para la empresa?

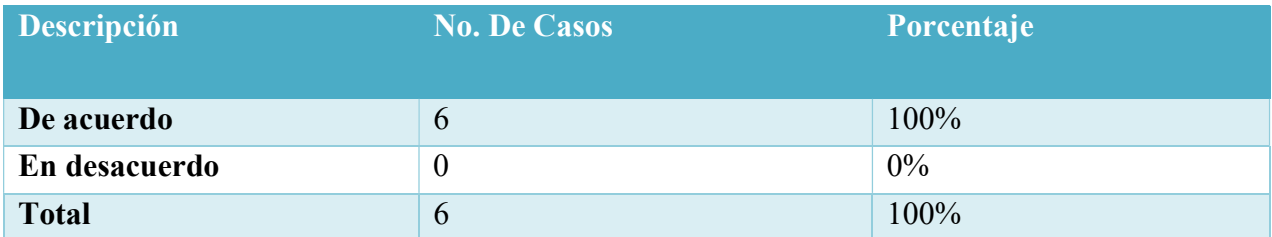

¿Estaria de acuerdo con la implementacion de un sistema de informatico web de ventas e inventario para la empresa?

6 respuestas

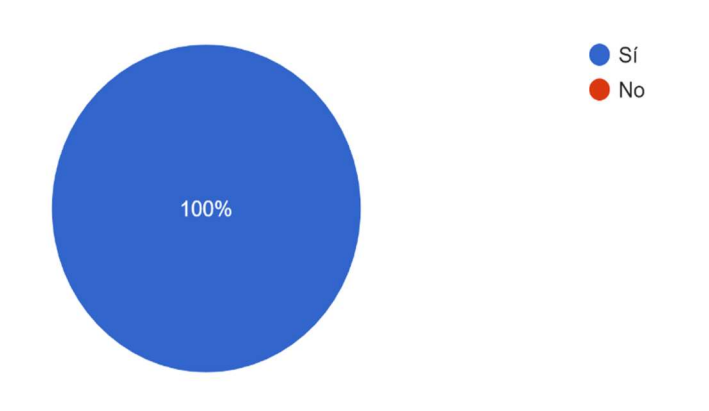

Figura 11. ¿Estaría de acuerdo con la implementación de un sistema informático web de ventas e inventario? Fuente: (Elaboración Propia, 2021).

Los resultados obtenidos muestran que el 100% de los encuestados estaría de acuerdo con la implementación de un Sistema Informático Web de Ventas e Inventario dentro de Focus Store. Pregunta aplicada al 100% de la muestra (6 casos).

Tabla 10 ¿A su criterio, considera usted que el proceso de ventas e inventario mejoraría al implementar un sistema Informático Web?

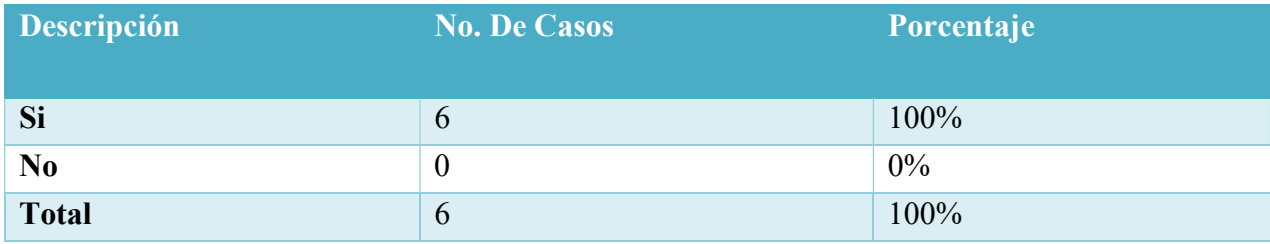

¿A su criterio, considera usted que el proceso de ventas e inventario mejoraría al implementar un sistema Informatico Web?

6 respuestas

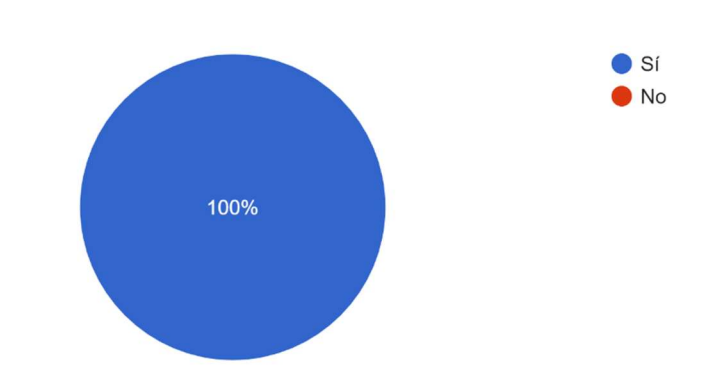

## Figura 12. ¿A su criterio, considera usted que el proceso de ventas e inventario mejoraría al implementar un sistema informático Web? Fuente: (Elaboración Propia, 2021).

Los resultados obtenidos nos demuestran que el 100% de los encuestados considera que la forma en la que se procesan las ventas y el inventario mejorarían si se implementa un Sistema Informático Web dentro de la empresa. Pregunta aplicada al 100% de la muestra (6 casos).

## VII. CONCLUSIONES

- Se identificó que con la implementación de un Sistema Web para la Gestión de Inventario mejorará la eficiencia en el manejo del Inventario y algunos procesos de logística.
- Según los resultados de esta investigación, los empleados de esta empresa conocen y manejan algunas herramientas tecnológicas.
- Existe un desconocimiento por parte de los empleados de Focus Store sobre lo que es un Sistema Web.
- El sistema Web será capaz de aumentar la eficiencia en la empresa.

## VIII. RECOMENDACIONES

 $\boldsymbol{\varsigma}$ 

- Desarrollar un Sistema Informático que realice todas las operaciones referentes al Inventario y otras operaciones de la Logística Interna, para que así la Gestión de estas actividades u operaciones sea más ágil y eficiente.
- Fomentar el uso y Aprendizaje de nuevas herramientas tecnológicas a través de programas de capacitación.
- Instruir al personal de Focus Store en cuanto a la operación de las Herramientas Web disponibles que sean de utilidad para la empresa.

## IX. BIBLIOGRAFÍA

Algebasa. (2018). ¿Qué es el método UEPS? http://blog.algebasa.com/que-es-el-metodo-ueps

ArcGIS. (s.f.). Tipos de usuarios, roles y privilegios—Portal for ArcGIS | Documentación de ArcGIS Enterprise.

https://enterprise.arcgis.com/es/portal/latest/administer/windows/roles.htm#ESRI\_SECTION1\_9 11D5C251A304BA08B70ABE88D5E4E94

BeeDIGITAL. (2018). Ventajas y de desventajas de las aplicaciones web. BeeDIGITAL. https://www.beedigital.es/desarrollo-web/pros-y-contras-de-las-aplicaciones-web/

Capka, D. (2017). Lesson 1—Introduction to PHP and web applications. https://www.ictdemy.com/introduction-to-php-and-web-applications

Casas Anguita, J., Repullo Labrador, J. R., & Donado Campos, J. (2003). La encuesta como técnica de investigación. Elaboración de cuestionarios y tratamiento estadístico de los datos (I). Atención Primaria, 31(8), 527–538.

CEPAL. (2009). Manual de la Micro, Pequeña y mediana Empresa. Deutsche Gesellschaft für Internationale Zusammenarbeit (Cooperación Técnica Alemana). https://repositorio.cepal.org/bitstream/handle/11362/2022/1/Manual Micro Pequenha Mediana Empresa\_es.pdf

CSS. (n.d.). Documentación web de MDN. Retrieved May 15, 2020, from https://developer.mozilla.org/es/docs/Web/CSS

Del Cid, A., Méndez, R., & Sandoval, F. (2011). Investigación: Fundamentos y metodología. Pearson Educación de México : Prentice Hall.

Edgar Tébar. (2020). Frameworks en el desarrollo web: Las mejores prácticas para tu negocio online. https://www.wearemarketing.com/es/blog/frameworks-en-el-desarrollo-web-las-mejorespracticas-para-tu-negocio-online.html

Editorial Grudemi. (2018, December 20). PYMES - ¿Qué son?, características, clasificación y ejemplos. Enciclopedia Económica. https://enciclopediaeconomica.com/pymes/

Equipo Ekon. (2021). El método PMP para calcular el valor del stock en el almacén. Ekon. https://www.ekon.es/metodo-pmp-calcular-stock-almacen/

Guest Author. (2020). Bootstrap: ¿qué es, para qué sirve y cómo instalarlo? Rock Content - ES. https://rockcontent.com/es/blog/bootstrap/

Hernández Sampieri, R., Fernández Collado, C., Baptista Lucio, P., Méndez Valencia, S., & Mendoza Torres, C. P. (2014). Metodología de la investigación. McGraw-Hill Education.

HTML. (n.d.). Documentación web de MDN. Retrieved May 15, 2020, from https://developer.mozilla.org/es/docs/Web/HTML

Informática Mario. (s.f.). 1. Concepto de sistema informatico—PCPI 12/13 INFORMATICA MARIO. https://sites.google.com/site/pcpi1213informaticamario/home/modulos/2 mantenimiento/1-mantenimiento-de-sistemas-informaticos/1-concepto-de-sistema-informatico

IONOS Digitalguide. (2020). ¿Qué es un servidor? IONOS Digitalguide. https://www.ionos.es/digitalguide/servidores/know-how/que-es-un-servidor-un-concepto-dosdefiniciones/

Jimènez, I. F. (n.d.). CARACTERIZACIÓN GENERAL DE LAS PYMES. 37.

JS Foundation. (2021). JQuery. https://jquery.com/

Juanma Caurin. (2017). El inventario en la empresa | Concepto de inventario | Partes del inventario. https://www.emprendepyme.net/inventario

Krish Compusoft Services. (2015). The benefits of web applications in today's technological era. https://www.kcsitglobal.com/blogs/detail-blog/the-benefits-of-web-applications-in-todaystechnological-era

La Web del Programador. (s.f.). Definición de Usuario—Diccionario informático. https://www.lawebdelprogramador.com/diccionario/Usuario/

Laravel. (2021). Deployment—Laravel—The PHP Framework For Web Artisans. https://laravel.com/docs/8.x/deployment#server-requirements

Laveriano, W. (2010). Importancia del control de inventarios en la empresa. 1.

Leandro Alegsa. (2016). ▷ Definición de Conexión (informática). https://www.alegsa.com.ar/Dic/conexion.php

Mecalux. (2020). El inventario cíclico o conteo cíclico de inventario, ¿cómo implementarlo? https://www.mecalux.com.mx/blog/inventario-ciclico-conteo

Mejía Jervis, T. (2017). Entrevista de Investigación: Tipos y Características. Lifeder. https://www.lifeder.com/entrevista-de-investigacion/

Miguel Angel López. (2015, January 20). Definición de aplicación web. Miguel Angel López WEB. http://mialtoweb.es/definicion-de-aplicacion-web/

Mozilla. (2021). MVC - Glosario | MDN. https://developer.mozilla.org/es/docs/Glossary/MVC

Oracle. (2021). ¿Qué es una base de datos? https://www.oracle.com/mx/database/what-isdatabase/

Oracle Corporation. (2021). MySQL :: MySQL 8.0 Reference Manual: 1 General Information. https://dev.mysql.com/doc/refman/8.0/en/introduction.html

phpMyAdmin. (2021). PhpMyAdmin. PhpMyAdmin. https://www.phpmyadmin.net/

Ractem. (2021). Método ABC de inventarios. ¿En qué consiste esta clasificación? Ractem - Sistemas de almacenaje para industria y el hogar. https://www.ractem.es/blog/metodo-abcinventarios-consiste-clasificacion

Rodriguez, J. (2021). Control de inventarios: Definición, importancia y sistemas. https://blog.hubspot.es/sales/que-es-control-de-inventarios

Rosario Peiró. (2020). Usuario | Economipedia. https://economipedia.com/definiciones/usuario.html

Space-O Technologies. (2021). 9 Types of Web Applications to Simplify Your Business [+Examples]. https://www.spaceotechnologies.com/types-of-web-applications/

Strapp Inc. (2019). ¿Qué es una Aplicación Web? – Desarrollo de Software y Consultoría Tecnológica. https://www.strappinc.com/blog/strapp-datos/que-es-una-aplicacion-web

TCA Soluciones. (2018, December 24). La importancia del control de inventarios en las pymes. TCA Soluciones. https://www.tcasoluciones.com/importancia-control-de-inventarios-en-laspymes/

The PHP Group. (2021). PHP: ¿Qué es PHP? - Manual. https://www.php.net/manual/es/introwhatis.php

Tutorialspoint. (2021). Laravel—Overview. https://www.tutorialspoint.com/laravel/laravel\_overview.htm

Tutorialspoint. (s.f.). JavaScript—Overview. https://www.tutorialspoint.com/javascript/javascript\_overview.htm

Weygandt, J. J., Kieso, D. E., & Kimmel, P. D. (2008). Principios de contabilidad. Editorial Limusa Grupo Noriega Editores.

XAMPP Installers and Downloads for Apache Friends. (n.d.). Retrieved May 15, 2020, from https://www.apachefriends.org/es/index.html

Yonathan Suarez. (2021, March 15). Como Subir proyecto Laravel a un Hosting. Codigoencasa.com. https://codigoencasa.com/como-subir-proyecto-laravel-a-un-hosting-2/

## X. ANEXOS

# A.1 Instrumentos Utilizados en la Investigación

## A.1.1 La Encuesta (Capacitación al personal)

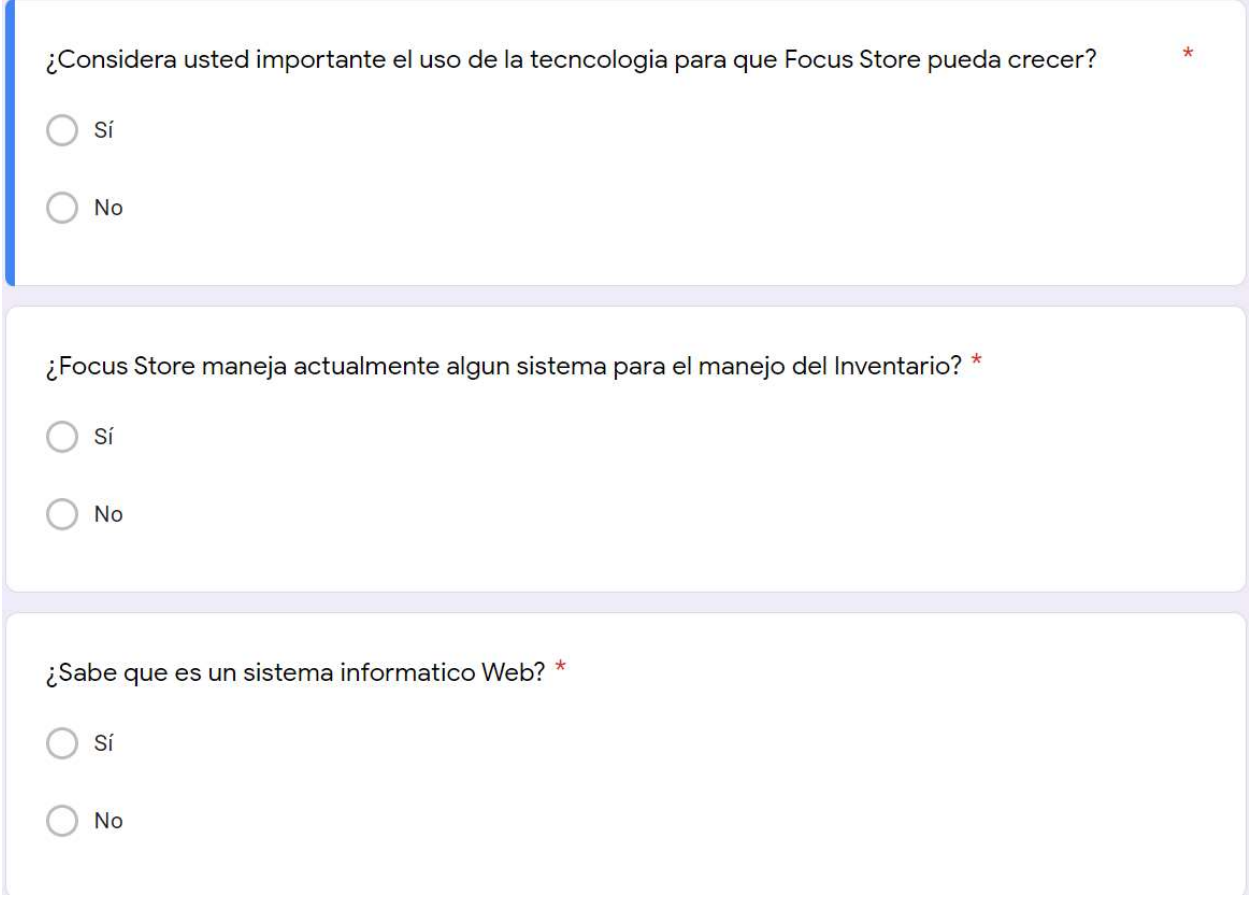

Figura 13. Preguntas 1 a 3 encuesta. Fuente: (Elaboración Propia, 2021).

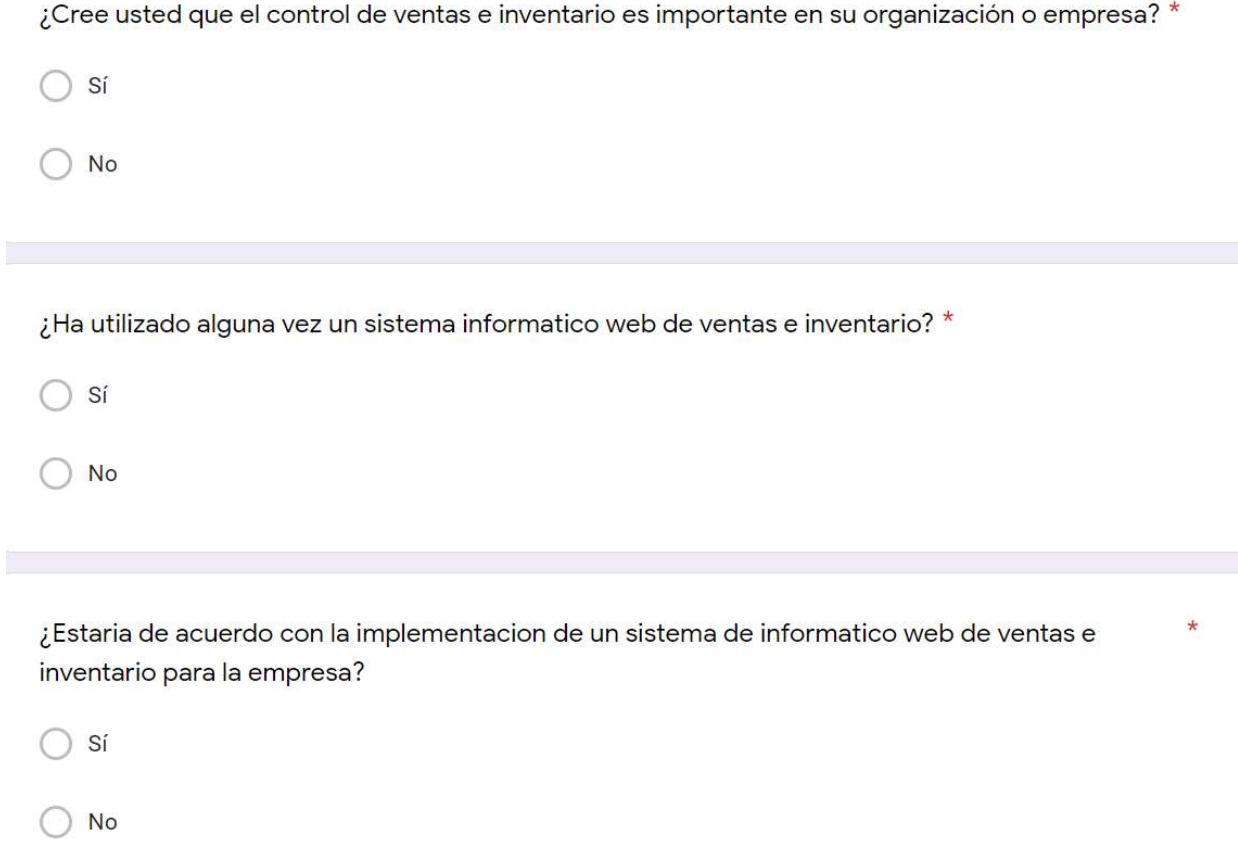

Figura 14. Preguntas 4 a 6 encuesta. Fuente: (Elaboración Propia, 2021).

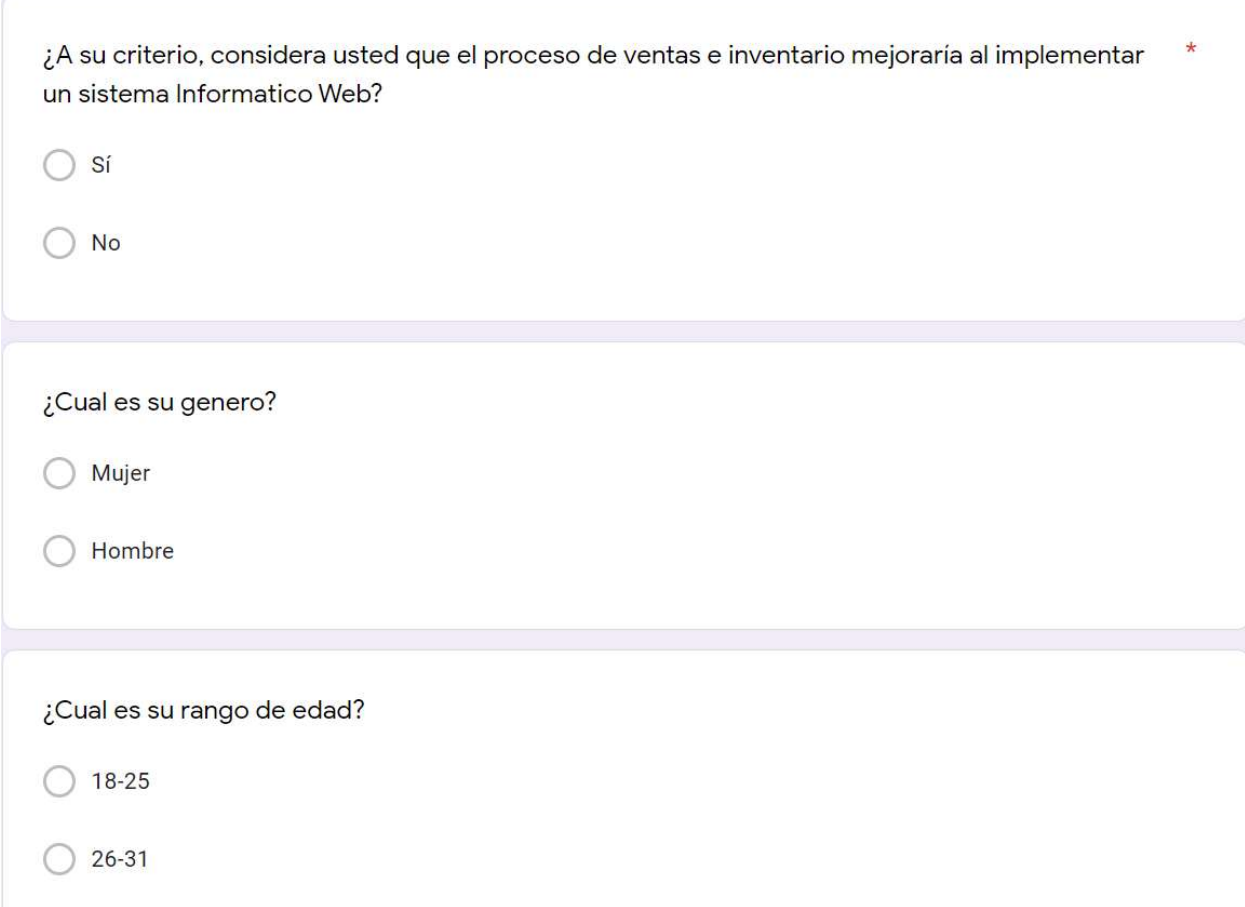

Figura 15. Preguntas 7 a 9 encuesta. Fuente: (Elaboración Propia, 2021).

# A.2. Factibilidad del Proyecto

## A.2.1 Técnica

## Tabla 11. Factibilidad técnica hardware

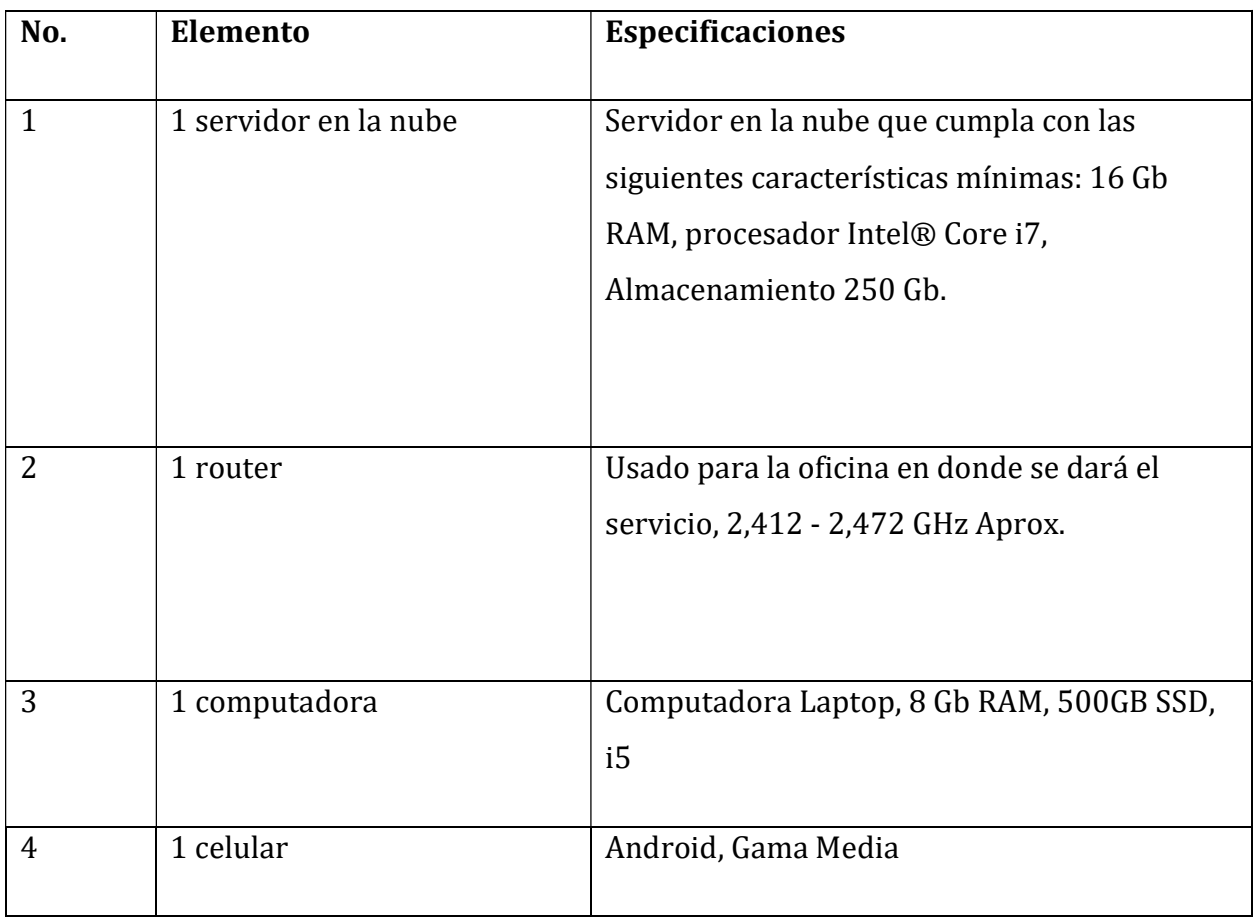

Tabla 12 Factibilidad técnica software

| No.            | <b>Elemento</b>   | Descripción                                                                             |  |  |  |  |
|----------------|-------------------|-----------------------------------------------------------------------------------------|--|--|--|--|
| 1              | PHP               | V7.3 o posterior, Lenguaje de programación<br>utilizado para el desarrollo del sistema. |  |  |  |  |
| $\overline{2}$ | MySQL             | V5.0 o posterior, Base de datos relacional.                                             |  |  |  |  |
| 3              | Laravel Framework | V8.x o posterior, framework para el desarrollo<br>del sistema web.                      |  |  |  |  |
| 4              | <b>VSC</b>        | Visual Studio Code, Editor de código para el<br>desarrollo.                             |  |  |  |  |

### Tabla 11 Factibilidad técnica Telecomunicaciones

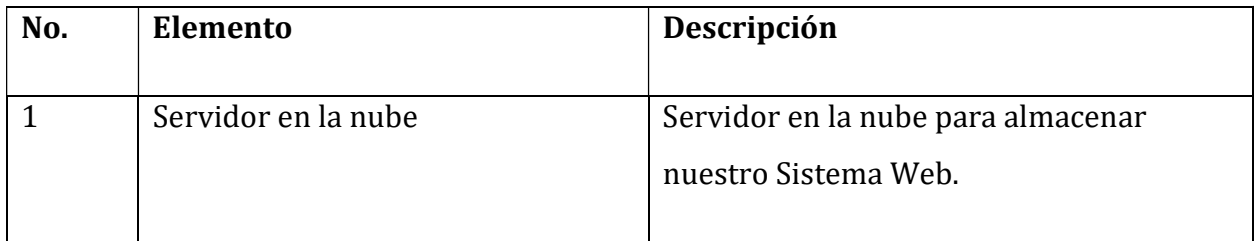

| <b>No</b> | Cargo           | Competencia                  |  |
|-----------|-----------------|------------------------------|--|
|           |                 |                              |  |
| 1         | 1 desarrollador | Desarrollador FullStack:     |  |
|           |                 | PHP con conocimiento en      |  |
|           |                 | Laravel framework,           |  |
|           |                 | desarrollo de aplicaciones   |  |
|           |                 | web usando como BD           |  |
|           |                 | MySQL, de lado del frontend  |  |
|           |                 | conocimientos en HTML,       |  |
|           |                 | CSS, Bootstrap y JavaScript. |  |
|           |                 |                              |  |

Tabla 14 Factibilidad técnica talento humano

#### A.2.2 Operativa

Las personas que usaran el sistema no necesitan de mucho conocimiento técnico puesto que el sistema será desarrollado para público en general, el único conocimiento que las personas o usuarios deben tener es saber por lo menos usar una computadora o saber usar un teléfono inteligente y entender como es el funcionamiento de las aplicaciones móviles y la navegación por internet.

## A.2.3 Económica

## Tabla 15 Factibilidad económica hardware

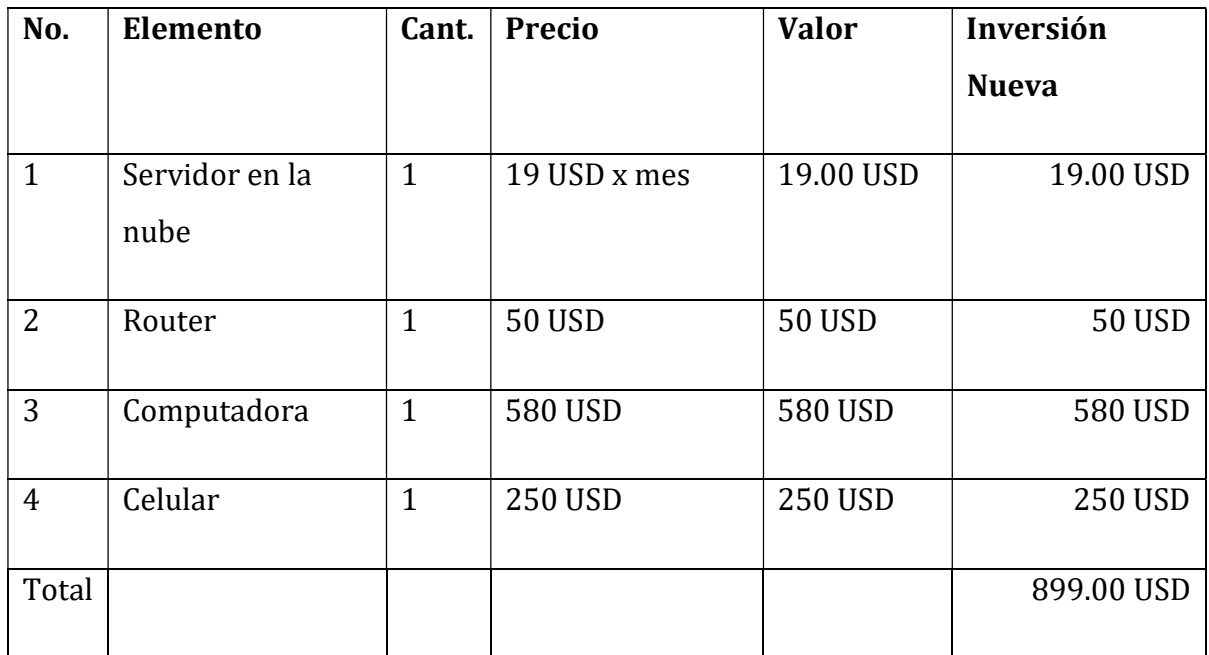

Tabla 12 Factibilidad económica Software (Todas las herramientas de software utilizadas para el desarrollo son open source)

| No.            | <b>Elemento</b>      | Cant.        | <b>Precio</b> | <b>Valor</b> | Inversión    |  |
|----------------|----------------------|--------------|---------------|--------------|--------------|--|
|                |                      |              |               |              | <b>Nueva</b> |  |
| $\mathbf{1}$   | PHP                  | $\mathbf{1}$ | 0 USD         | 0 USD        | 0 USD        |  |
| $\overline{2}$ | MySQL                | $\mathbf{1}$ | 0 USD         | 0 USD        | 0 USD        |  |
| 3              | Laravel<br>Framework | $\mathbf{1}$ | 0 USD         | 0 USD        | 0 USD        |  |
| $\overline{4}$ | <b>VSC</b>           | $\mathbf{1}$ | 0 USD         | 0 USD        | 0 USD        |  |
| Total          |                      |              | 0 USD         | 0 USD        | 0 USD        |  |

### Tabla 13 Factibilidad económica talento humano

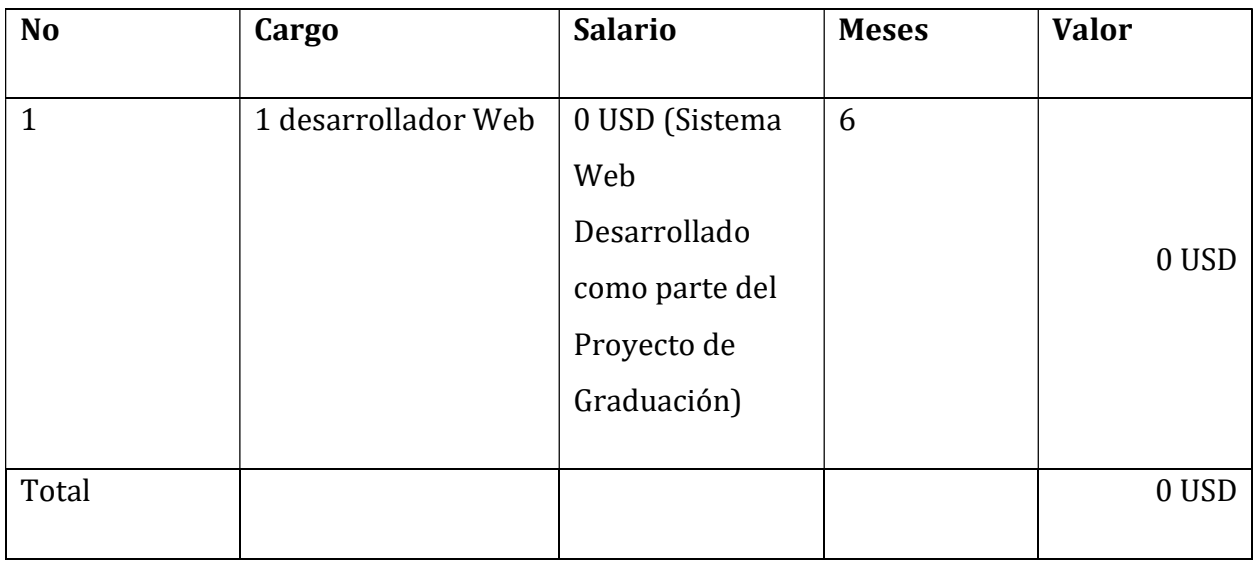

## Tabla 18. Cuadro Resumen

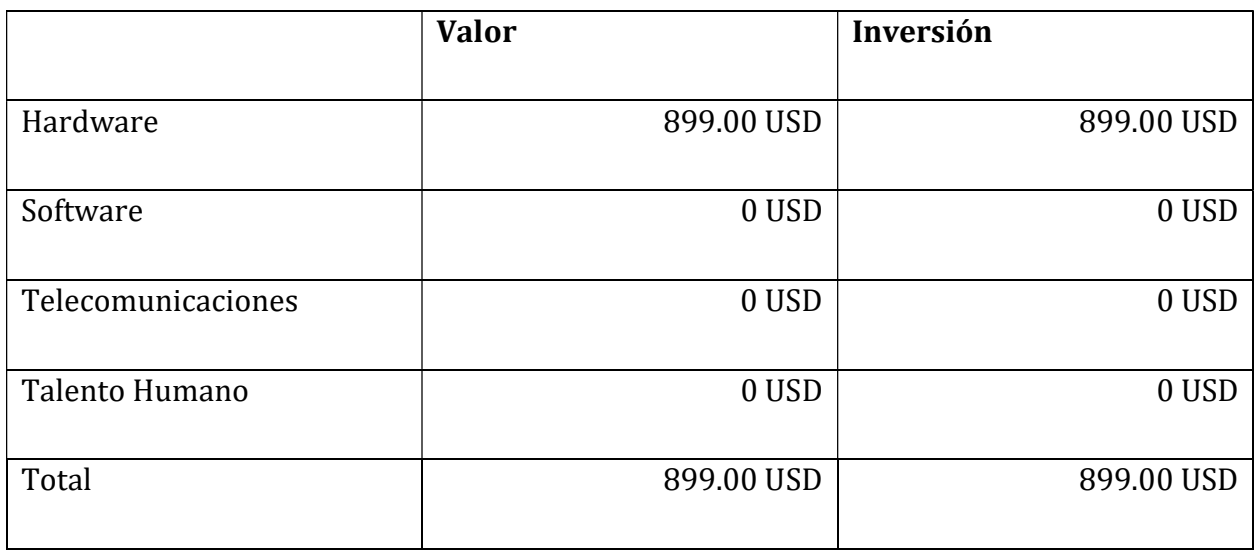

# A.3. Lista de Requerimientos del Sistema

## Tabla 19. Requerimientos Funcionales.

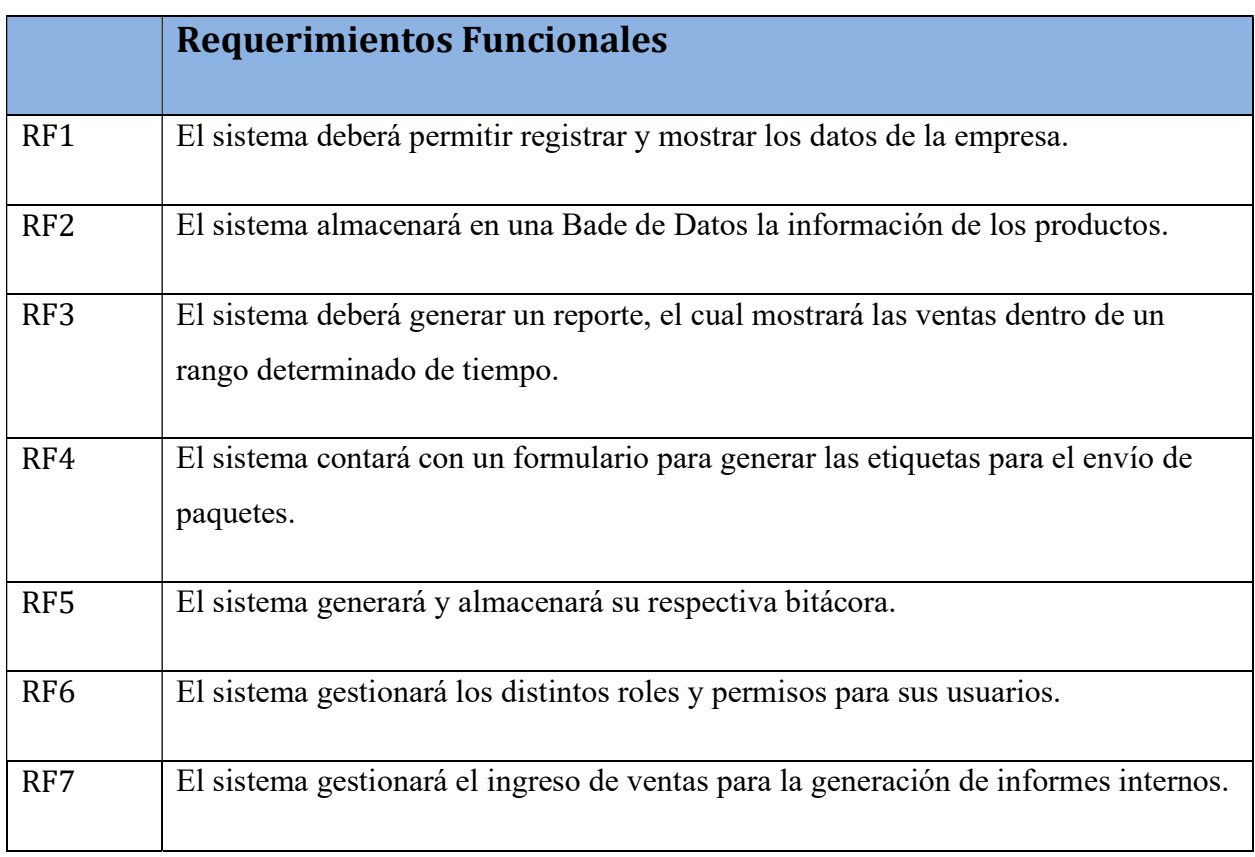

Tabla 20. Requerimientos No Funcionales.

|                  | <b>Requerimientos No Funcionales</b>                                                                    |
|------------------|----------------------------------------------------------------------------------------------------|
| RNF1             | El sistema estará desarrollado en el lenguaje de programación PHP utilizando el<br>framework Laravel 8. |
| RNF <sub>2</sub> | El sistema estará desarrollado en lenguaje de marcas de hipertexto HTML.                                |
| RNF3             | El sistema tendrá su base de datos en MySql.                                                            |
| RNF4             | El sistema rechazará accesos y/o modificaciones no autorizadas.                                         |
| RNF5             | El sistema deberá validar los usuarios y contraseña antes de dar acceso.                                |
| RNF <sub>6</sub> | El sistema limitará el acceso al mismo, de acuerdo al rol del usuario que inicie<br>sesión en el mismo. |
| <b>RNF</b>       | El sistema mostrará los mensajes correspondientes, ya sea que la operación haya<br>sido exitosa o no.   |
## A.4. Manual Técnico

## A.4.1 Propósito

El propósito de este manual es detallar el funcionamiento del sistema, además de describir los conceptos necesarios que nos permitirán comprender la estructura que tendrá nuestro software y las herramientas tecnológicas que se utilizaron para el desarrollo de este.

## A.4.2 Alcance

El sistema ofrece una solución en línea (Web App) para administrar El Inventario y otras operaciones dentro de Focus Store.

Este manual va dirigido para los futuros usuarios administradores del sistema, en el se incluyen las instrucciones necesarias para el despliegue de dicho sistema en el servidor y las configuraciones básicas, también ofrece una estructura de la base de datos y lógica del sistema.

## A.4.3 Documentos de referencia

Los documentos de referencia utilizados fueron los siguientes.

- Documentación Oficial PHP.
- Documentación Oficial Framework Laravel.

## A.4.4 Definiciones importantes

Las definiciones que se exponen aquí tienen el propósito de brindar información sobre el aspecto técnico para una mejor compresión del sistema, y de las tecnologías usadas para su desarrollo.

#### A.4.4.1 Conceptos generales

El sistema "Sistema Web De Inventario" esta realizado en el lenguaje de programación PHP utilizando el framework Laravel en versión 8.x, está bajo el paradigma de diseño denominado MVC (Modelo, Vista, Controlador).

Para el backend se usa el framework de desarrollo llamado Laravel y para el frontend se combinan las tecnologías tales como Bootstrap, JavaScript, JQuery.

Como base de datos se usa MySQL, una base de datos relacional que permite que la aplicación web pueda extenderse para implementarse otras tecnologías que también se puedan comunicar con la Base de Datos ya que cuenta con su propia API Restful.

El despliegue puede hacerse tanto en Sistemas Windows, Mac, Linux, entre otras. Esto lo hace muy versátil y potente a la hora de cambiar de tecnologías o Sistemas Operativos.

### A.4.4.2.1. Lenguaje de programación PHP

PHP (acrónimo recursivo de PHP: Hypertext Preprocessor) es un lenguaje de código abierto muy popular especialmente adecuado para el desarrollo web y que puede ser incrustado en HTML. Lo que distingue a PHP de algo del lado del cliente como JavaScript es que el código es ejecutado en el servidor, generando HTML y enviándolo al cliente. El cliente recibirá el resultado de ejecutar el script, aunque no se sabrá el código subyacente que era. El servidor web puede ser configurado incluso para que procese todos los ficheros HTML con PHP, por lo que no hay manera de que los usuarios puedan saber qué se tiene debajo de la manga. (The PHP Group, 2021, p.1)

#### A.4.4.2.2. Gestor de la base de datos MYSQL

El software MySQL ™ ofrece un servidor de base de datos SQL (lenguaje de consulta estructurado) muy rápido, multiproceso, multiusuario y robusto. MySQL Server está diseñado para sistemas de producción de carga pesada y de misión crítica, así como para integrarse en

software implementado en masa. Oracle es una marca registrada de Oracle Corporation y / o sus filiales. MySQL es una marca comercial de Oracle Corporation y / o sus filiales, y el Cliente no debe usarla sin la autorización expresa por escrito de Oracle. Otros nombres pueden ser marcas registradas de sus respectivos propietarios (Oracle Corporation, 2021, Capítulo 1) .

### A.4.4.2.3. HTML

HTML, que significa Lenguaje de Marcado de Hipertextos (HyperText Markup Language), es la pieza más básica para la construcción de la web y se usa para definir el sentido y estructura del contenido en una página web. Otras tecnologías además de HTML son usadas generalmente para describir la apariencia/presentación de una página web (CSS) o su funcionalidad (JavaScript). "Hipertexto" se refiere a los enlaces que conectan las páginas web entre sí, ya sea dentro de un mismo sitio web o entre diferentes sitios web. Los vínculos son un aspecto fundamental de la web. Al subir contenido a Internet y vincularlo a páginas creadas por otras personas, te haces participante activo en la red mundial (World Wide Web). (HTML, 2021., p. 1)

#### A.4.4.2.4. CSS

Hojas de Estilo en Cascada (del inglés Cascading Style Sheets) o CSS es el lenguaje utilizado para describir la presentación de documentos HTML o XML, esto incluye varios lenguajes basados en XML como son XHTML o SVG. CSS describe como debe ser renderizado el elemento estructurado en pantalla, en papel, hablado o en otros medios. CSS es uno de los lenguajes base de la Open Web y posee una especificación estandarizada por parte del W3C. Desarrollado en niveles, CSS1 es ahora obsoleto, CSS2.1 es una recomendación y CSS3, ahora dividido en módulos más pequeños, está progresando en camino al estándar. (CSS, 2021., p. 1)

#### A.4.4.2.5. JQUERY

JQuery es una biblioteca de JavaScript rápida, pequeña y rica en funciones. Hace que cosas como el desplazamiento y la manipulación de documentos HTML, el manejo de eventos, la animación y Ajax sean mucho más simples con una API fácil de usar que funciona en una multitud de navegadores. (JS Foundation, 2021, p. 1)

#### A.4.4.2.6. Servidor web apache

El servidor Apache HTTP, también llamado Apache, es un servidor web HTTP de código abierto para la creación de páginas y servicios web. Es un servidor multiplataforma, gratuito, muy robusto y que destaca por su seguridad y rendimiento.

El servidor Apache se desarrolla dentro del proyecto HTTP Server (httpd) de la Apache Software Foundation.

## Servidor Web

Para entender mejor lo que es Apache, primeramente, definiremos lo que es un servidor web. La definición más sencilla de servidor web, que es un programa especialmente diseñado para transferir datos de hipertexto, es decir, páginas web con todos sus elementos (textos, widgets, banners, etc). Estos servidores web utilizan el protocolo http.

Los servidores web están alojados en un ordenador que cuenta con conexión a Internet. El web server, se encuentra a la espera de que algún navegador le haga alguna petición, como por ejemplo, acceder a una página web y responde a la petición, enviando código HTML mediante una transferencia de datos en red.

#### Historia

La historia de Apache se remonta a febrero de 1995, donde empieza el proyecto del grupo Apache, el cual está basado en el servidor Apache httpd de la aplicación original de NCSA. El desarrollo de esta aplicación original se estancó por algún tiempo tras la marcha de Rob McCool.

Fueron Brian Behlendorf y Cliff Skolnick quienes a través de una lista de correo coordinaron el trabajo y lograron establecer un espacio compartido de libre acceso para los desarrolladores.

En 1999, se formó la Fundación de Software Apache (Apache Software Foundation) para obtener apoyo financiero, organizativo y legal para el servidor.

#### A.4.4.2.7. Bootstrap

Bootstrap es un framework CSS desarrollado por Twitter en 2010, para estandarizar las herramientas de la compañía.

Inicialmente, se llamó Twitter Blueprint y, un poco más tarde, en 2011, se transformó en código abierto y su nombre cambió para Bootstrap. Desde entonces fue actualizado varias veces y ya se encuentra en la versión 4.4.

El framework combina CSS y JavaScript para estilizar los elementos de una página HTML. Permite mucho más que, simplemente, cambiar el color de los botones y los enlaces.

Esta es una herramienta que proporciona interactividad en la página, por lo que ofrece una serie de componentes que facilitan la comunicación con el usuario, como menús de navegación, controles de página, barras de progreso y más.

Además de todas las características que ofrece el framework, su principal objetivo es permitir la construcción de sitios web responsive para dispositivos móviles.

Esto significa que las páginas están diseñadas para funcionar en desktop, tablets y smartphones, de una manera muy simple y organizada (Guest Author, 2020, p. 1).

#### A.4.4.2.8. PHP MyAdmin

Es una herramienta de software gratuita escrita en PHP, destinada a manejar la administración de MySQL a través de la Web. PhpMyAdmin admite una amplia gama de operaciones en MySQL y MariaDB. Las operaciones de uso frecuente (gestión de bases de datos, tablas, columnas, relaciones, índices, usuarios, permisos, etc.) se pueden realizar a través de la interfaz de usuario, mientras aún tiene la capacidad de ejecutar directamente cualquier instrucción SQL (phpMyAdmin, 2021, p. 1).

### A.4.4.2.9. XAMPP

XAMPP es una distribución de Apache completamente gratuita y fácil de instalar que contiene MariaDB, PHP y Perl. El paquete de instalación de XAMPP ha sido diseñado para ser increíblemente fácil de instalar y usar. (XAMPP Installers and Downloads for Apache Friends, 2021., p. 1).

## A.4.4.2.10. MVC

MVC (Modelo-Vista-Controlador) es un patrón en el diseño de software comúnmente utilizado para implementar interfaces de usuario, datos y lógica de control. Enfatiza una separación entre la lógica de negocios y su visualización. Esta "separación de preocupaciones" proporciona una mejor división del trabajo y una mejora de mantenimiento. Algunos otros patrones de diseño se basan en MVC, como MVVM (Modelo-Vista-modelo de vista), MVP (Modelo-Vista-Presentador) y MVW (Modelo-Vista-Whatever).

Las tres partes del patrón de diseño de software MVC se pueden describir de la siguiente manera:

- 1. Modelo: Maneja datos y lógica de negocios.
- 2. Vista: Se encarga del diseño y presentación.
- 3. Controlador: Enruta comandos a los modelos y vistas.

#### Modelo Vista Controlador ejemplo

Imagine una sencilla aplicación de lista de compras. Todo lo que queremos es una lista del nombre, la cantidad y el precio de cada artículo que necesitamos comprar esta semana. A continuación, describiremos cómo podríamos implementar parte de esta funcionalidad usando MVC.

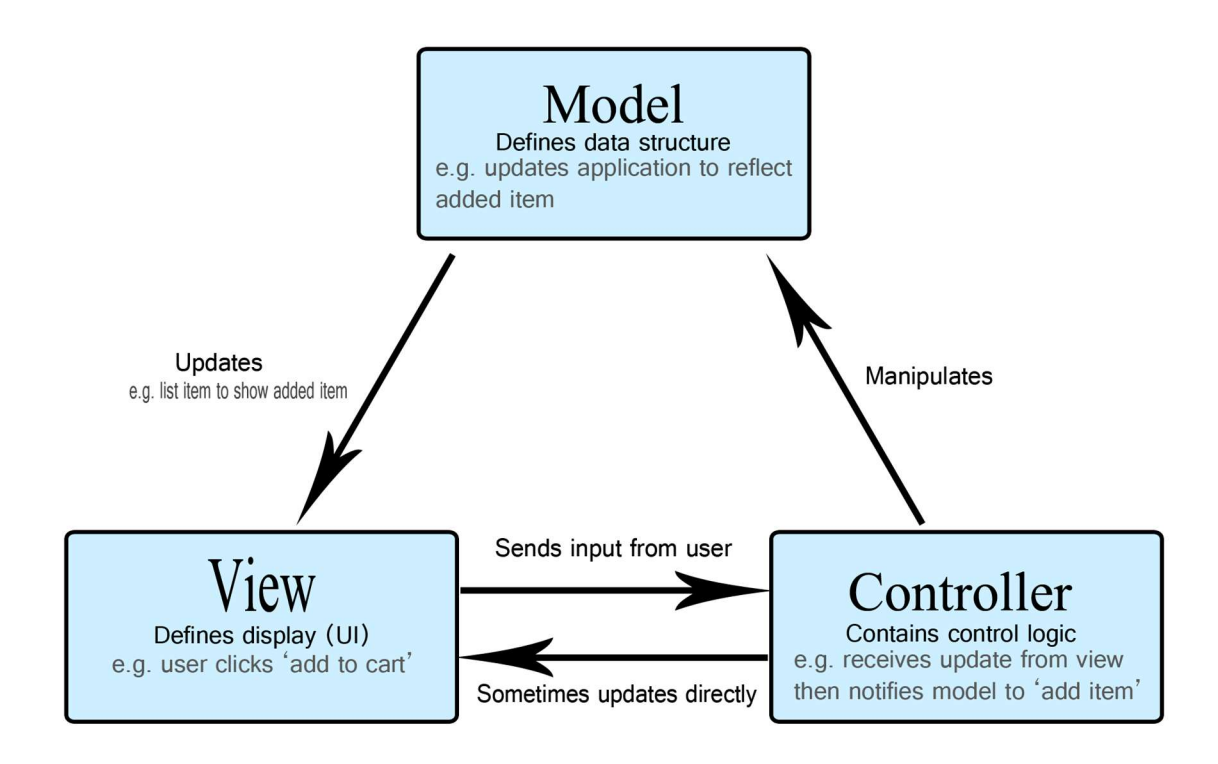

Figura 16. Modelo MVC. Fuente: (Mozilla, 2021).

## Modelo

El modelo define qué datos debe contener la aplicación. Si el estado de estos datos cambia, el modelo generalmente notificará a la vista (para que la pantalla pueda cambiar según sea necesario) y, a veces, el controlador (si se necesita una lógica diferente para controlar la vista actualizada).

Volviendo a nuestra aplicación de lista de compras, el modelo especificará qué datos deben contener los artículos de la lista (artículo, precio, etc.) y qué artículos de la lista ya están presentes.

### Vista

La vista define cómo se deben mostrar los datos de la aplicación.

En nuestra aplicación de lista de compras, la vista definiría cómo se presenta la lista al usuario y recibiría los datos para mostrar desde el modelo.

### Controlador

El controlador contiene una lógica que actualiza el modelo y / o vista en respuesta a las entradas de los usuarios de la aplicación.

Entonces, por ejemplo, nuestra lista de compras podría tener formularios de entrada y botones que nos permitan agregar o eliminar artículos. Estas acciones requieren que se actualice el modelo, por lo que la entrada se envía al controlador, que luego manipula el modelo según corresponda, que luego envía datos actualizados a la vista.

Sin embargo, es posible que también se desee actualizar la vista para mostrar los datos en un formato diferente, por ejemplo, cambiar el orden de los artículos de menor a mayor precio o en orden alfabético. En este caso, el controlador podría manejar esto directamente sin necesidad de actualizar el modelo.

#### MVC en la web

Como desarrollador web, este patrón probablemente será bastante familiar, incluso si nunca lo has usado conscientemente antes. Su modelo de datos probablemente esté contenido en algún tipo de base de datos (ya sea una base de datos tradicional del lado del servidor como MySQL, o una solución del lado del cliente como IndexedDB). El código de control de su aplicación probablemente esté escrito en HTML / JavaScript, y su interfaz de usuario probablemente esté escrita usando HTML / CSS / o lo que sea. Esto se parece mucho a MVC, pero MVC hace que estos componentes sigan un patrón más rígido.

En los primeros días de la Web, la arquitectura MVC se implementó principalmente en el lado del servidor, con el cliente solicitando actualizaciones a través de formularios o enlaces, y recibiendo vistas actualizadas para mostrar en el navegador. Sin embargo, en estos días, mucha de la lógica se enviaba al cliente con la llegada de los almacenes de datos del lado del cliente, y XMLHttpRequest permitía actualizaciones parciales de la página según era necesario.

Los framework de desarrollo web como AngularJS y Ember.js implementan una arquitectura MVC, aunque de maneras ligeramente diferentes (Mozilla, 2021, p. 1).

### A.4.4.2.11. Laravel

Laravel es un framework PHP de código abierto, robusto y fácil de entender. Sigue un patrón de diseño modelo-vista-controlador. Laravel reutiliza los componentes existentes de diferentes marcos, lo que ayuda a crear una aplicación web. La aplicación web así diseñada es más estructurada y pragmática.

Laravel ofrece un rico conjunto de funcionalidades que incorpora las características básicas de los framework PHP como CodeIgniter, Yii y otros lenguajes de programación como Ruby on Rails. Laravel tiene un conjunto muy rico de características que impulsarán la velocidad del desarrollo web.

Si está familiarizado con Core PHP y PHP avanzado, Laravel facilitará su tarea. Ahorra mucho tiempo si planea desarrollar un sitio web desde cero. Además, un sitio web creado en Laravel es seguro y evita varios ataques web.

#### Ventajas de Laravel

Laravel te ofrece las siguientes ventajas, cuando estás diseñando una aplicación web basada en ella:

La aplicación web se vuelve más escalable, debido al framework de Laravel.

Se ahorra un tiempo considerable en el diseño de la aplicación web, ya que Laravel reutiliza los componentes de otro marco en el desarrollo de la aplicación web.

Incluye namespaces e interfaces, por lo que ayuda a organizar y administrar los recursos.

## Composer

Composer es una herramienta que incluye todas las dependencias y bibliotecas. Permite a un usuario crear un proyecto con respecto al marco mencionado (por ejemplo, los utilizados en la instalación de Laravel). Las bibliotecas de terceros se pueden instalar fácilmente con la ayuda de Composer.

Todas las dependencias se anotan en el archivo composer.json que se coloca en la carpeta de origen.

## Artisan

La interfaz de línea de comandos utilizada en Laravel se llama Artisan. Incluye un conjunto de comandos que ayudan a crear una aplicación web. Estos comandos se incorporan desde el marco de Symphony, lo que resulta en funciones complementarias en Laravel 5.1 (última versión de Laravel).

### Características de Laravel

Laravel ofrece las siguientes características clave que lo convierten en una opción ideal para diseñar aplicaciones web:

### Modularidad

Laravel proporciona 20 bibliotecas y módulos integrados que ayudan a mejorar la aplicación. Cada módulo está integrado con el administrador de dependencias de Composer, lo que facilita las actualizaciones.

## Testabilidad

Laravel incluye funciones y ayudantes que ayudan a realizar pruebas a través de varios casos de prueba. Esta característica ayuda a mantener el código según los requisitos.

## Enrutamiento

Laravel proporciona un enfoque flexible para que el usuario defina rutas en la aplicación web. El enrutamiento ayuda a escalar la aplicación de una mejor manera y aumenta su rendimiento.

#### Gestión de la configuración

Una aplicación web diseñada en Laravel se ejecutará en diferentes entornos, lo que significa que habrá un cambio constante en su configuración. Laravel proporciona un enfoque consistente para manejar la configuración de una manera eficiente.

### Generador de consultas y ORM

Laravel incorpora un generador de consultas que ayuda a consultar bases de datos utilizando varios métodos simples de cadena. Proporciona ORM (Object Relational Mapper) y una implementación de ActiveRecord llamada Eloquent.

#### Schema Builder

Schema Builder mantiene las definiciones y el esquema de la base de datos en código PHP. También mantiene un seguimiento de los cambios con respecto a las migraciones de bases de datos.

#### Motor de plantillas

Laravel usa el motor Blade Template, un lenguaje de plantilla liviano que se usa para diseñar bloques jerárquicos y diseños con bloques predefinidos que incluyen contenido dinámico.

## Correo electrónico

Laravel incluye una clase de correo que ayuda a enviar correo con contenido enriquecido y archivos adjuntos desde la aplicación web.

## Autenticación

La autenticación de usuario es una característica común en las aplicaciones web. Laravel facilita el diseño de la autenticación, ya que incluye funciones como registro, contraseña olvidada y envío de recordatorios de contraseña.

## Redis

Laravel usa Redis para conectarse a una sesión existente y al caché de propósito general. Redis interactúa con la sesión directamente.

### Colas

Laravel incluye servicios de cola como enviar correos electrónicos a un gran número de usuarios o un trabajo Cron específico. Estas colas ayudan a completar las tareas de una manera más fácil sin esperar a que se complete la tarea anterior.

## Bus de eventos y comandos

Laravel incluye Command Bus que ayuda a ejecutar comandos y enviar eventos de una manera simple. Los comandos en Laravel actúan según el ciclo de vida de la aplicación (Tutorialspoint, 2021, p. 1).

# A.4.5 Descripción de módulos

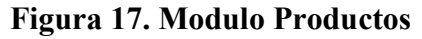

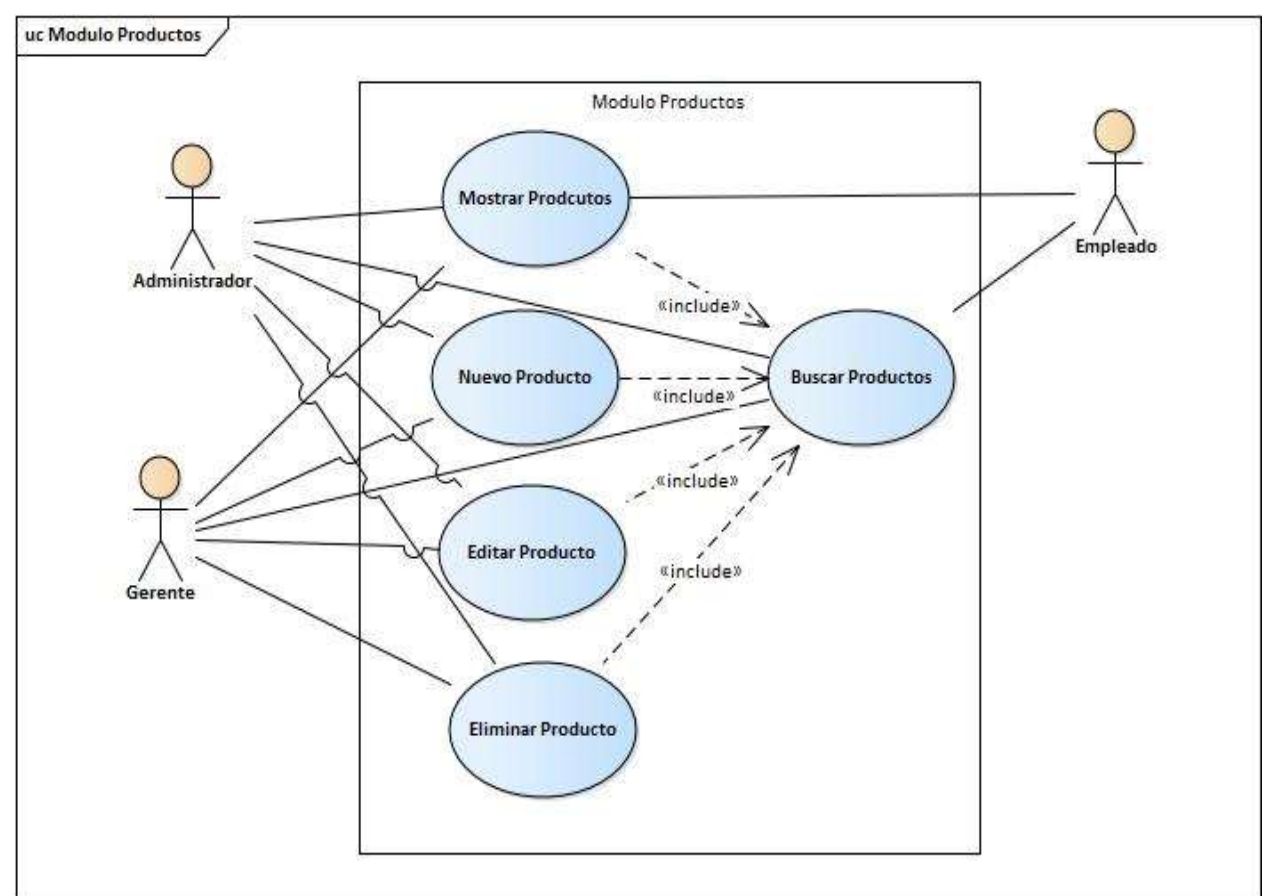

Fuente: (Elaboración Propia, 2021).

El caso de uso mostrado aquí describe el módulo Producto del Sistema Web.

## A.4.5.1 Diagramas de Actividad

Figura 18. Diagrama de Actividad Ingresar al Sistema

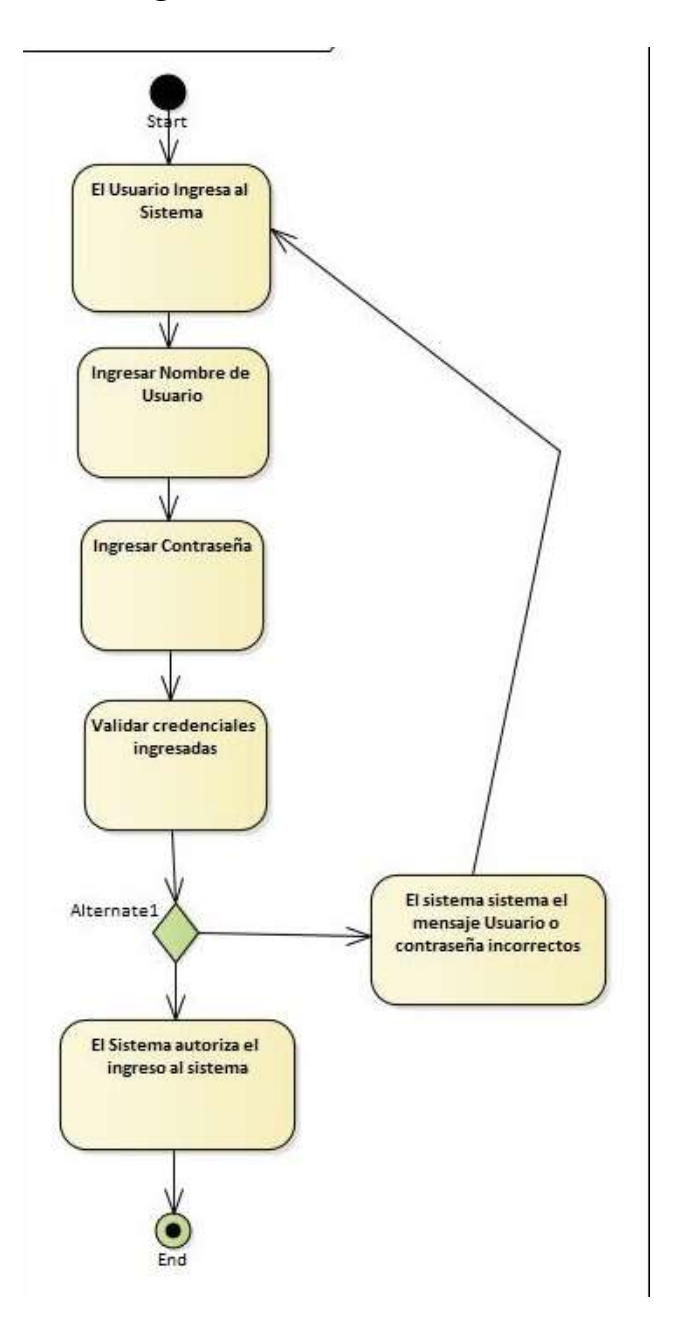

Fuente: (Elaboración Propia, 2021).

## Figura 19. Diagrama de Actividad Agregar Producto

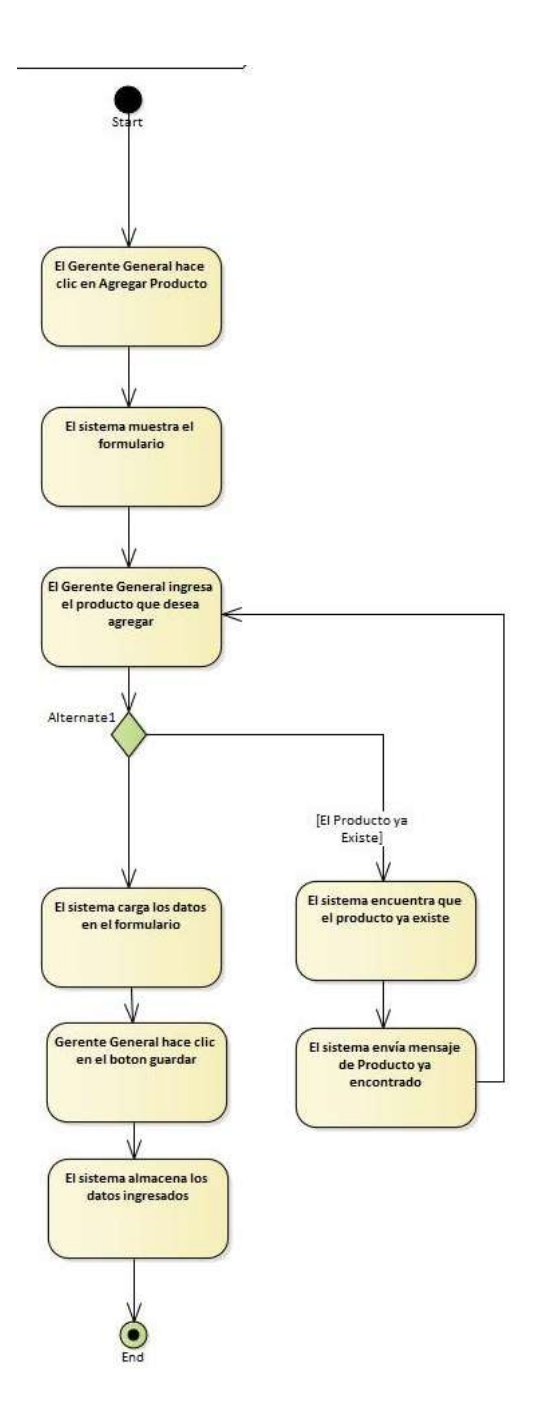

Fuente: (Elaboración Propia, 2021).

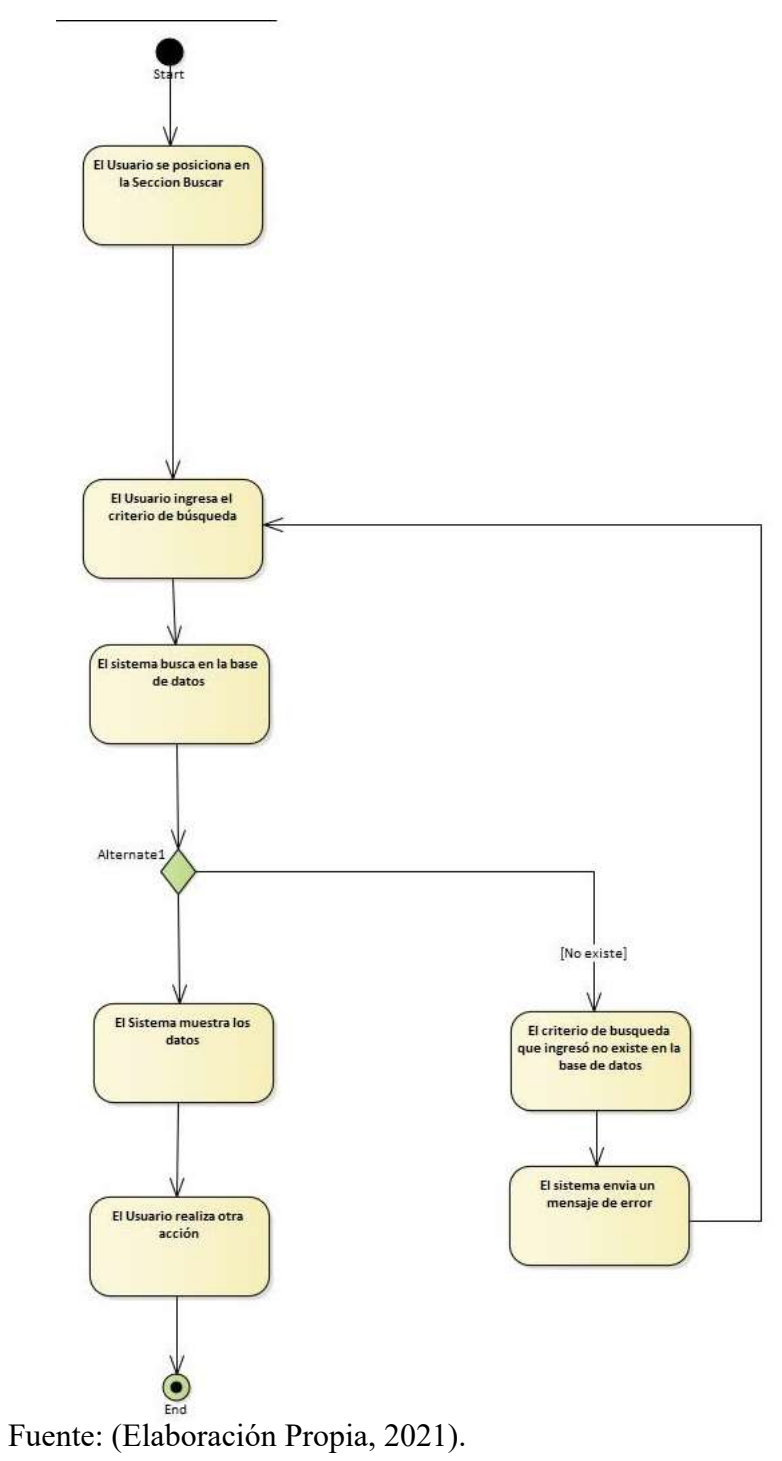

## Figura 20. Diagrama de Actividad Buscar Producto

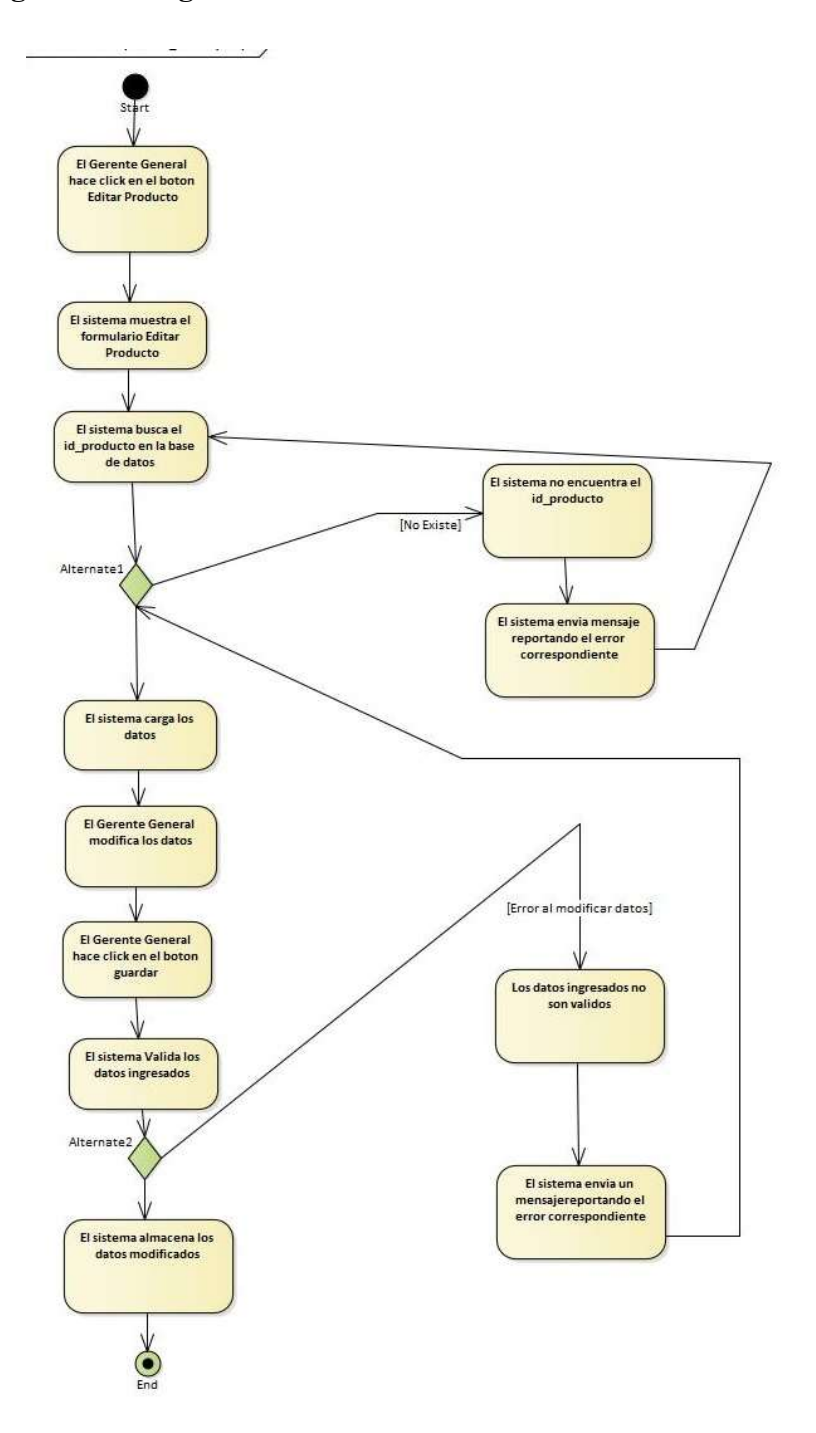

## Figura 21. Diagrama de Actividad Editar Producto

Fuente: (Elaboración Propia, 2021).

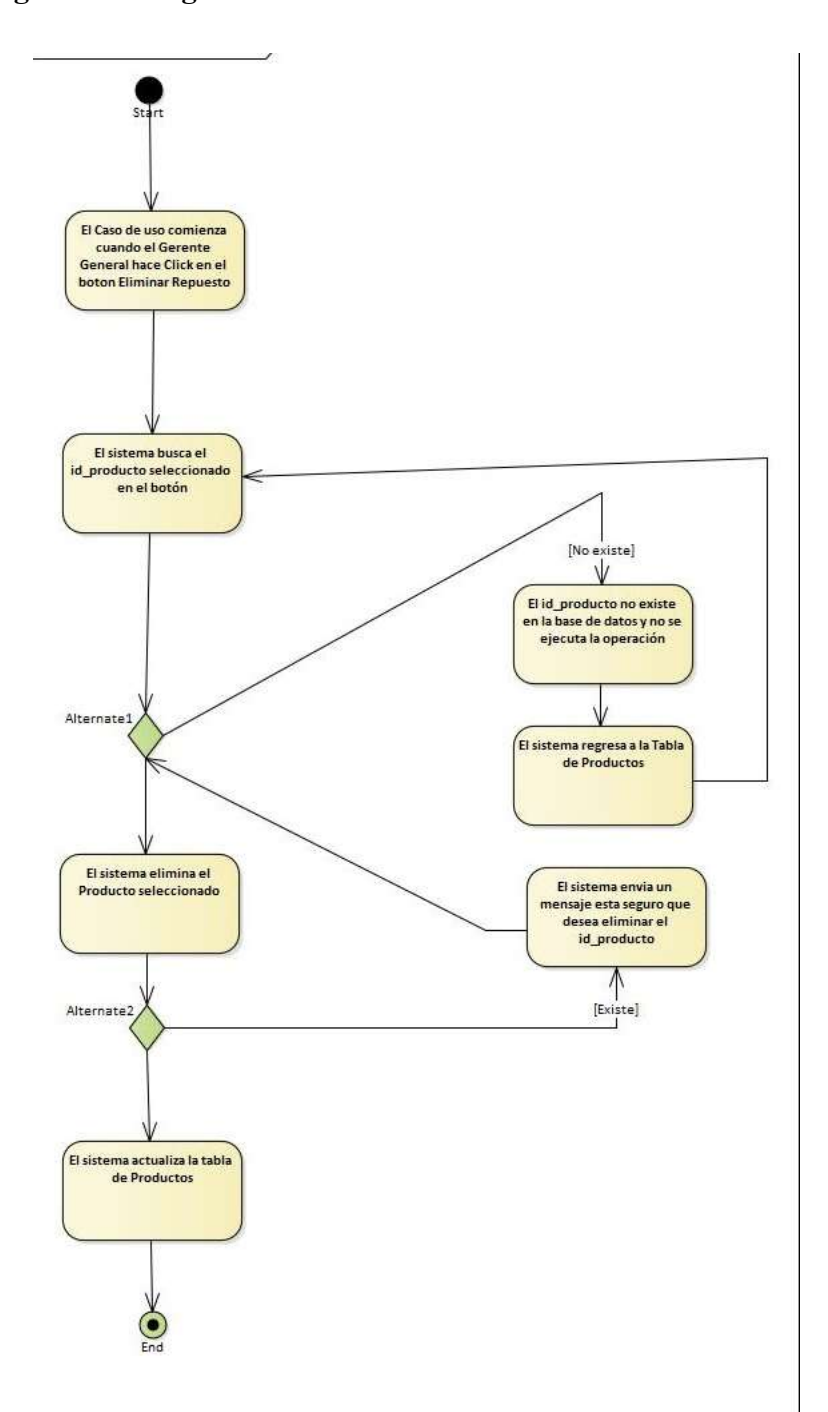

## Figura 22. Diagrama de Actividad Eliminar Producto

Fuente: (Elaboración Propia, 2021).

## A.4.5.2 Diagramas de Secuencia

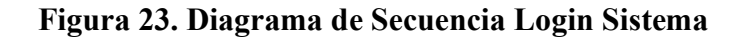

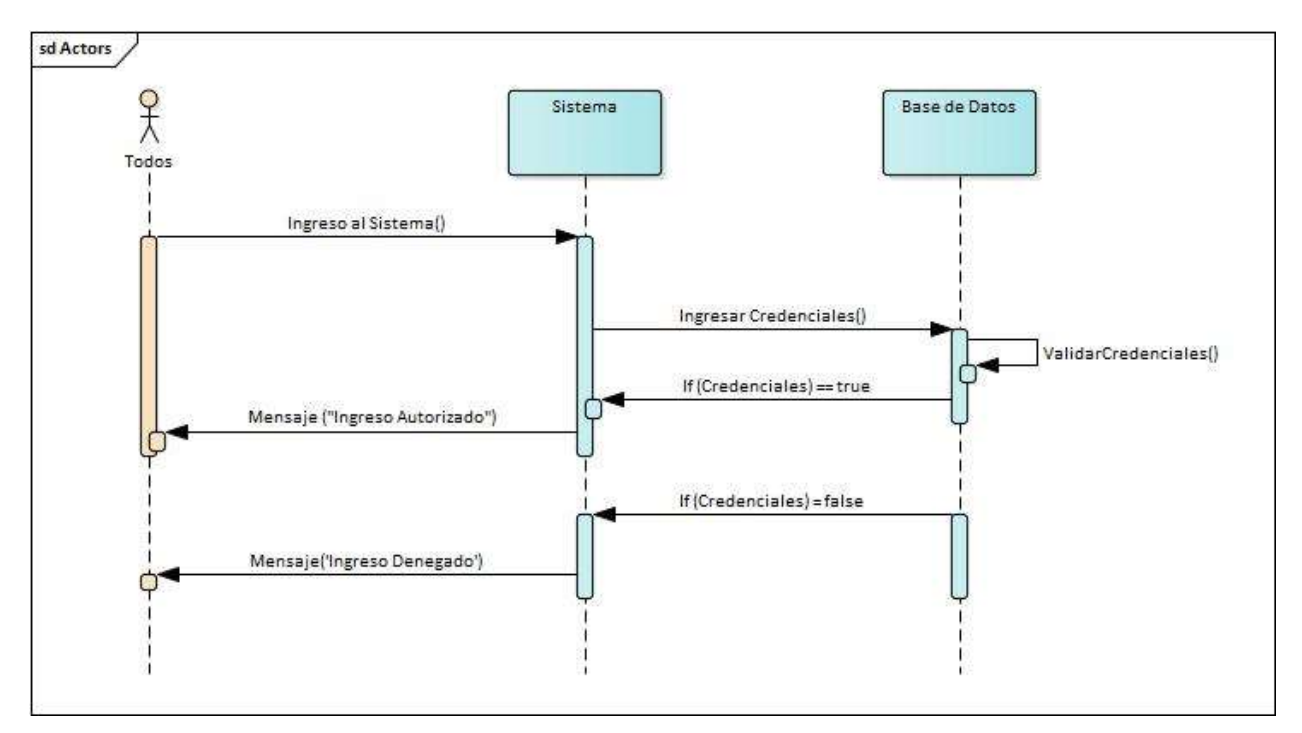

Fuente: (Elaboración Propia, 2021)

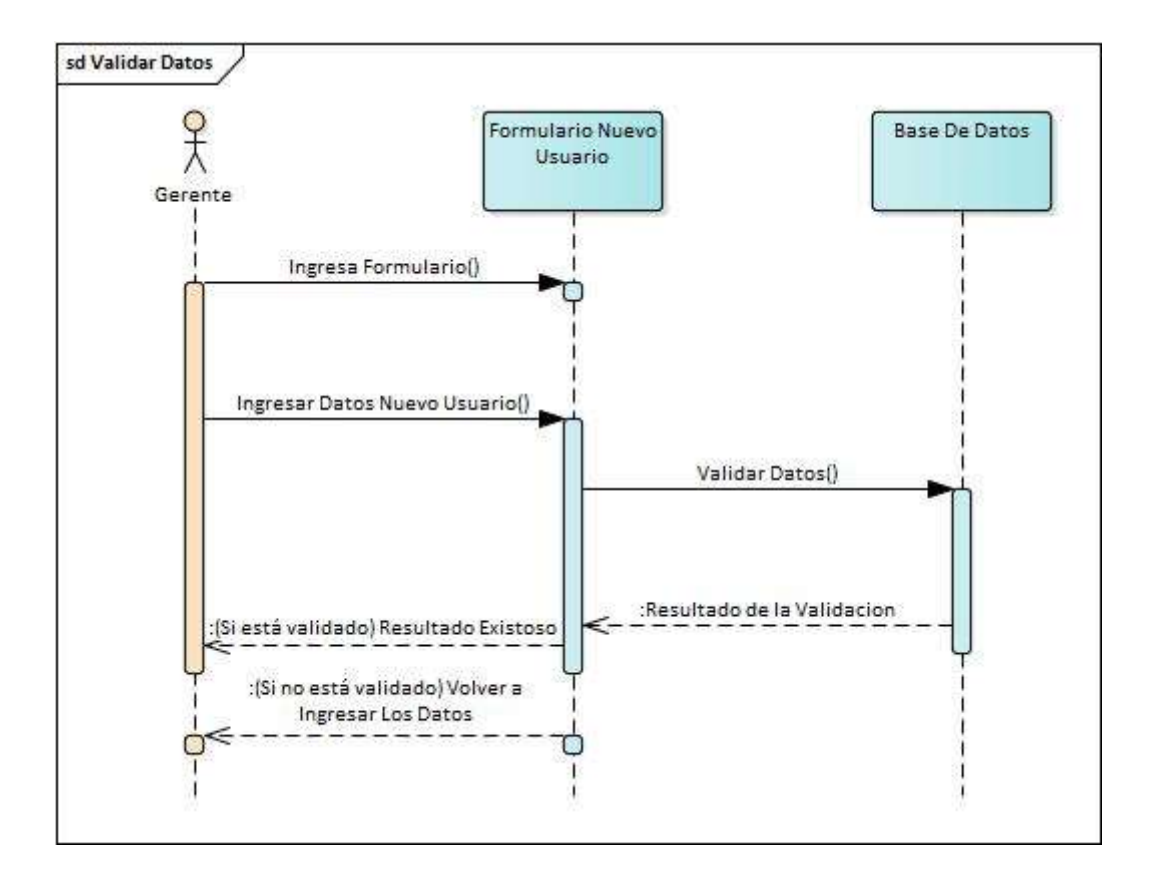

Figura 24. Diagrama de Estado Nuevo Usuario

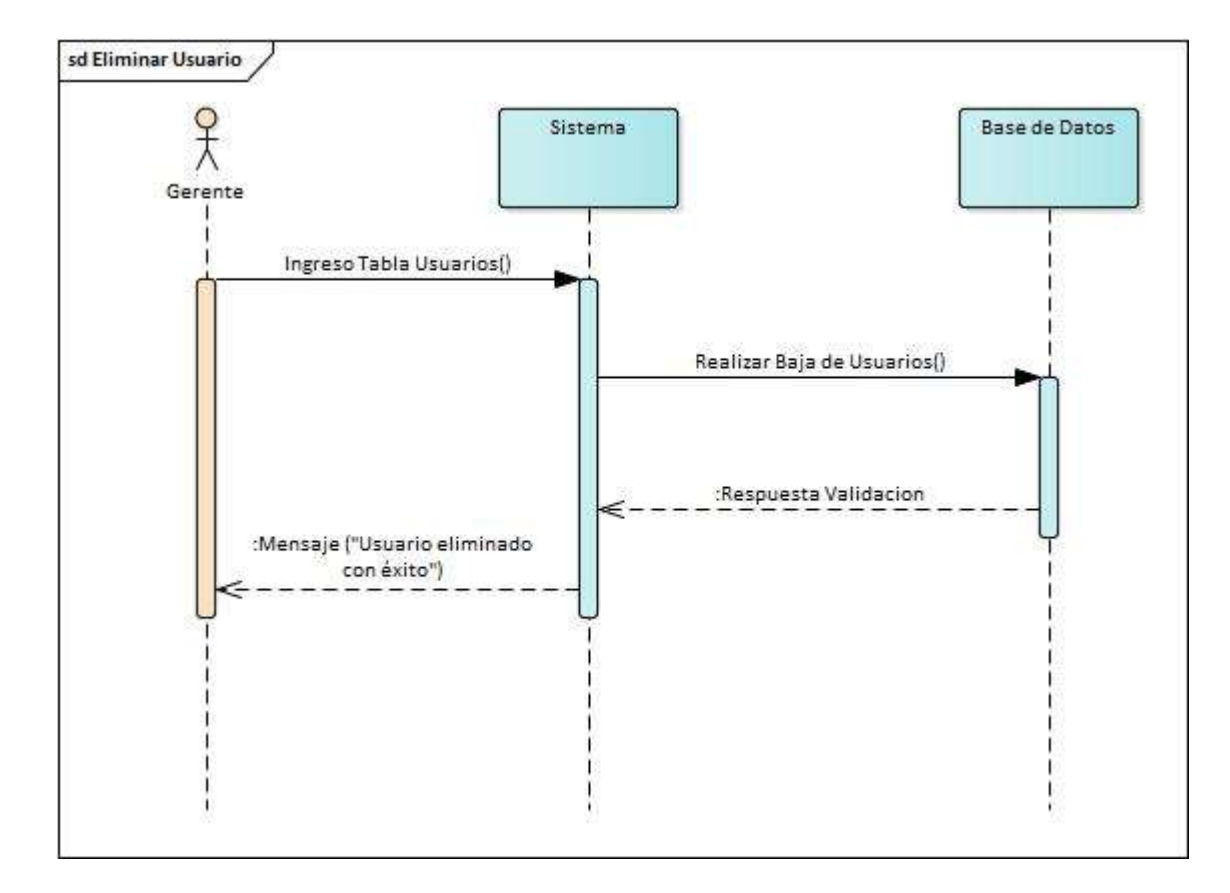

Figura 25. Diagrama de Secuencia Eliminar Usuario

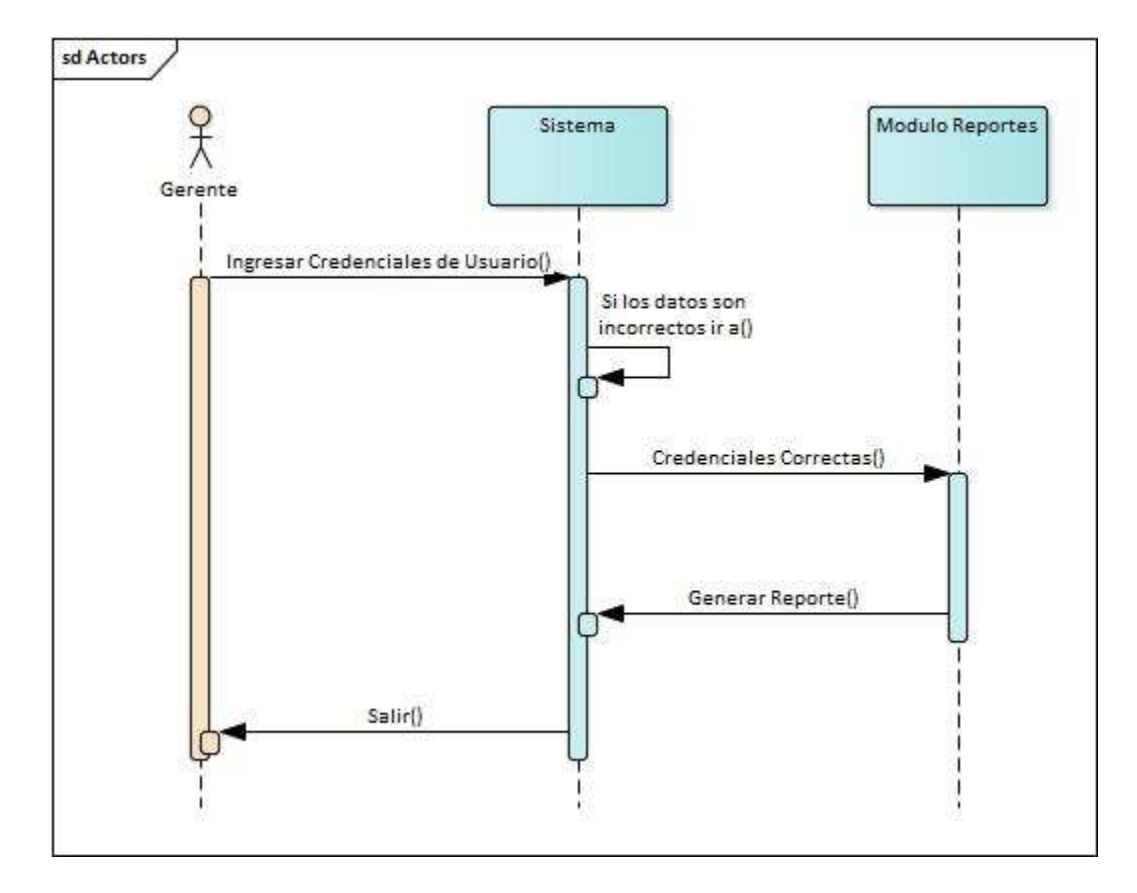

Figura 26. Diagrama de Secuencia Generar Reporte

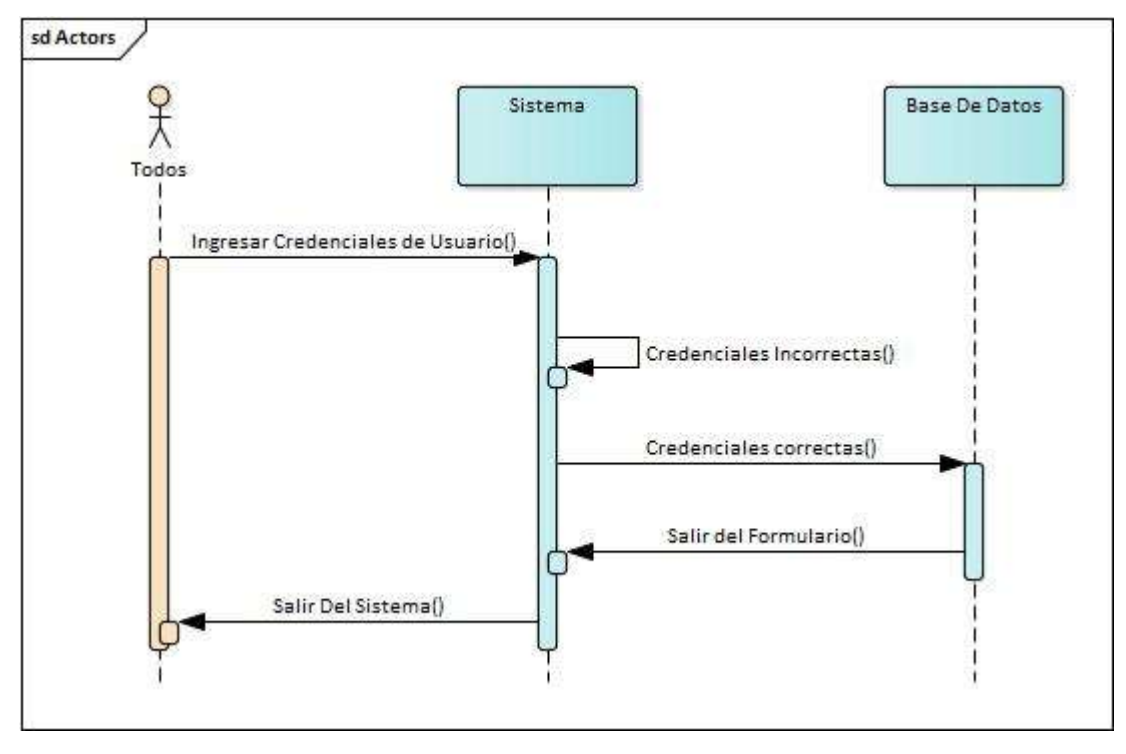

Figura 27. Diagrama de Secuencia Consultar Productos

Fuente: (Elaboración Propia, 2021).

## A.4.5.3 Diagramas de Estado

## Figura 28. Diagrama de Estado Ingreso Sistema

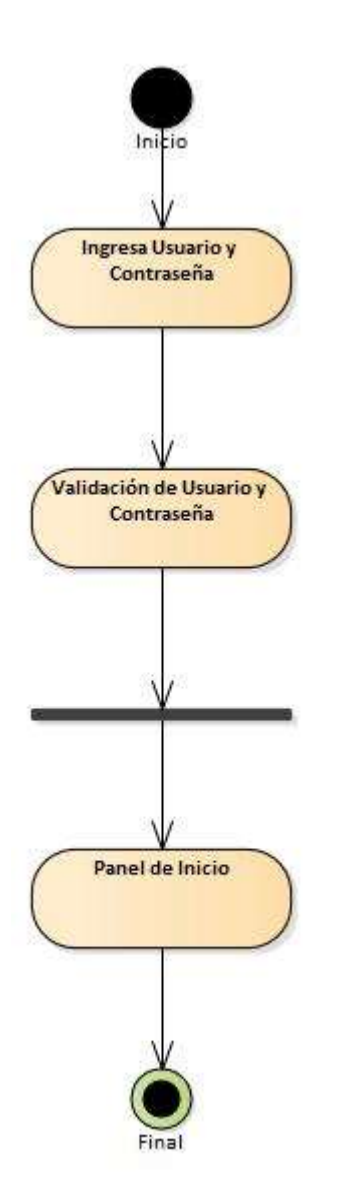

Fuente: (Elaboración Propia, 2021).

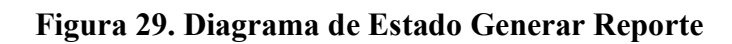

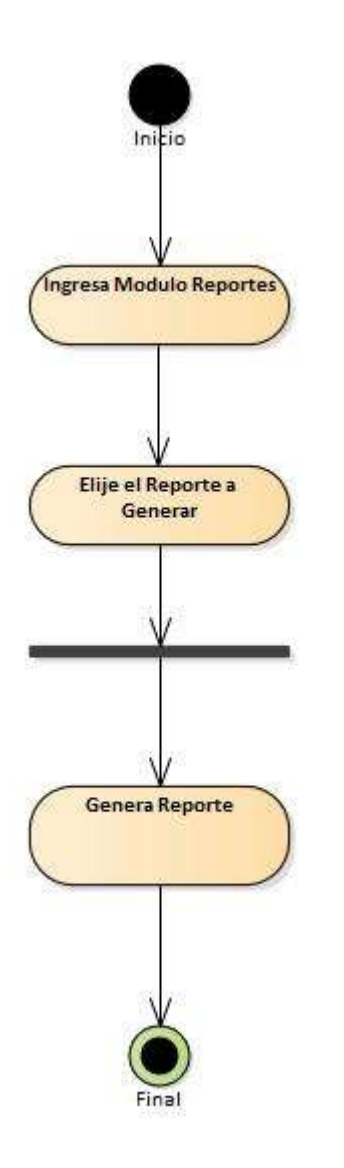

Fuente: (Elaboración Propia, 2021).

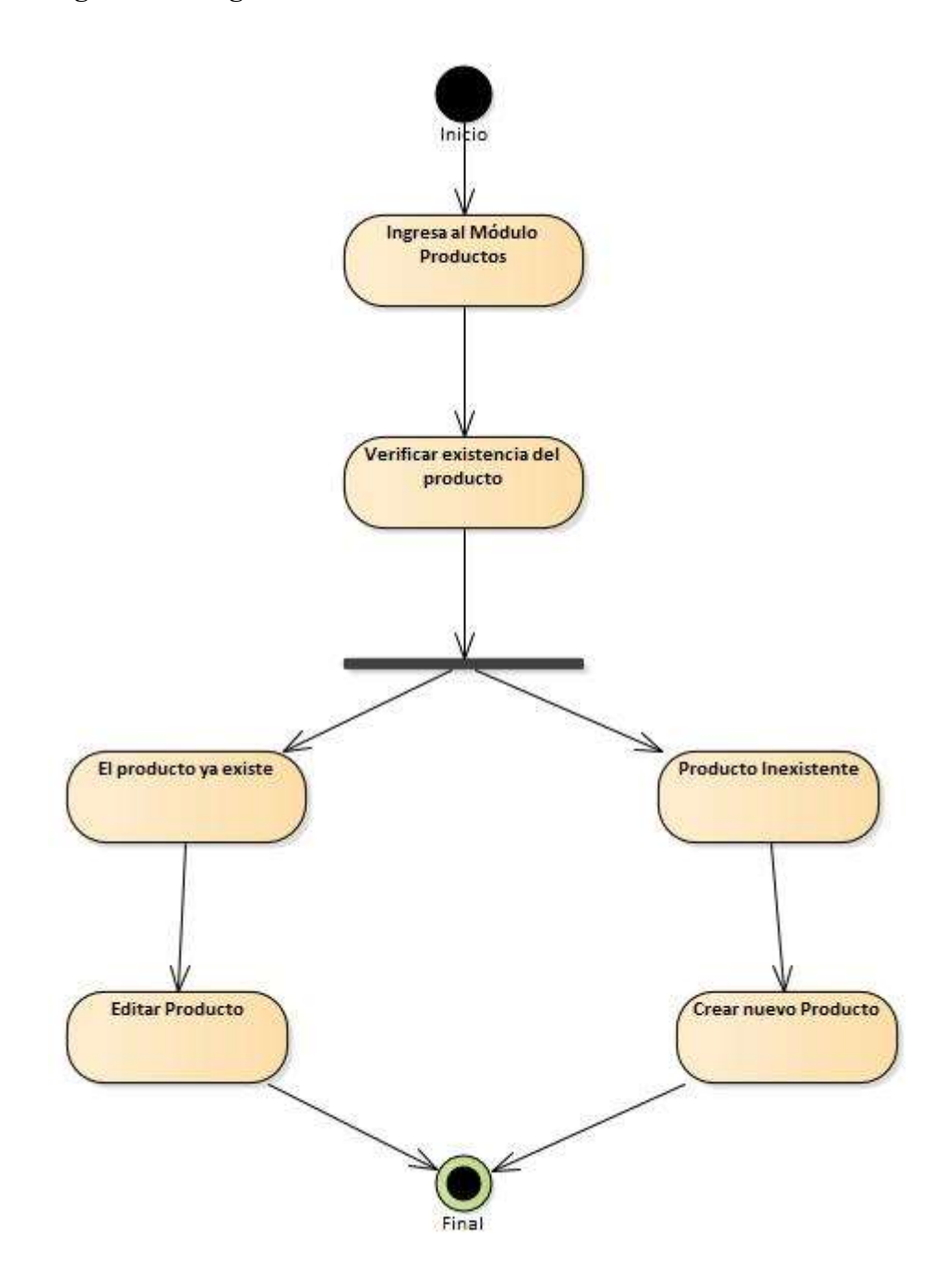

## Figura 30. Diagrama de Estado Módulo Productos

Fuente: (Elaboración Propia, 2021).

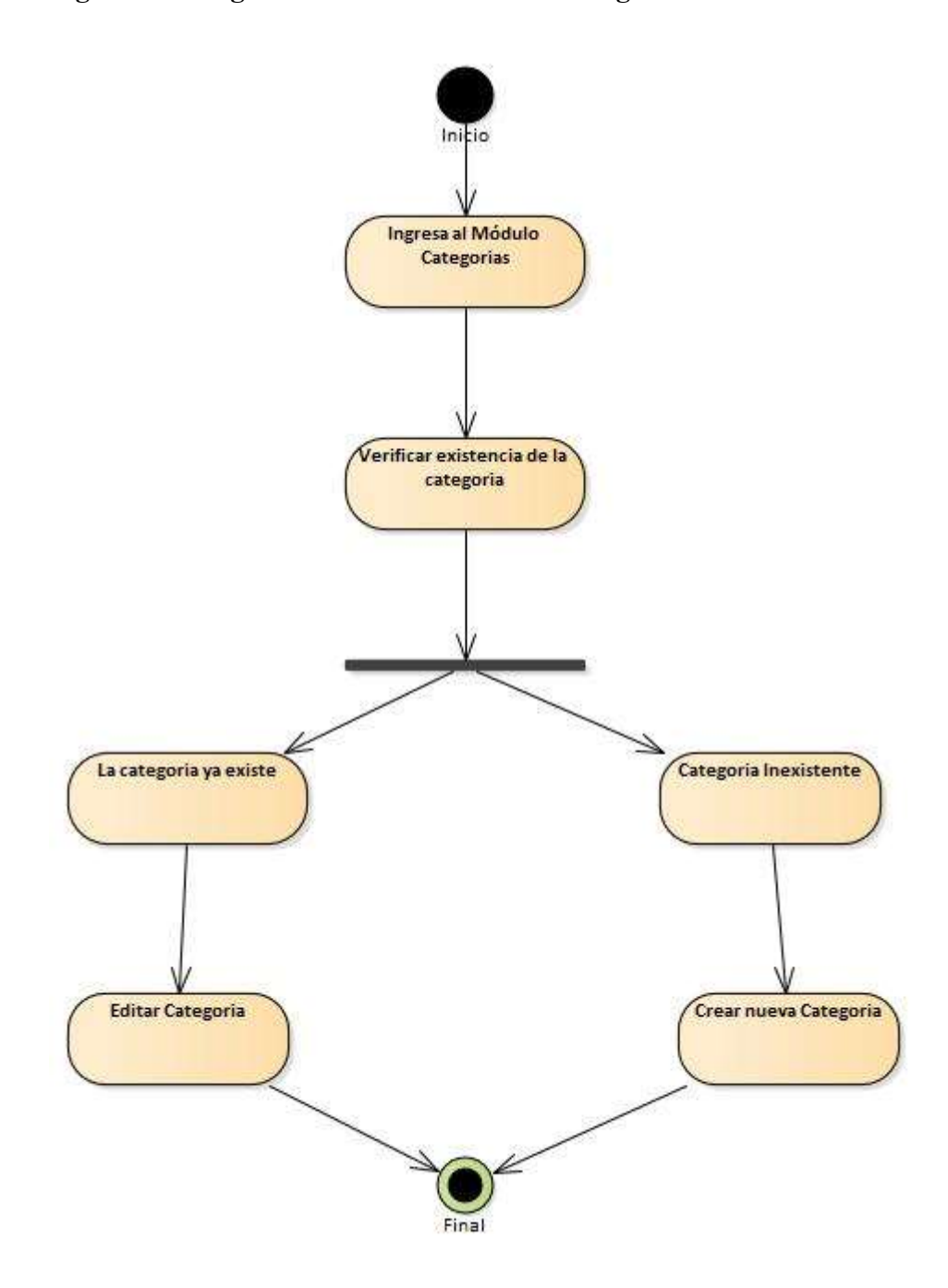

Figura 31. Diagrama de Estado Módulo Categorías

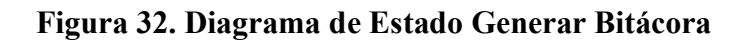

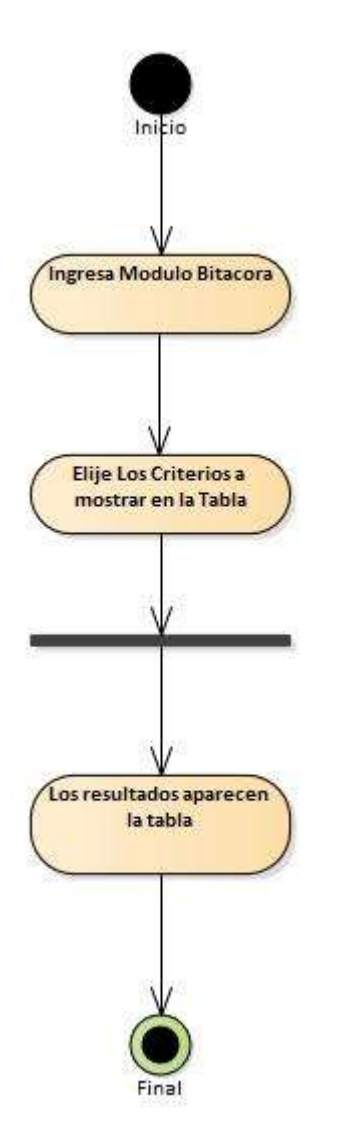

Fuente: (Elaboración Propia, 2021.)

# A.4.6. Diccionario de Datos

## A.4.6.1. Modelo entidad relación

## Figura 33. Modelo Entidad Relación.

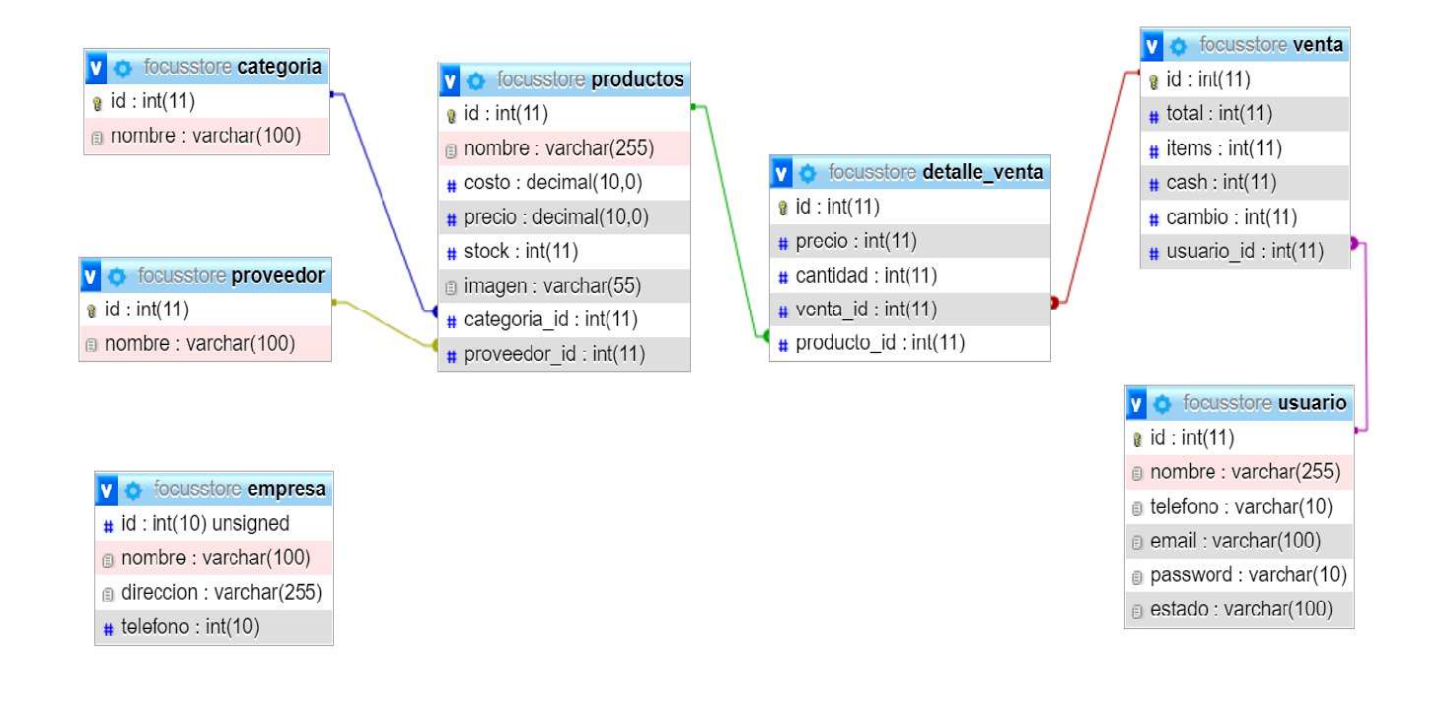

### A.4.6.2. Tablas y Vistas

Se detallan las tablas pertenecientes a la base de datos del Sistema Web de Inventario, así como las relaciones entre dichas tablas, se definen varios parámetros que son importantes de explicar, por ejemplo, el nombre de la columna, el tipo de dato, si el elemento o columna hace función de llave primaria, si el campo es auto-incremental, entre otros.

Detalle y Significado de Títulos:

- Nombre de la Columna: Nombre descriptivo de la columna.
- Tipo de Dato: Tipo de dato de la columna.
- PrimaryKey (PK): Es una clave que es única para cada registro, tiene relación con NotNull (NN).
- NotNull (NN): indica que el campo no puede estar vacío, haciendo su llenado obligatorio.
- UniqueIndex (UQ): indica que la columna debe ser única, es como el primary key, pero sin sus restricciones.
- Binary (B): almacena los datos como cadenas binarias. No hay ningún conjunto de caracteres, por lo que la clasificación y la comparación se basan en los valores numéricos de los bytes en los valores.
- Unsigned (UN): indica que si el campo contiene un número este no podrá ser negativo, haciendo que sea más óptimo, al tener un menor rango de números. Solo si se está 100% seguro de que no podrá tener negativos.
- AutoIncrement (AI): si el campo es numérico, aumenta en uno su valor, viene bien para campos tipo id numéricos.
- Foreign Key (FK): se refiere a que el campo seleccionado es llave foránea de otra tabla, es decir que depende de otra tabla ese campo

Tabla 21. Categorías

| <b>Nombre Columna</b> | Tipo de dato    | <b>PK</b>   | <b>NN</b>   | <b>AI</b>   | <b>UN</b>   | <b>FK</b><br>(Fore<br>ign<br>Key) |
|-----------------------|-----------------|-------------|-------------|-------------|-------------|-----------------------------------|
| Id                    | bigInt(19)      | $\mathbf X$ | $\mathbf X$ | $\mathbf X$ |             |                                   |
| <b>Nombre</b>         | Varchar(50)     |             |             |             | $\mathbf X$ |                                   |
| Descripción           | varchar $(255)$ |             |             |             |             |                                   |
| Condición             | tiny(int(1))    |             |             |             |             |                                   |
| Created_at            | timestamp       |             |             |             |             |                                   |
| Updated_at            | timestamp       |             |             |             |             |                                   |

## Tabla 22. Productos

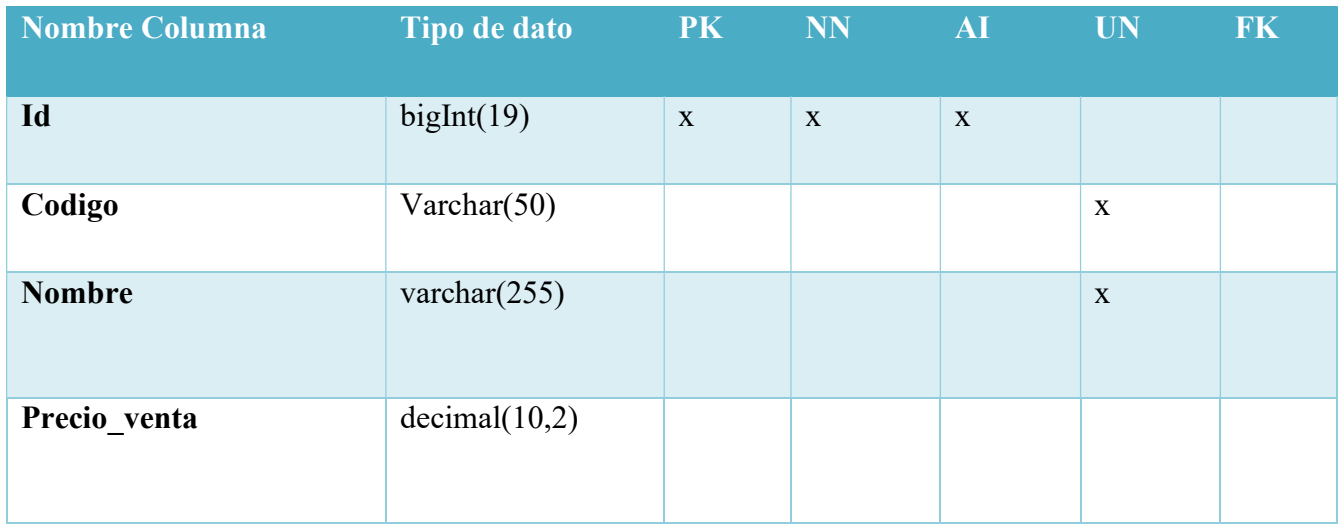

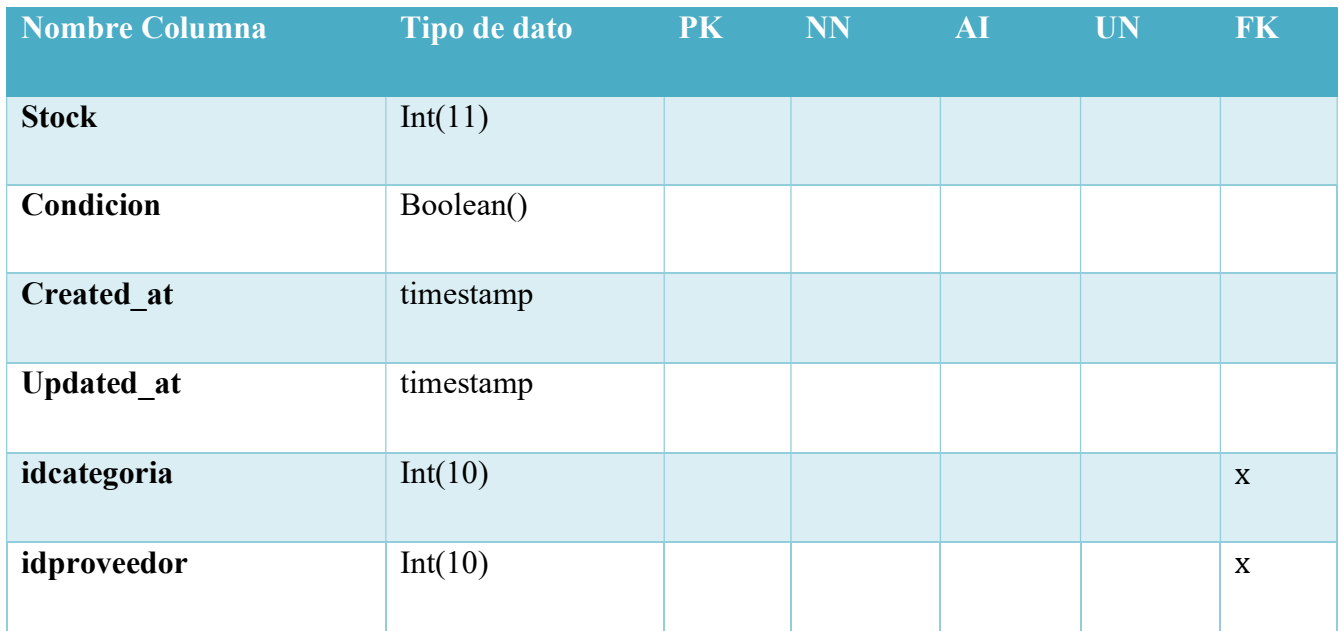

# Tabla 23. Proveedors

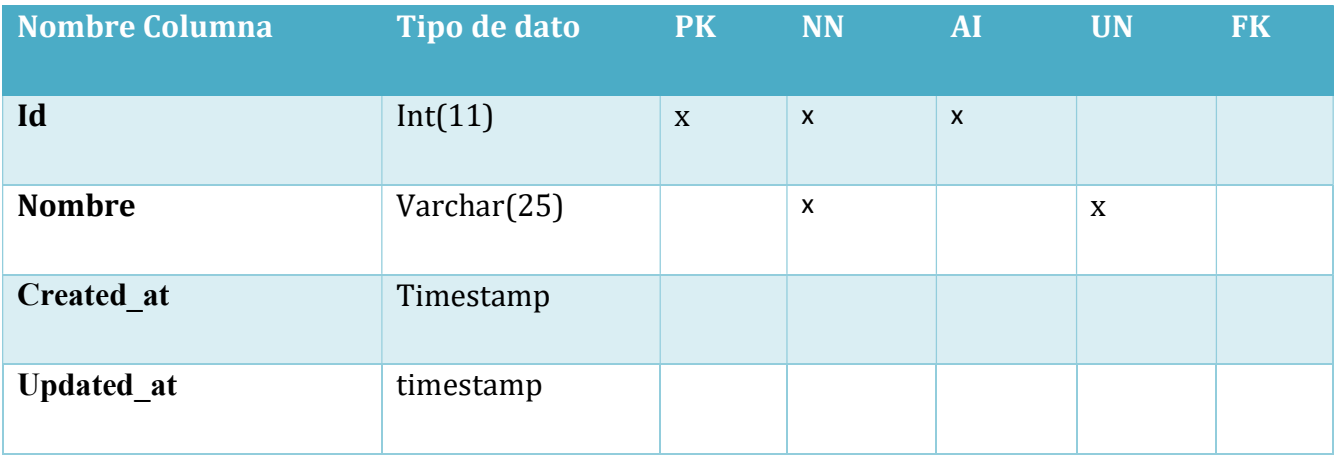

Tabla 24. Ventas

| <b>Nombre Columna</b> | Tipo de dato     | <b>PK</b> | <b>NN</b>      | <b>AI</b>    | <b>UN</b> | <b>FK</b> |
|-----------------------|------------------|-----------|----------------|--------------|-----------|-----------|
| Id                    | Int(11)          | X         | $\mathsf{x}$   | $\mathsf{x}$ |           |           |
| idcliente             | Int(20)          |           | X              |              |           | X         |
| idusuario             | Int(20)          |           | X              |              |           | X         |
| num_venta             | Int(20)          |           |                |              |           |           |
| Fecha_venta           | timestamps       |           | $\pmb{\times}$ |              |           |           |
| Impuesto              | Decimal $(10,2)$ |           | X              |              |           |           |
| total                 | Decimal $(10,2)$ |           | $\mathsf{x}$   |              |           |           |
| estado                | Varchar(20)      |           | $\mathsf{x}$   |              |           |           |

## Tabla 25. DetalleVentas

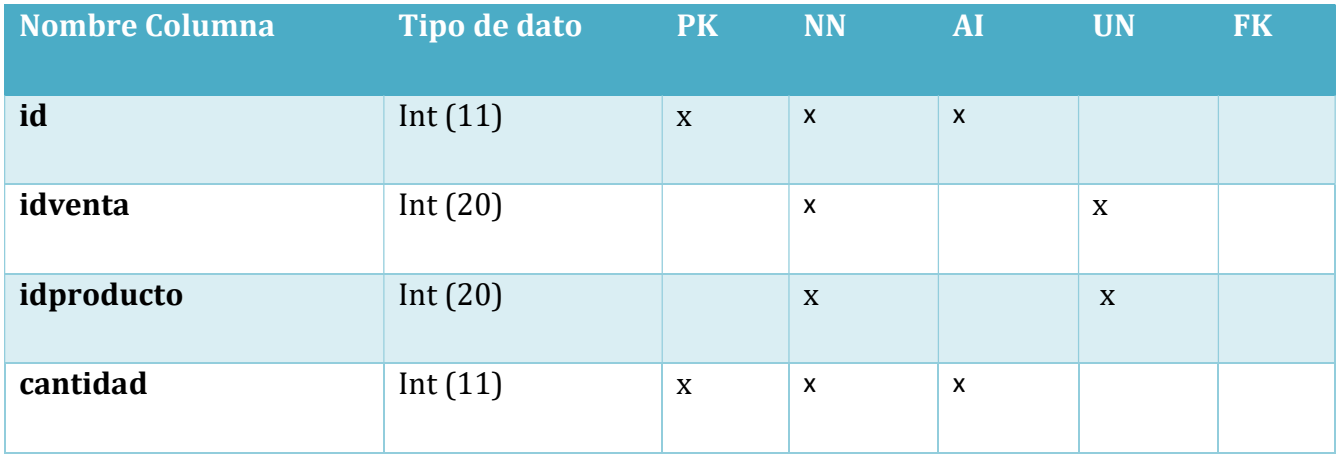

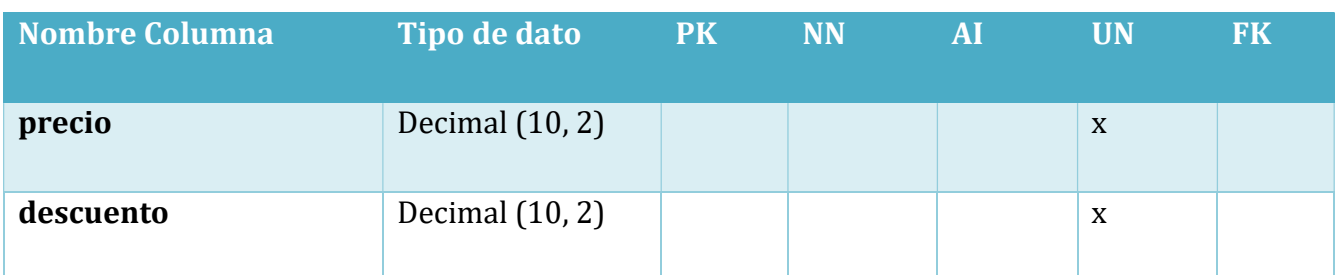

# Tabla 26. Compras

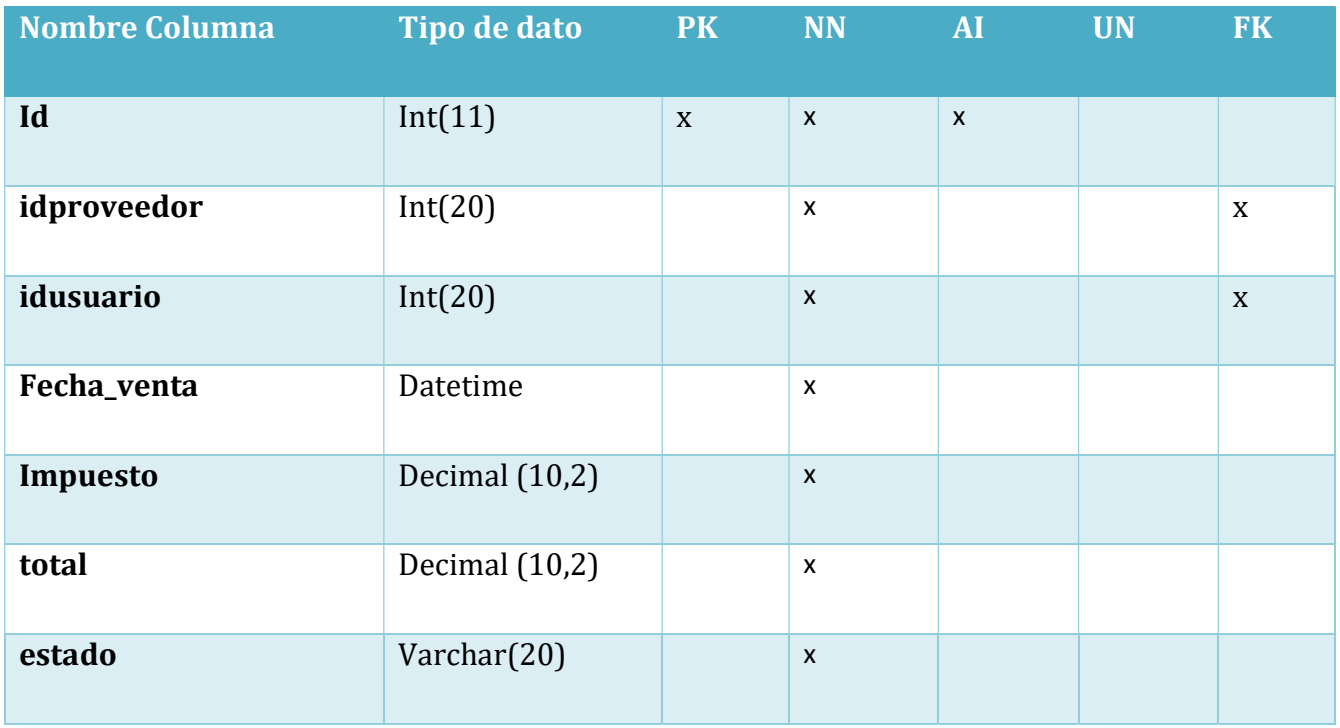

## Tabla 27. DetalleCompras

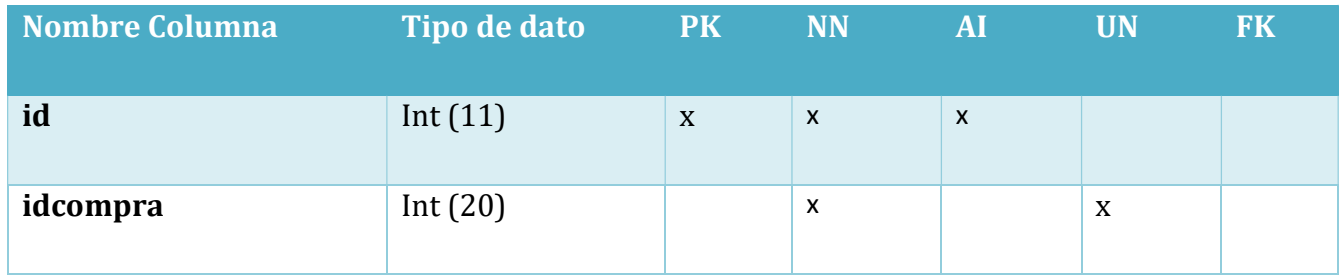

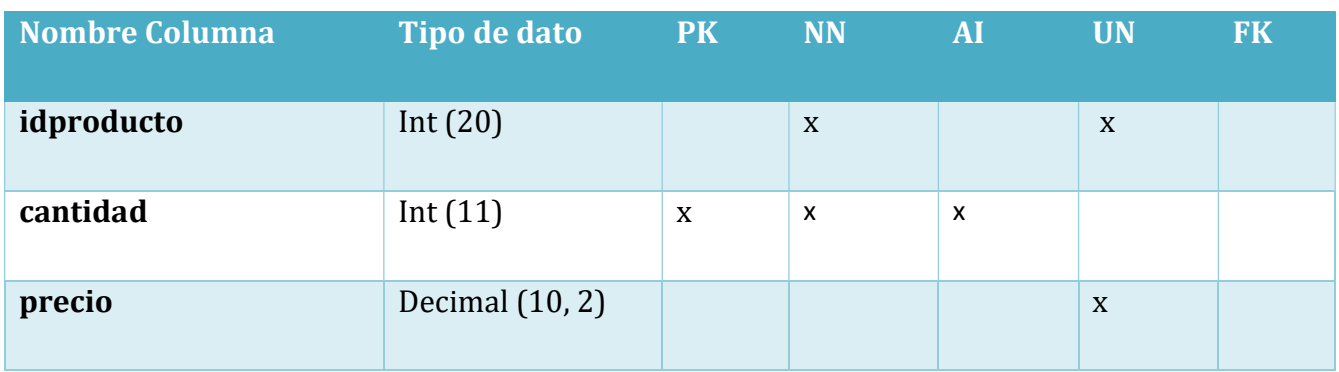

# Tabla 28. Clientes

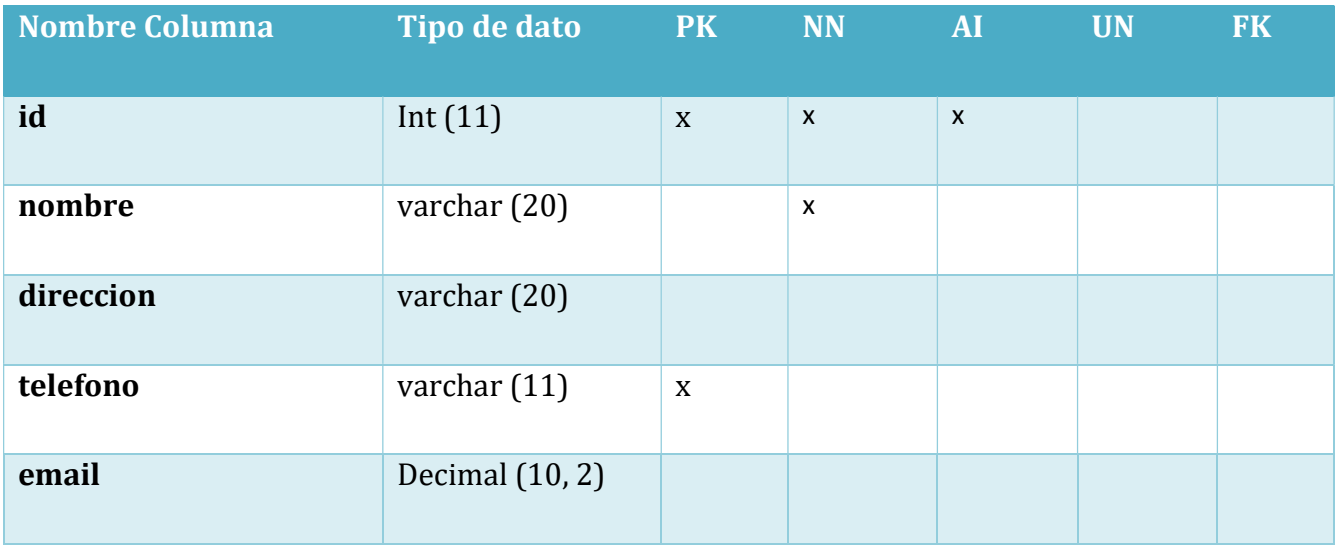

## Tabla 29. Bitácora

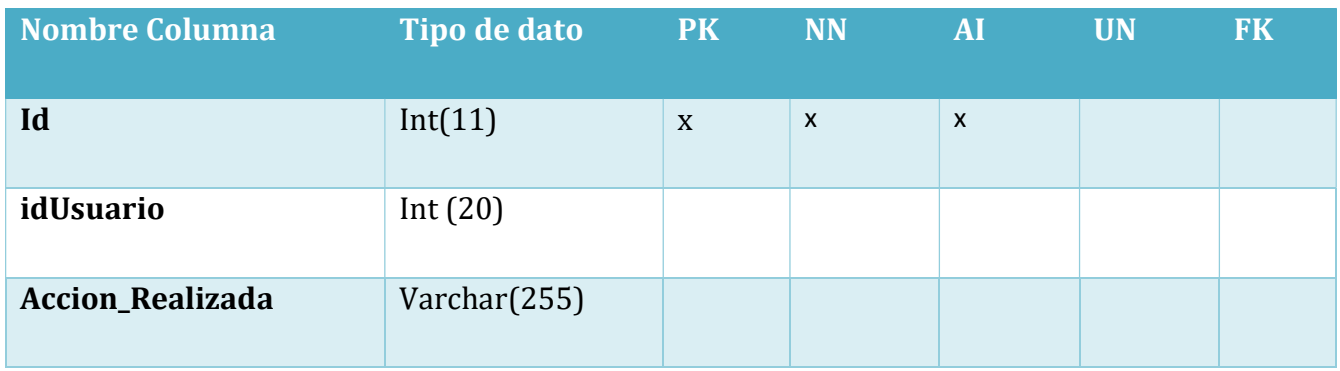

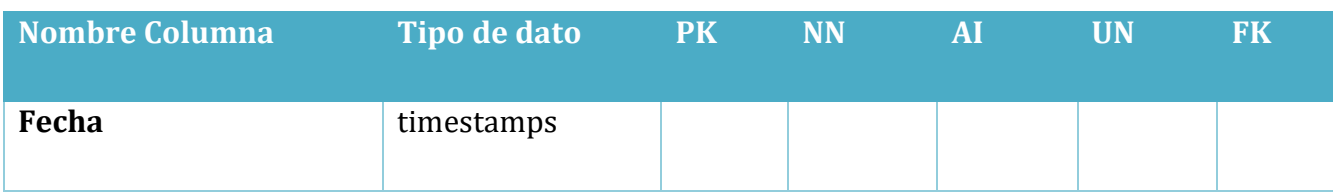

## Tabla 30. Empresa

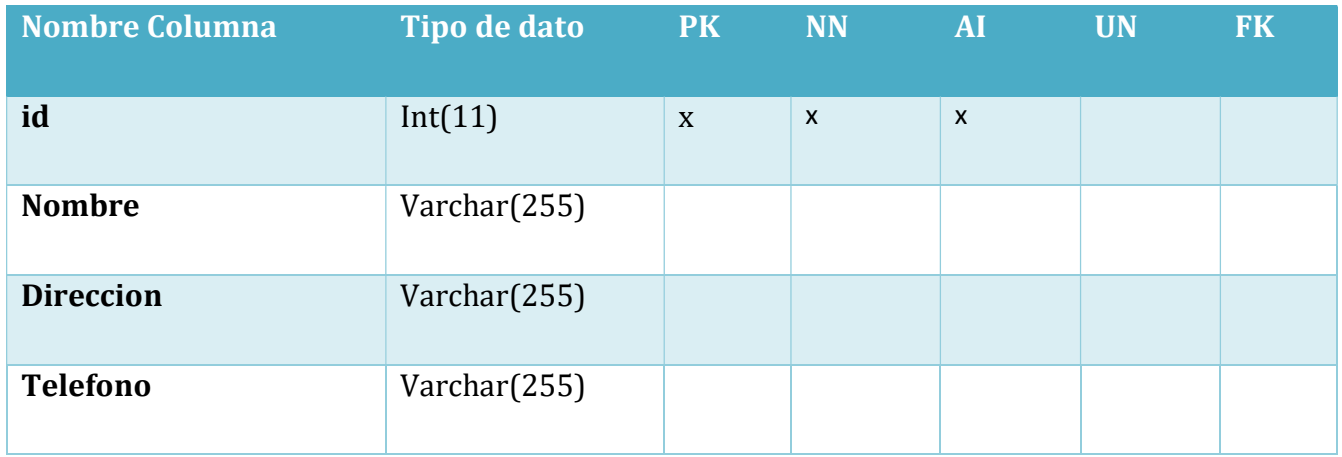
Tabla 31. Usuarios

| <b>Nombre Columna</b> | Tipo de dato | <b>PK</b> | <b>NN</b>    | <b>AI</b>                 | <b>UN</b> | <b>FK</b> |
|-----------------------|--------------|-----------|--------------|---------------------------|-----------|-----------|
| Id                    | Int(11)      | X         | $\mathsf{x}$ | $\boldsymbol{\mathsf{x}}$ |           |           |
| <b>Name</b>           | Varchar(255) |           | X            |                           |           |           |
| Email                 | Varchar(255) |           | $\mathsf{X}$ |                           | X         |           |
| Email_verified_at     | Varchar(255) |           |              |                           |           |           |
| <b>Password</b>       | Varchar(255) |           | $\mathsf{X}$ |                           |           |           |
| Created at            | timestamps   |           |              |                           |           |           |
| <b>Updated</b> at     | timpestamps  |           |              |                           |           |           |

# Tabla 32. Roles

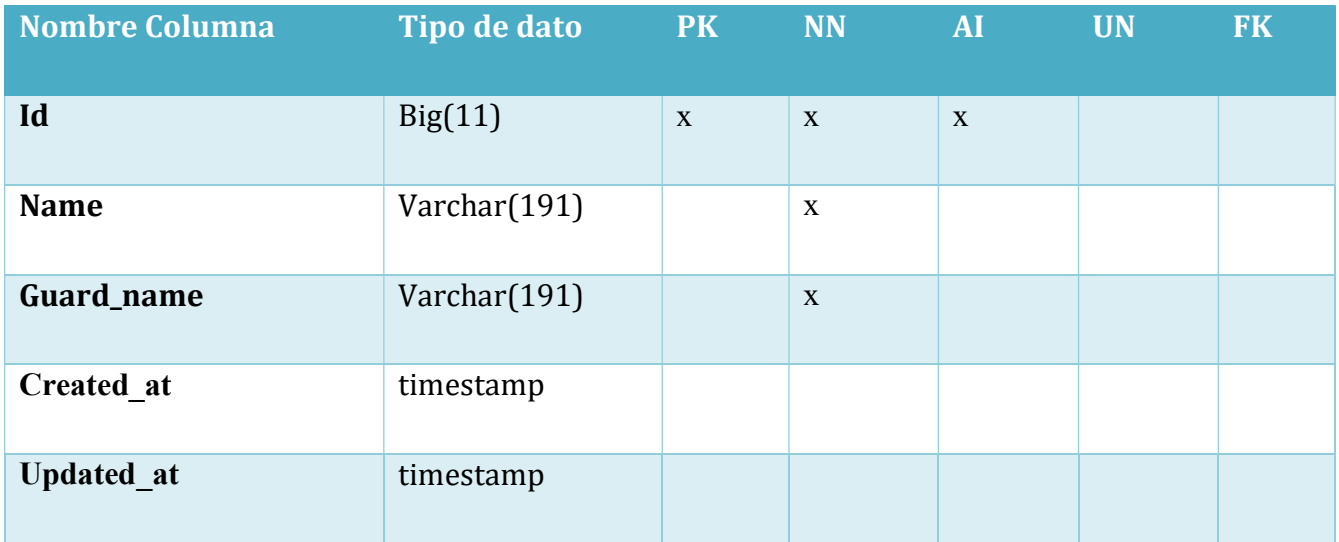

# Tabla 33. Permisos

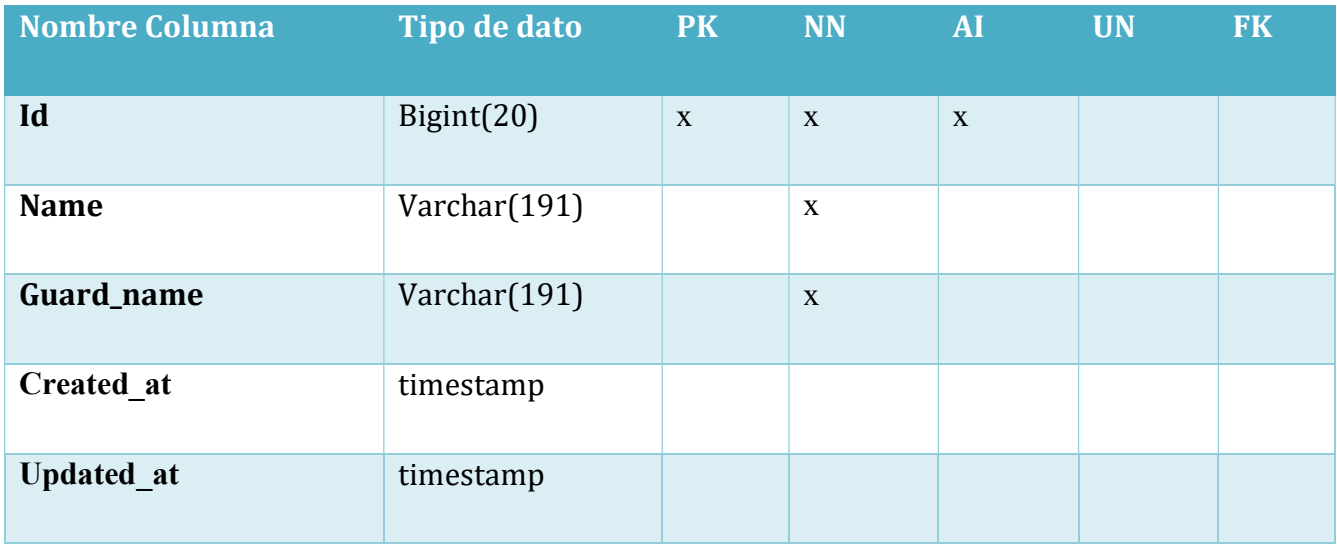

## A.4.7 Políticas de Respaldo

#### A.4.7.1. Archivos

Es completamente importante que se realice un respaldo de todo el archivo donde se encuentra todo el desarrollo del sistema, esta se encuentra en la dirección física: C:\xampp\htdocs\backups que contiene código fuente por cualquier eventualidad que se presente se tiene de manera segura un respaldo del mismo código, esto debe realizarse con el objetivo de mantener la disponibilidad del sistema.

Para la empresa es muy importante poder almacenar lo que son imágenes y ciertos archivos, para lo cual la empresa cuenta con almacenamiento en Google Drive para poder siempre tener acceso a estos.

#### A.4.7.2. Bases de datos

Se debe crear un respaldo de los archivos de instalación y configuración del esquema que conforme paquetes, funciones, triggers y los permisos existentes en la base de datos, el respaldo o backup quedará programado dentro el sistema, para que esta configuración pueda ser modificada solamente cuando sea estrictamente necesario. Es preferible que el respaldo se realice diariamente, para así no perder la información almacenada y asegurar la disponibilidad de la información siempre. El gestor de base de datos que se utilizó es MySQL Server 8.0.22, a continuación, puede encontrar una guía sobre lo que es el gestor, el uso del mismo y su guía completa.

https://dev.mysql.com/doc/refman/8.0/en/

# A.4.8 Instalación y configuración

#### A.4.8.1. Requisitos generales de preinstalación

En esta sección se detallan los requerimientos de hardware y software necesarios para la instalación del Sistema Web de Inventario para la Empresa Focus Store.

#### A.4.8.1.1 Requerimientos de Hardware:

Tanto el servidor web como el servidor de la base datos con el que cuente la empresa debe de tener como mínimo los siguientes requisitos:

Disco Duro de 1TB, Memoria RAM de 12 GB como mínimo, Procesador Core i7.

Se requiere de un DNS que sea accesible por medio de una ip privada, para el servicio y conexión del sistema a internet si se deseara ponerlo de forma pública y que sea accedido desde fuera de organización, de lo contrario funcionaria por medio de la intranet de la organización.

#### A.4.8.1.2 Requerimientos de Software

El framework de Laravel tiene algunos requisitos del sistema. Debe asegurarse de que su servidor web tenga las siguientes versiones y extensiones mínimas de PHP:

- PHP  $>= 7.3$
- BCMath PHP Extension
- Ctype PHP Extension
- Fileinfo PHP Extension
- JSON PHP Extension
- Mbstring PHP Extension
- OpenSSL PHP Extension
- PDO PHP Extension
- Tokenizer PHP Extension

• XML PHP Extension

Fuente: (Laravel, 2021, p. 1).

#### A.4.8.1.3 Aplicaciones Necesarias

Para lo que es la verificación de código o bien modificaciones del mismo la empresa debe de contar con Visual Studio Code y las extensiones para el desarrollo en PHP y Laravel instaladas.

Para el manejo de la base de datos y su gestión se puede utilizarse XAMPP en su versión más actual ya que incluye phpMyAdmin o MySQL Workbench.

#### A.4.8.2. Detalles del proceso de instalación

#### Paso 1:

Después de verificar que nuestro sistema está funcionando correctamente en nuestro entorno local, lo siguientes será dirigirnos a nuestro archivo .env y verificar que estas líneas estén de esta forma:

APP\_ENV=production APP\_DEBUG=false

## Paso 2:

Es recomendable separar nuestro proyecto en dos partes, comprimiremos en zip todas las carpetas de nuestro proyecto a excepción de la carpeta public:

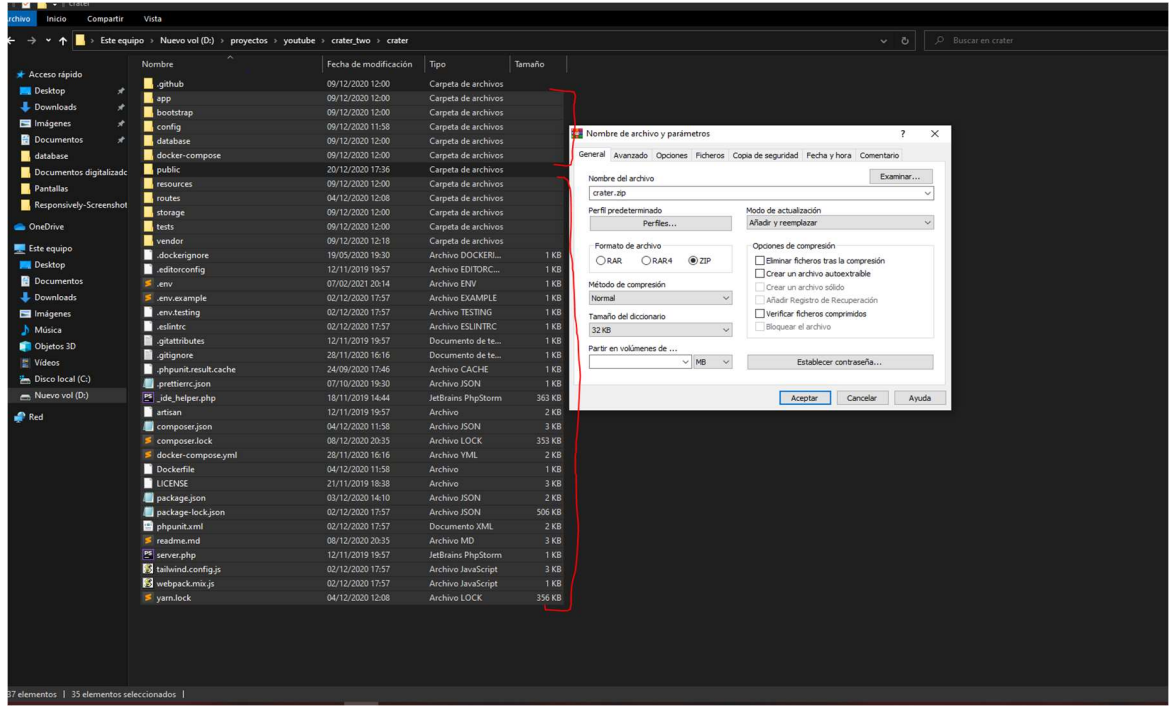

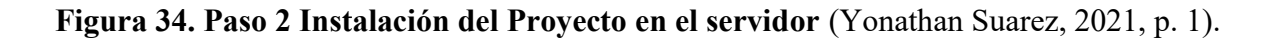

#### Paso 3

Después hacemos lo mismo, pero dentro de la carpeta public, seleccionaremos todos los archivos y los comprimiremos también.

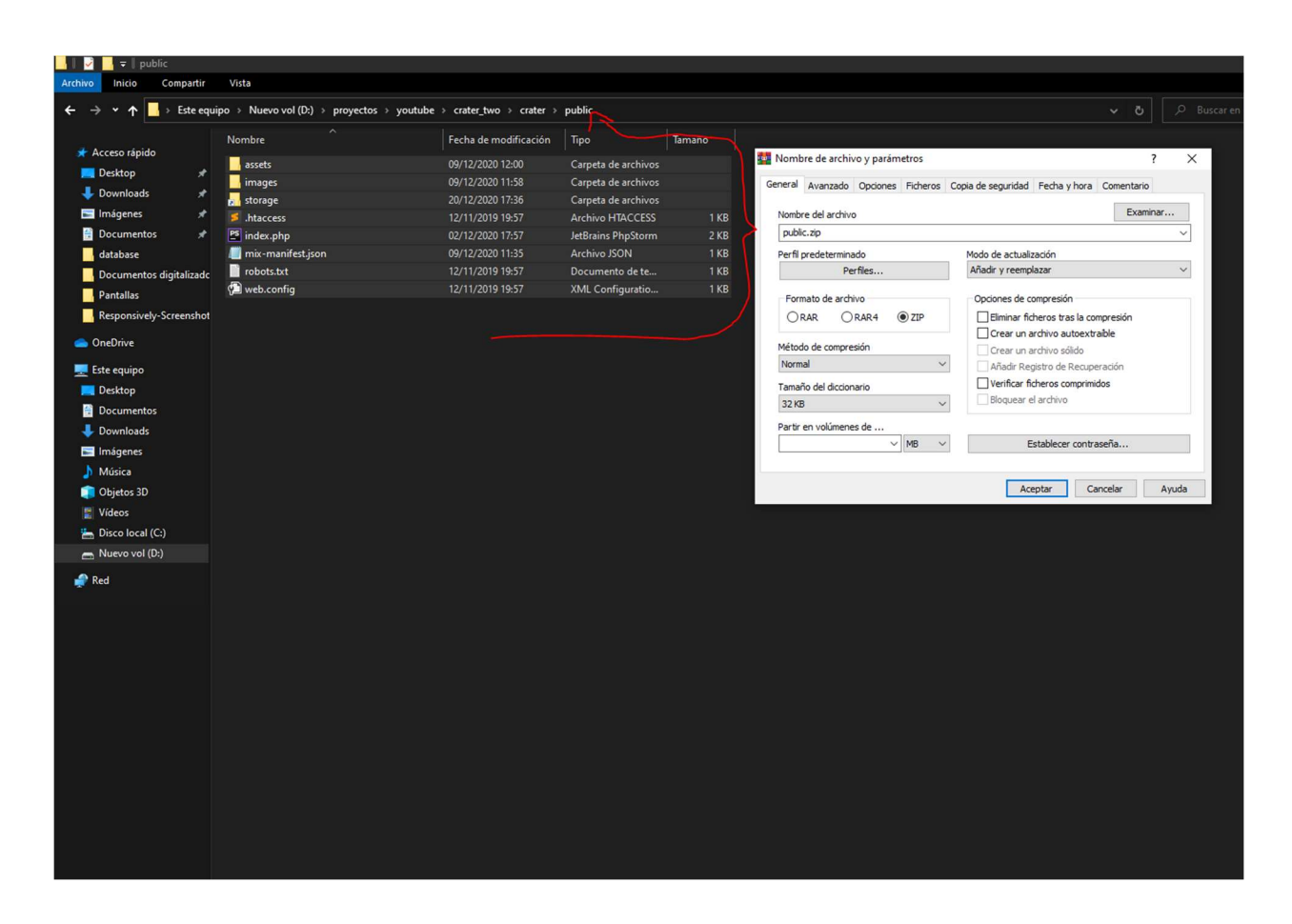

Figura 35. Paso 3 Instalación del Proyecto en el servidor (Yonathan Suarez, 2021, p. 1).

## Paso 4 (Configuración de nuestro hosting)

Ahora accederemos al panel de administrador de nuestro hosting, para el ejemplo usaremos Cpanel, aunque el proceso sería el mismo en cualquier otro administrador de servidores.

Debemos asegurarnos de tener la versión php de nuestro hosting a la que requiera nuestro sistema de laravel, las últimas versiones necesitan la 7.1.3 o superior. Si no estás seguro de que versión debes utilizar para tu proyecto, ejecuta el siguiente comando:

php artisan --version

A continuación, con la versión que obtengas. revisa en la página oficial de Laravel la versión requerida para nuestra versión del framework (en nuestro caso, PHP 7.3 o superior).

Después de esto, ya sabemos que versión de PHP se tiene en nuestro proyecto. Ya solo queda revisar tu administrador de servidores (Cpanel), para saber en qué versión tiene por defecto. Si no es la versión que requieres debes cambiarla. adjunto ejemplo para cambiar la versión.

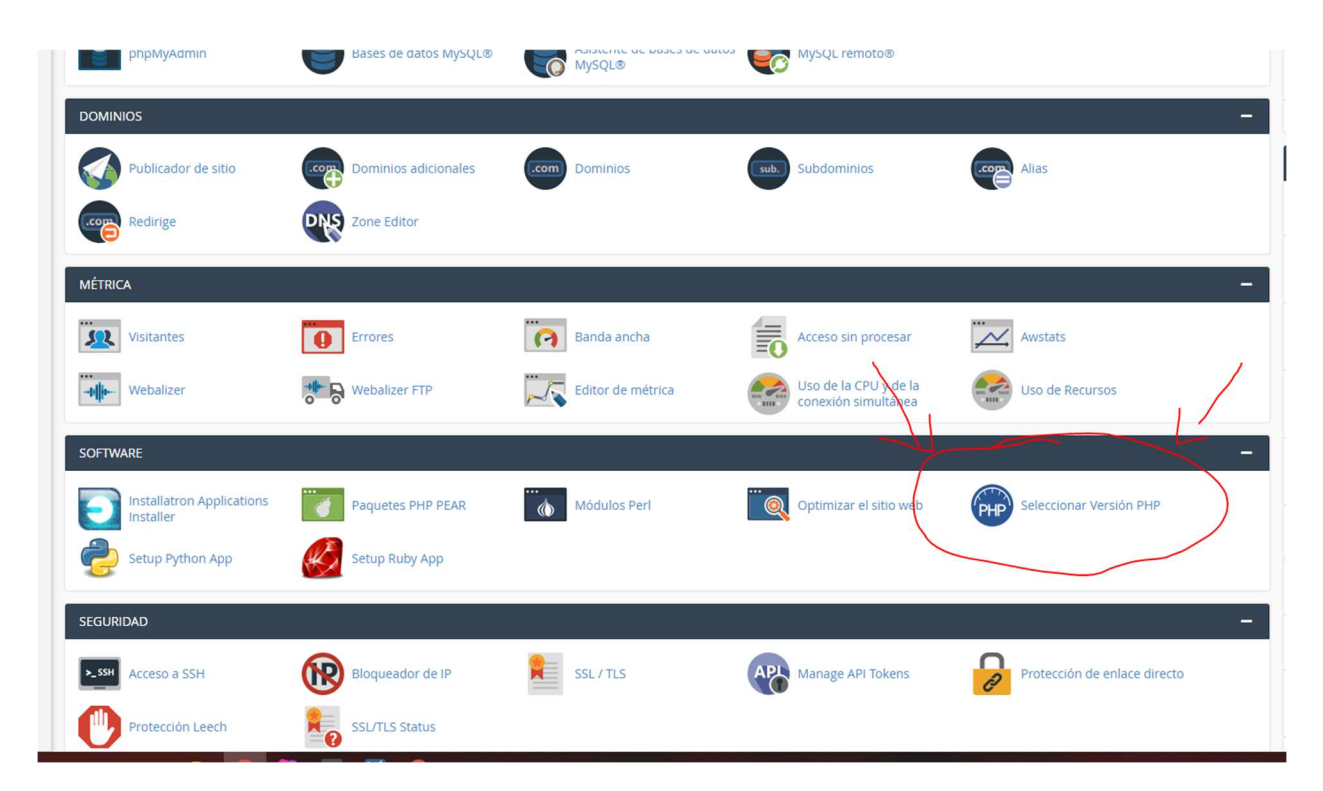

Figura 36. Paso 4 Instalación del Proyecto en el servidor (Yonathan Suarez, 2021, p. 1).

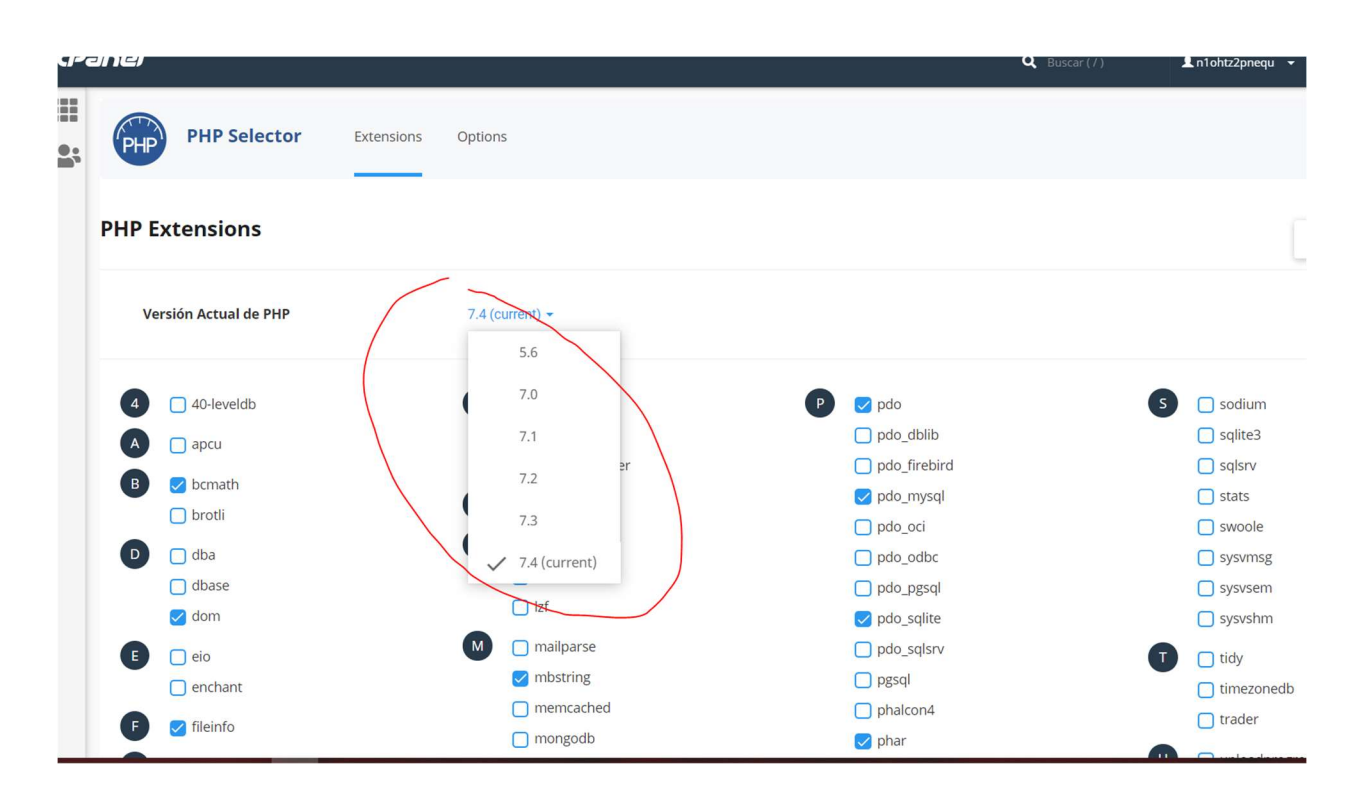

Figura 37. Paso 4.1 Instalación del Proyecto en el servidor (Yonathan Suarez, 2021, p. 1).

(si no ves estas opciones en tu hosting, contacta con tu proveedor).

#### Paso 5

Nos ubicaremos en Administrador de archivos de nuestro hosting (Cpanel), crearemos una carpeta para subir el archivo zip que hemos creado sin la carpeta public, le llamaremos en este ejemplo "laravel" (pueden colocar el nombre que prefieran) y dentro de ésta, daremos a «cargar» donde arrastremos nuestro archivo zip.

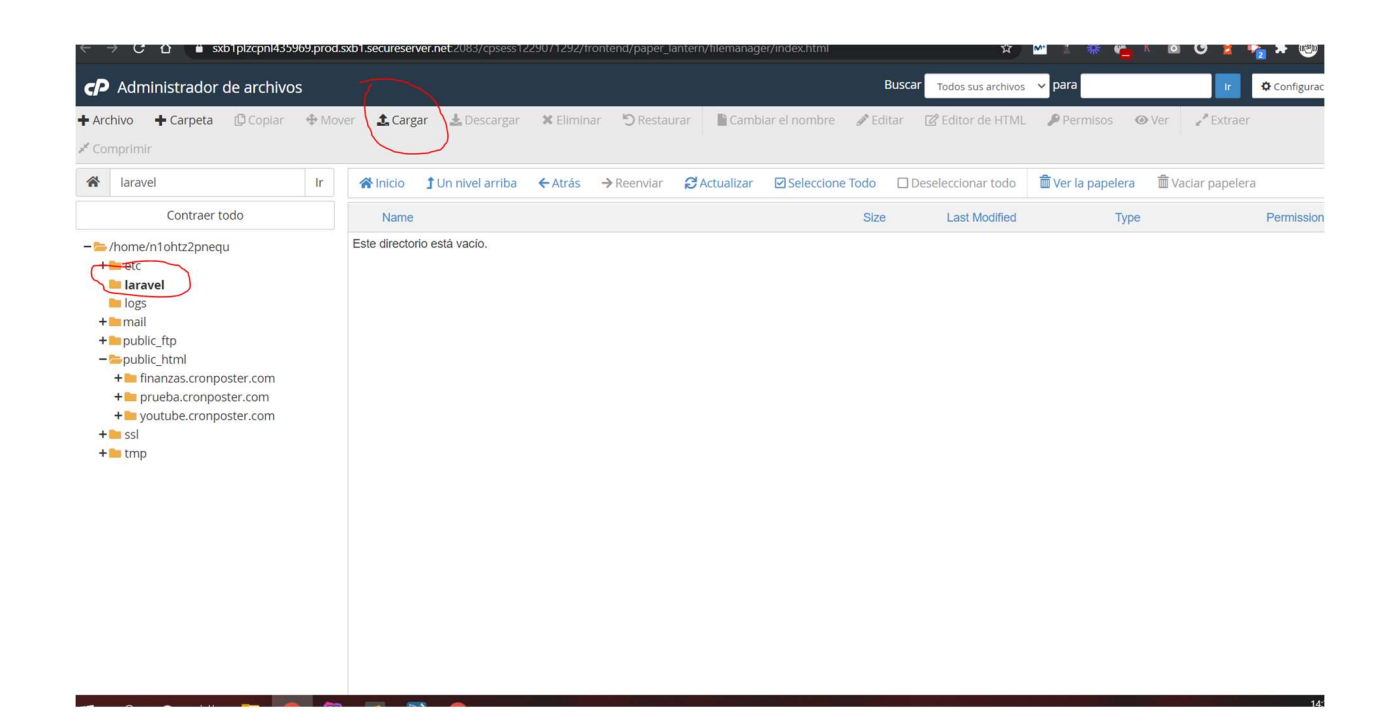

Figura 38. Paso 5 Instalación del Proyecto en el servidor (Yonathan Suarez, 2021, p. 1).

Después de subir el zip le damos descomprimir o extraer.

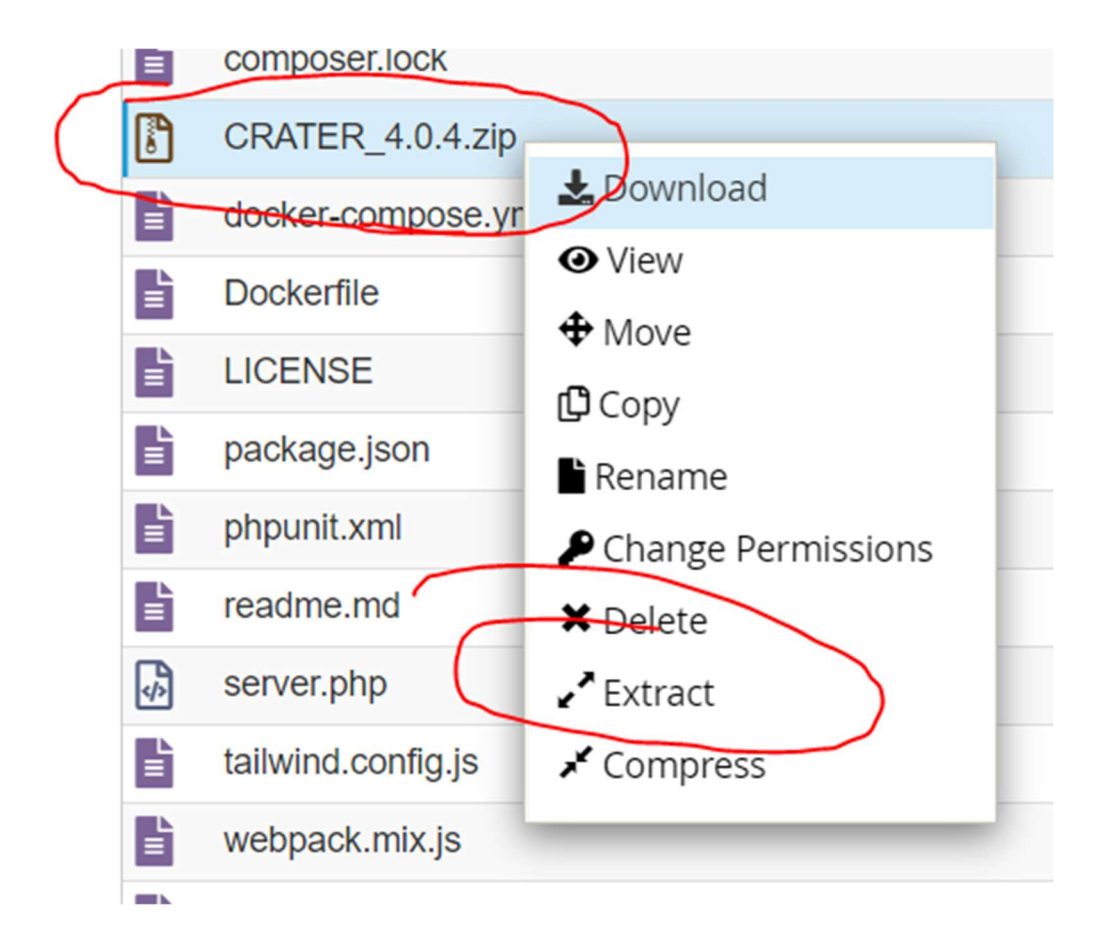

Figura 39. Paso 5.1 Instalación del Proyecto en el servidor (Yonathan Suarez, 2021, p. 1).

#### Paso 6

El siguiente paso es montar nuestro zip en public, si queremos subirlo en nuestro hosting sin ningún tipo de subdominio solo tenemos que ubicarnos sobre nuestra carpeta public\_html, y haremos lo mismo que en el paso anterior, subir zip y extraer.

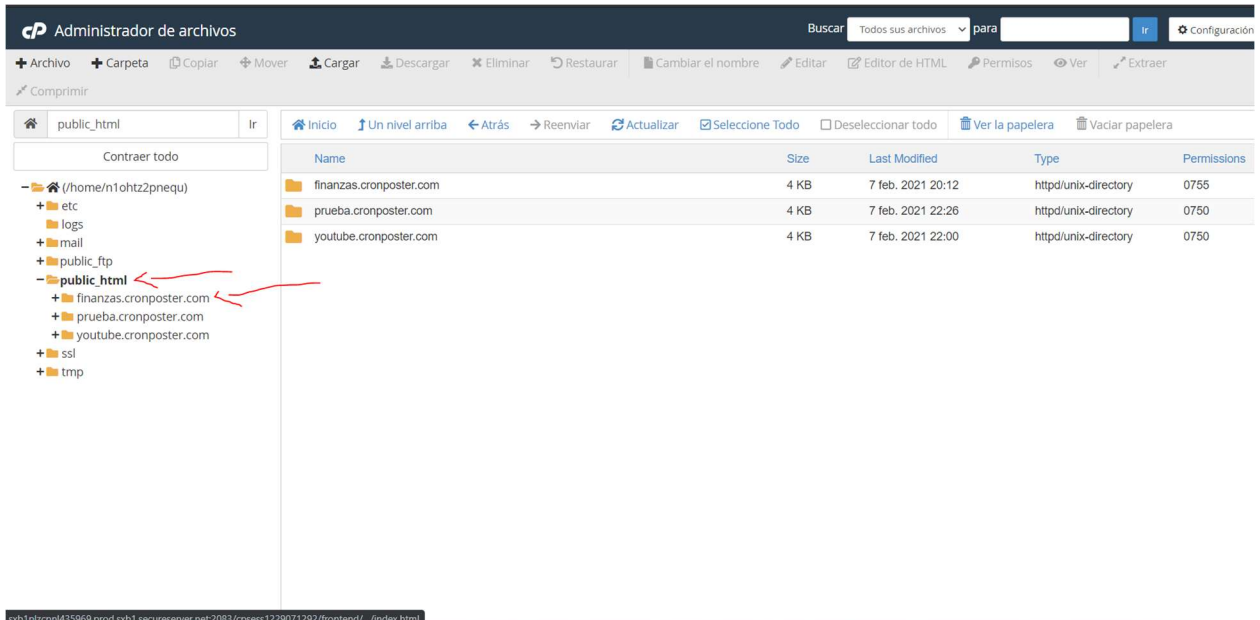

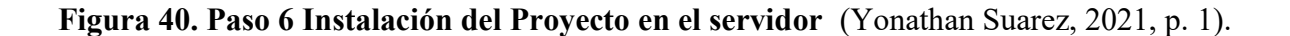

#### Paso 7

Si nuestro sistema no tiene ningún instalador ni nada parecido, el siguiente paso es muy importante debemos modificar nuestro archivo index.php que acabamos de descomprimir para indicarle donde se encuentra nuestra aplicación laravel, donde están las rutas, vistas, controladores, etc.

Daremos clic derecho a nuestro index.php, seleccionamos "edit" y modificaremos las siguientes líneas de código:

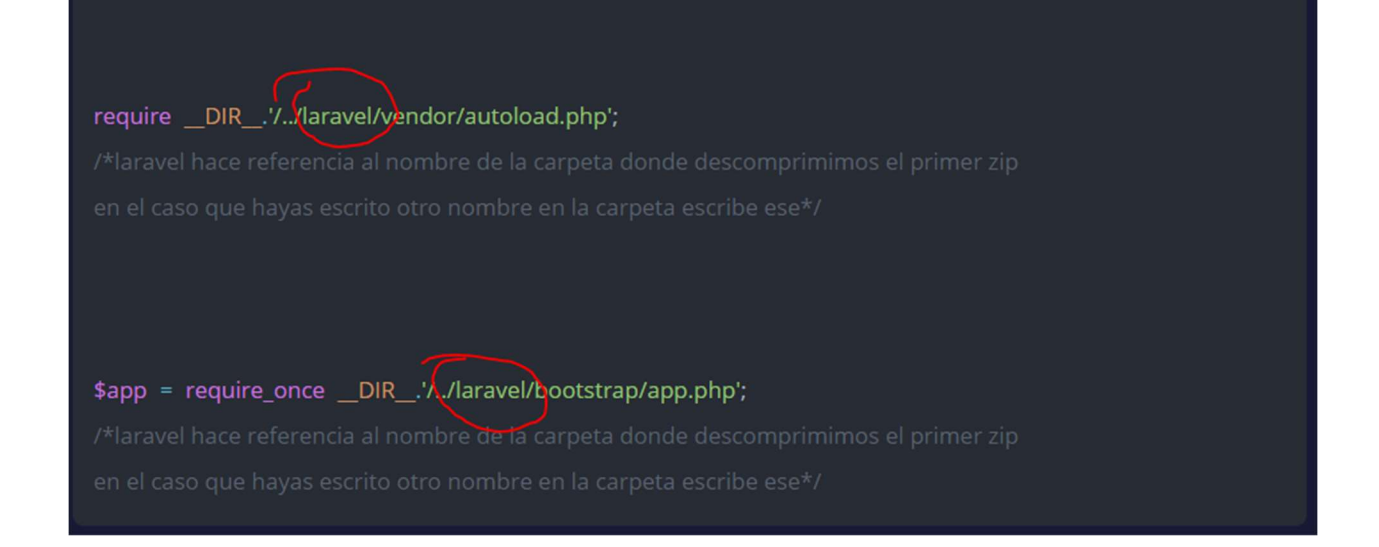

## Figura 41. Paso 7 Instalación del Proyecto en el servidor (Yonathan Suarez, 2021, p. 1).

listo ya tenemos nuestra index.php apuntando a la base de nuestro proyecto solo nos queda conectarnos con la base de datos.

#### Paso 8 (configuración de base de datos)

Creamos nuestra base de datos, recuerda guardar el usuario, password y nombre de base de datos, ya que lo necesitaremos en el siguiente paso.

| Administrador de archivos<br>周 |                                            | Privacidad del directorio   | Uso del disco                      | Disco de red<br>$-2$              |
|--------------------------------|--------------------------------------------|-----------------------------|------------------------------------|-----------------------------------|
| & Cuentas de FTP               | $\ddot{\circ}$ $\bullet$ Conexiones de FTP | Copias de seguridad         | Asistente de copia de<br>seguridad | Git <sup>ry</sup> Version Control |
| File and Directory Restoration |                                            |                             |                                    |                                   |
| <b>BASES DE DATOS</b>          |                                            |                             |                                    |                                   |
| phpMyAdmin                     | Bases de datos MySQL®                      | Asistente de bases de datos | MySQL remoto®                      |                                   |
| <b>DOMINIOS</b>                |                                            |                             |                                    |                                   |
| Publicador de sitio            | Dominios adicionales<br>com                | Dominios<br>.com            | Subdominios<br>sub.                | Alias<br>$ce_{\mathbb{Z}}$        |
| Redirige                       | <b>DNS</b> Zone Editor                     |                             |                                    |                                   |
| <b>MÉTRICA</b>                 |                                            |                             |                                    |                                   |
| <b>Single Commercial</b>       |                                            | $\cdots$                    | $A = 0$                            |                                   |

Figura 42. Paso 8 Instalación del Proyecto en el servidor (Yonathan Suarez, 2021, p. 1).

#### Paso 9 (Editar .env)

Después de crear la base de datos y cargarla (si es necesario) necesitamos conectarnos, nos dirigimos a nuestra carpeta base (laravel), no la public. y buscamos nuestro archivo .env y le damos editar. (en algunos cpanel el archivo .env esta oculto) usar FileZilla, o subir el archivo modificado con tus datos de conexión.

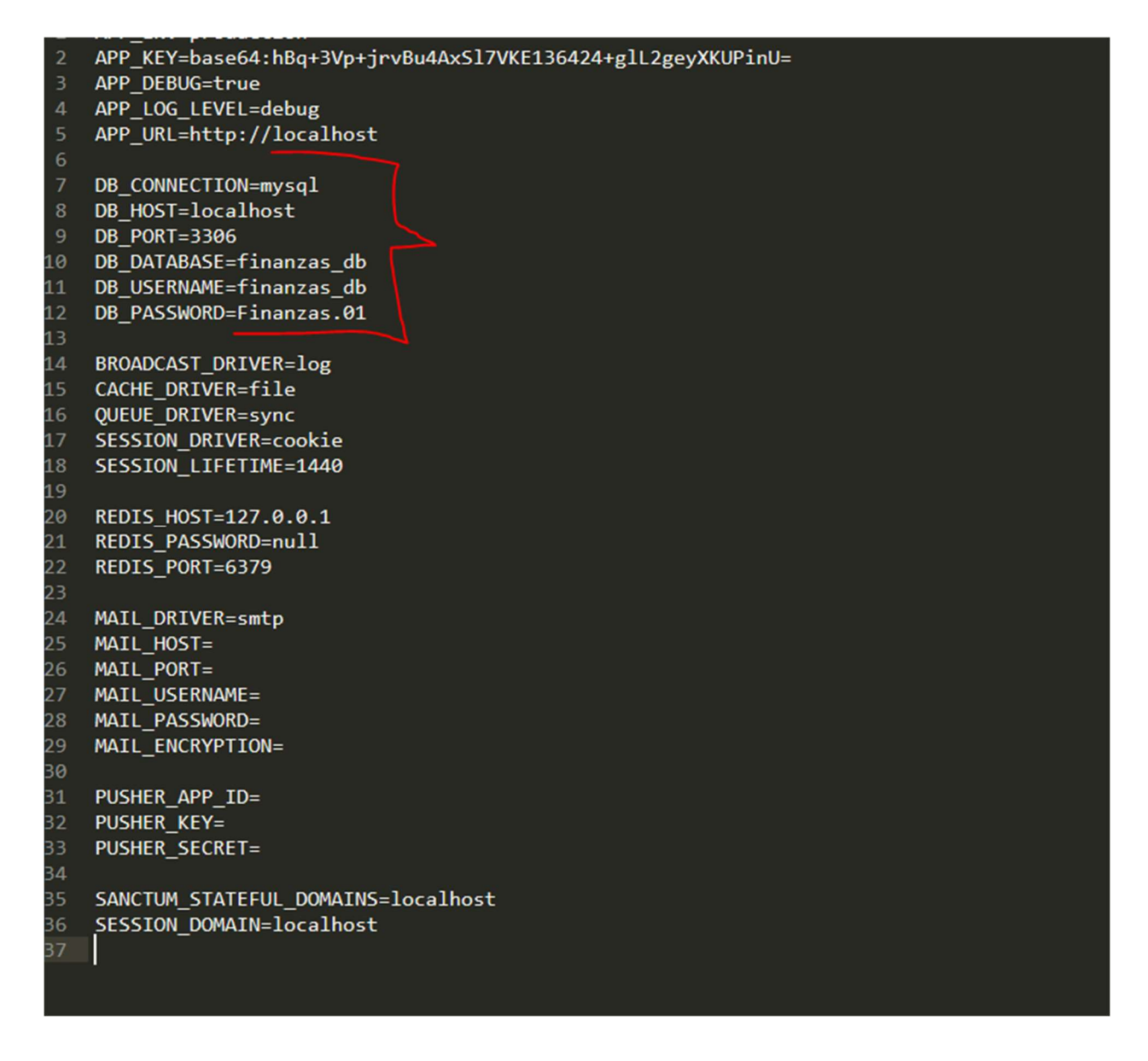

Figura 43. Paso 9 Instalación del Proyecto en el servidor (Yonathan Suarez, 2021, p. 1).

Insertamos nuestros datos de nuestra conexión:

DB\_CONNECTION=mysql DB HOST=localhost DB\_PORT=3306 DB\_DATABASE= "tubasededatos" DB\_USERNAME= "tususuario" DB\_PASSWORD= "tucontraseña"

#### Paso 10 (finalizado)

Si se realizaron todos los pasos correctamente, el proyecto debe estar funcionando sin problemas (Yonathan Suarez, 2021, p. 1).

Se recomienda utilizar Visual Studio Code junto con las extensiones para el desarrollo en PHP, Laravel, HTML, CSS y JavaScript para todo lo relacionado con la edición del código fuente.

#### A.4.8.3. Detalles de la configuración de la aplicación

Una vez realizada la instalación en el servidor, se debe de importar el archivo script con extensión SQL de la base de datos del sistema, que se encuentra en la carpeta que contiene el proyecto, dentro de esta carpeta se encuentra una carpeta llamada SQL en la cual debe de encontrar el archivo con el nombre de "focus1.1.sql".

Se debe cambiar la dirección o nombre del servidor en el código de la aplicación, ingrese a Visual Studio Code, una vez ahí, abrir el proyecto el cual se encuentra en la carpeta que se llama MCM, debe de buscar un archivo el nombre de ".env" y luego cambiar el nombre por el nombre del server en el que se está alojando la aplicación. Una vez realizado este paso debe de alojar en el servidor toda la carpeta que contiene nuestra Web App para poder realizar el uso del mismo sin ningún problema.

Una vez realizado este cambio podrá comenzar a utilizar el sistema de manera correcta y sin errores.

#### A.4.8.3.1. Parámetros de aplicación

En el caso del servidor se tiene que cambiar la configuración por defecto de la aplicación, por la \$servername='localhost'; dirección ip asignado al server y cambiar localhost por la dirección ip, esta configuración está en el archivo que tiene el nombre ".env". Allí también configuraremos la base de datos, protocolo de email, entre otras cosas.

#### A.4.8.3.2. Archivos de Bitácora

El sistema cuenta con un módulo de bitácora el cual se almacena en la base de datos del sistema con el fin de guardar todos los eventos que se generan en el sistema. En la bitácora se almacenan automáticamente desde el momento en el que el usuario ingresando al sistema hasta el momento en el cual el mismo sale del sistema con el objetivo de poder tener un control de todas las acciones que se realizan en el sistema, esto lo realiza con todos los usuarios del mismo. En ella se almacena un numero único de acción para poder saber cuántas acciones se realizan en el sistema, el usuario que realiza cada acción, la acción como tal que realizo el usuario y en el caso del administrador cuando se creó, modifico, listo o dio de baja algún elemento en las tablas del sistema, la fecha y la hora de dicha acción.

Esta tabla no puede ser modificada, no se pueden eliminar registros ni tampoco ingresar registros ya que se está llenando constantemente con las acciones programadas de manera automática.

#### A.4.8.3.3. Tareas programadas

El sistema cuenta algunas tareas programadas que se realizarán de manera automática, como por ejemplo el backup de la base de datos. Esto se logrará dejando programada (código de nuestra aplicación) está instrucción para que los usuarios no se tengan que preocupar por

configuraciones engorrosas y solo tengan que acceder a la carpeta de backups designada para poder recuperar el o los archivos en caso de ser necesarios.

## A.4.8.3.4. Lista de contactos técnicos

## Tabla 34. Lista de contactos técnicos

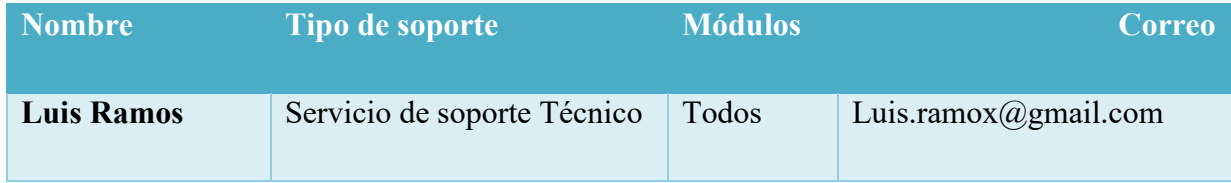

# A.4.9. Diseño de la Arquitectura Física

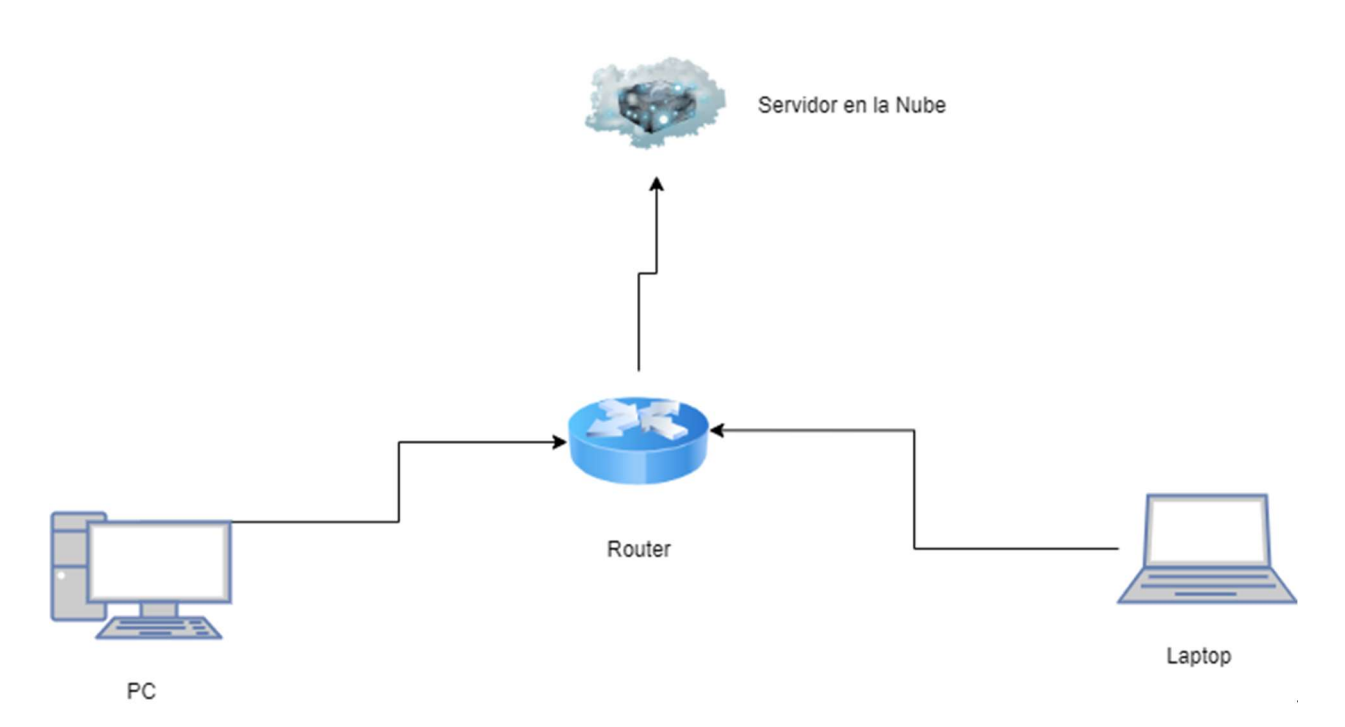

Figura 44. Diseño de la Arquitectura Física de la Aplicación. Fuente: (Elaboración Propia, 2021).

# A.5. Manual de Usuario/ Recomendaciones generales

#### A.5.1. Propósito

El presente documento, tiene como objetivo primordial el ofrecer una guía de pasos que debe seguir el usuario para poder utilizar el Sistema de Inventario Web de correcta y eficiente, asegurando que el uso del mismo, les brinde ahorro de tiempo en la realización de ciertas actividades que se llevan a cabo en la empresa, y de esta manera ser más eficiente sobre un conjunto de procesos que se realizan tales como Ingreso de Productos al Inventario, Compra y Venta de Productos , Reportes de Venta, entre otros.

## A.5.2. Módulo de Autenticación

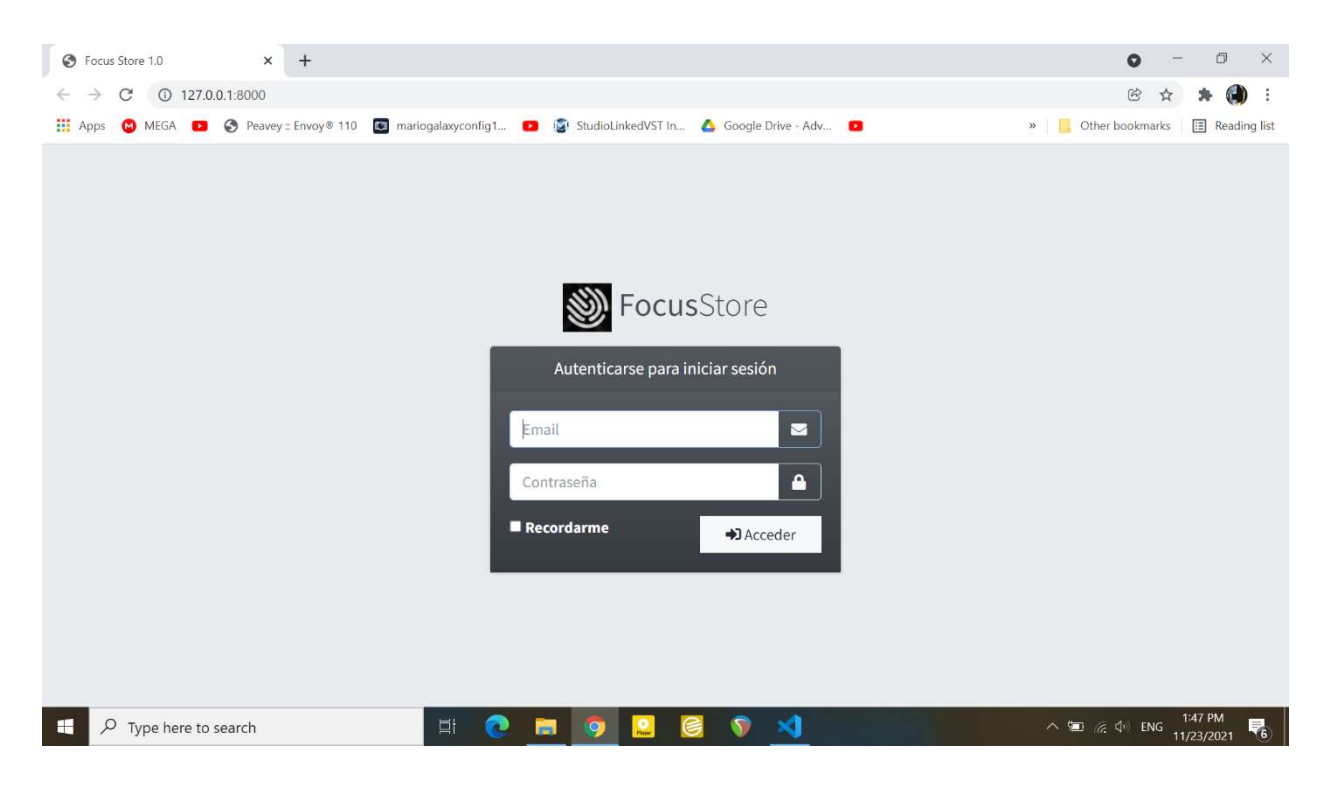

## Figura 45. Módulo de Autenticación

1. El usuario debe de ingresar su email o nombre de usuario.

- 2. El usuario debe de ingresar su contraseña.
- 3. Al ingresar la información debe de darle clic al botón de iniciar sesión para que se pueda validar la información.
- 4. Si la información es incorrecta muestra loa siguientes mensajes de error:

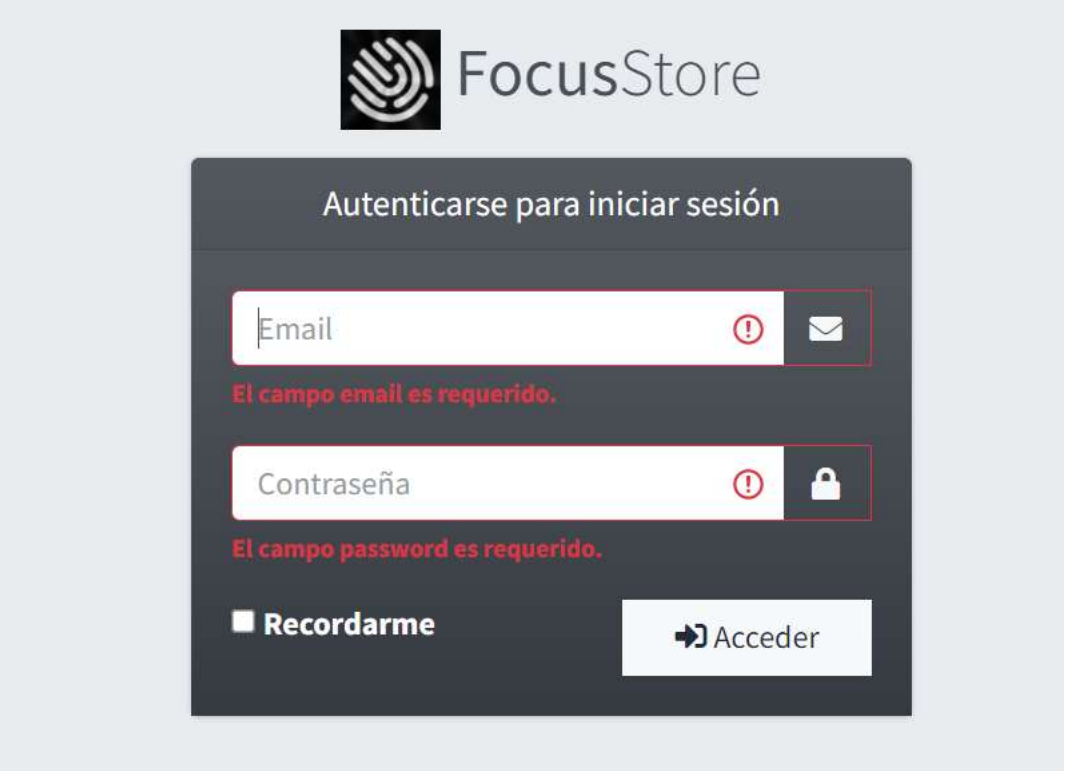

## Figura 46. Errores de Autenticación

Fuente: (Elaboración Propia, 2021).

5. Si al realizar tres o más intentos el usuario no ha ingresado las credenciales correctas, no podrá intentar ingresar al sistema durante 3 minutos.

#### Focus Store 1.0  $\times$  +  $\Box$  $\times$  $\bullet$ 07 图 ☆  $\bullet$  $\hat{\mathbf{r}}$ THE Apps C MEGA **D**  $\otimes$  Peavey :: Envoy® 110 **C** mariogalaxyconfig1... **D**  $\ddot{\otimes}$  StudioLinkedVST In... A Google Drive - Adv... **DEL Other bookmarks EE** Reading list  $\mathbf{a}$ FocusStore  $\equiv$ SuperAdmin  $\Box$  Inicio Bienvenido!  $\rightarrow$  PRODUCTOS  $\overline{\textbf{C}}$ Dashboard  $\rightarrow$  VENTAS  $\overline{\phantom{a}}$ Usuarios Roles Productos  $\rightarrow$  Usuarios  $\overline{\phantom{a}}$  $231$  $240$  $52$ CONFIGURACION Y **BITACORA**  $\wedge$  =  $\mathbb{Z}$   $\phi$  ENG  $\frac{1.49 \text{ PM}}{11/23/2021}$   $\overline{\mathbf{F}}_6$  $\rho$  Type here to search H 口·  $\bullet$ 画 **i**o  $\bullet$   $\sim$ ல

## A.5.3. Generalidades del Sistema

#### Figura 47. Generalidades del Sistema

Fuente: (Elaboración Propia, 2021).

1. Después de haber ingresado correctamente sus credenciales y el sistema haber

autenticado estas, será redirigido a la página principal.

2. Aquí se mostrará un Dashboard con las estadísticas más importantes. También en la parte superior se mostrará el nombre del usuario que está usando la aplicación web.

3. Desde este menú se podrán ingresar a los distintos módulos del sistema según los roles y permisos que posea el usuario.

4. El rol Administrador puede ver todo el sistema, así como la edición de TODAS las tablas secundarias

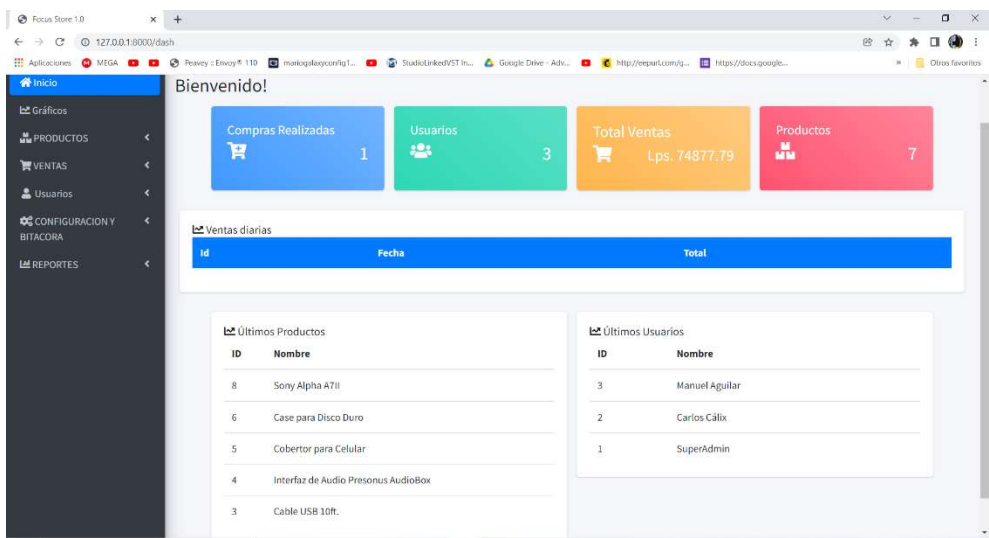

## A.5.4. Tableros de Control (Dashboard)

## Figura 47.1. Dashboard

Fuente: Elaboración Propia

Esta sección o parte contiene generalidades específicas del sistema, como total de usuarios, usuarios registrados, roles, productos más vendidos, últimos productos en haberse ingresado al inventario, etc.

## A.5.5. Módulo de Productos

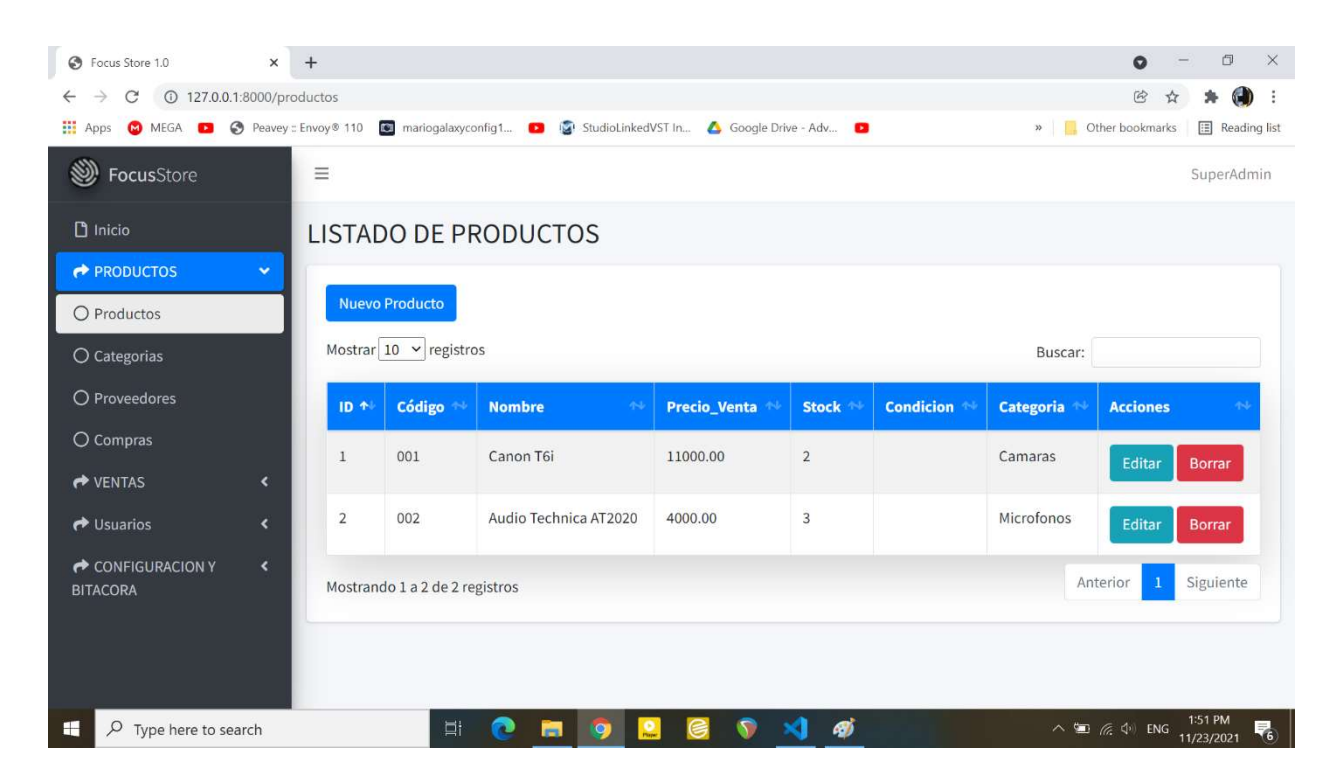

## Figura 48. Módulo de Productos

Fuente: (Elaboración Propia, 2021).

En este módulo se gestionará todo lo referente a los productos: Nuevos, Editar Información del Producto y Eliminar un Producto.

Cabe resaltar que solo los usuarios con los permisos necesarios podrán editar y eliminar los registros de estas tablas.

Para crear un nuevo registro en la tabla Productos haga clic en el botón "Nuevo Producto" y será redirigido al formulario en el cual deberá ingresar la información.

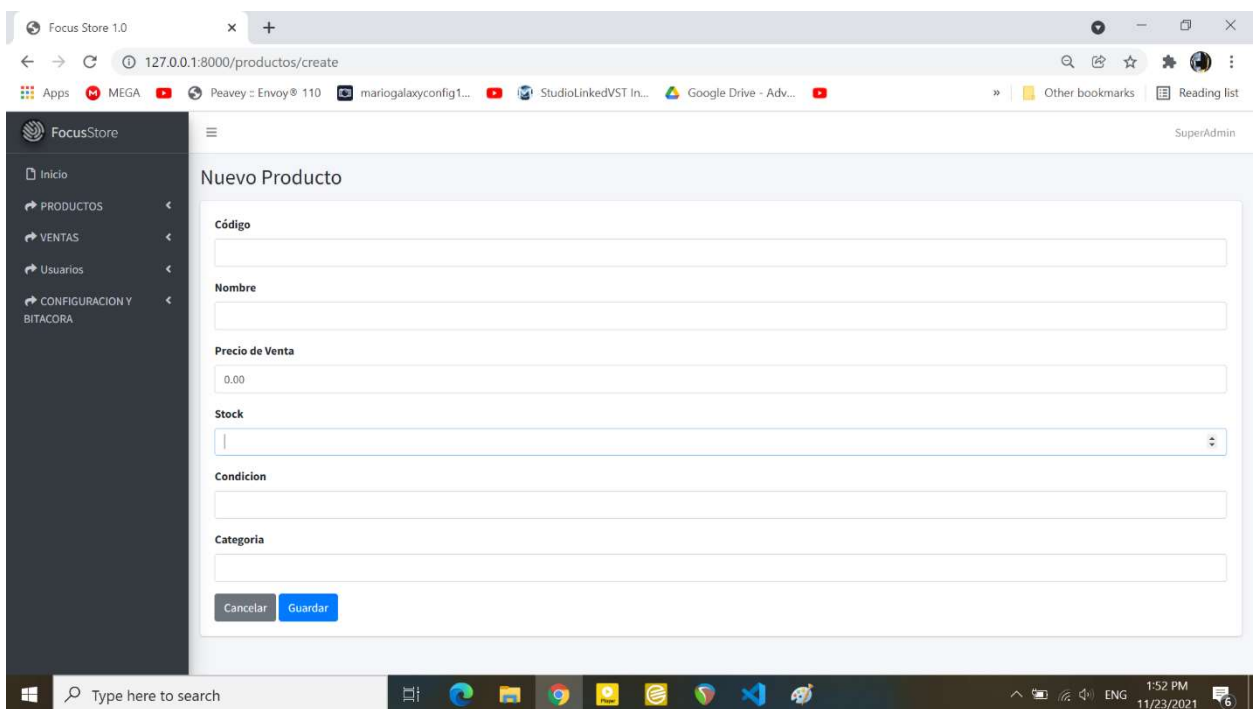

## Figura 49. Nuevo Producto.

Fuente: (Elaboración Propia, 2021).

Una vez ha ingresado la información correctamente haga clic en el botón Guardar para almacenar los datos en la base de datos.

Para editar un producto, haga clic en el botón "Editar" en el módulo principal para ser redirigido al formulario de Edición.

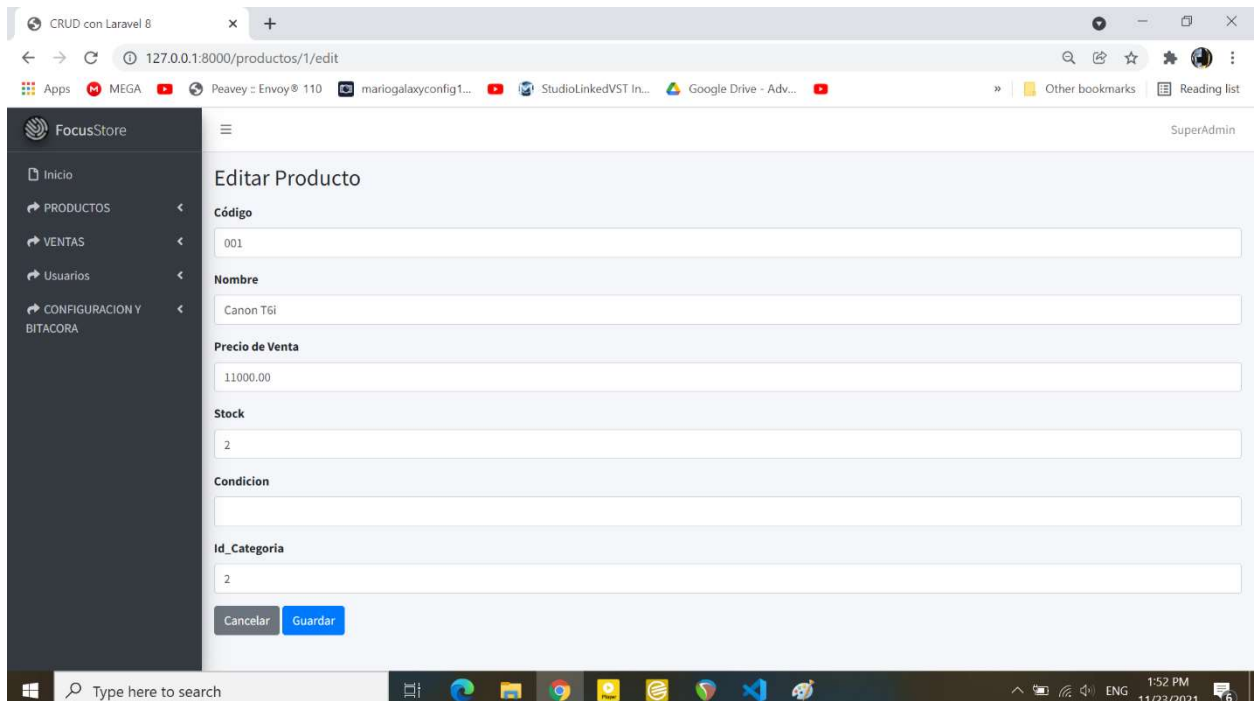

# Figura 50. Editar Productos.

#### Sección Categorías.

Al hacer clic en link Categorías del Menú del Sistema, será redirigido a esta sección en donde podrá consultar la información sobre las distintas categorías de productos existentes, así como su edición y eliminación.

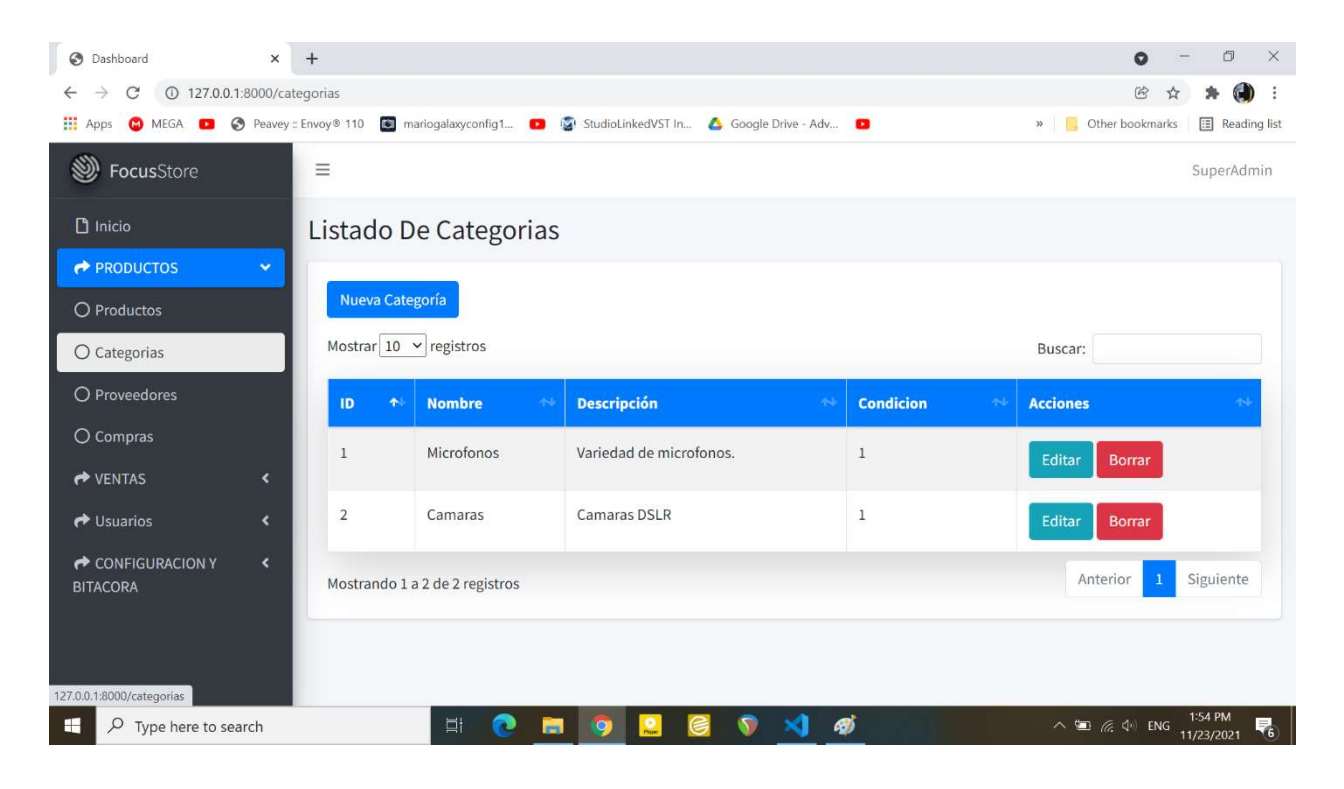

Figura 51. Módulo de Categorías

La forma de operar en esta sección es la misma que en la de Productos, así que solo mostraremos imágenes de los formularios de Creación y Edición de Categorías.

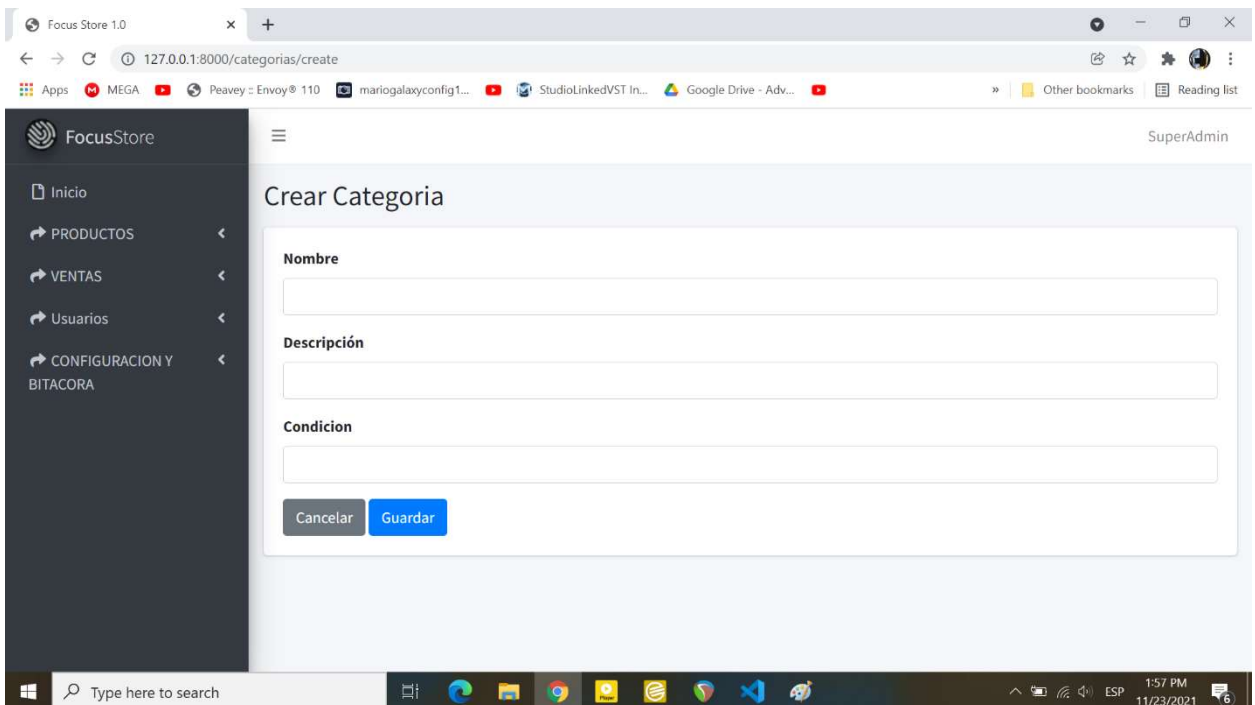

# Figura 52. Crear Categoría

#### Sección Proveedores.

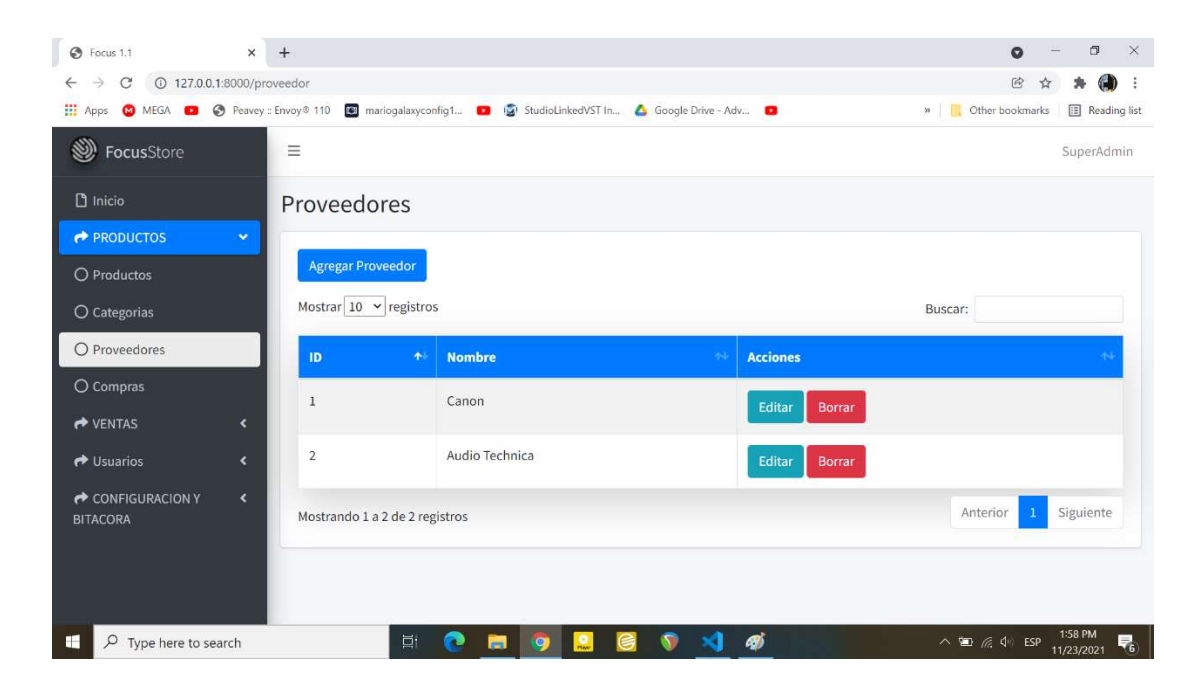

## Figura 53. Módulo Proveedores

Fuente: (Elaboración Propia, 2021).

Al hacer clic en link Proveedores del Menú del Sistema, será redirigido a esta sección en donde podrá consultar la información sobre los distintos proveedores, así como su edición y eliminación.

A continuación, se mostrarán imágenes de los distintos formularios y blas que comprenden esta sección.

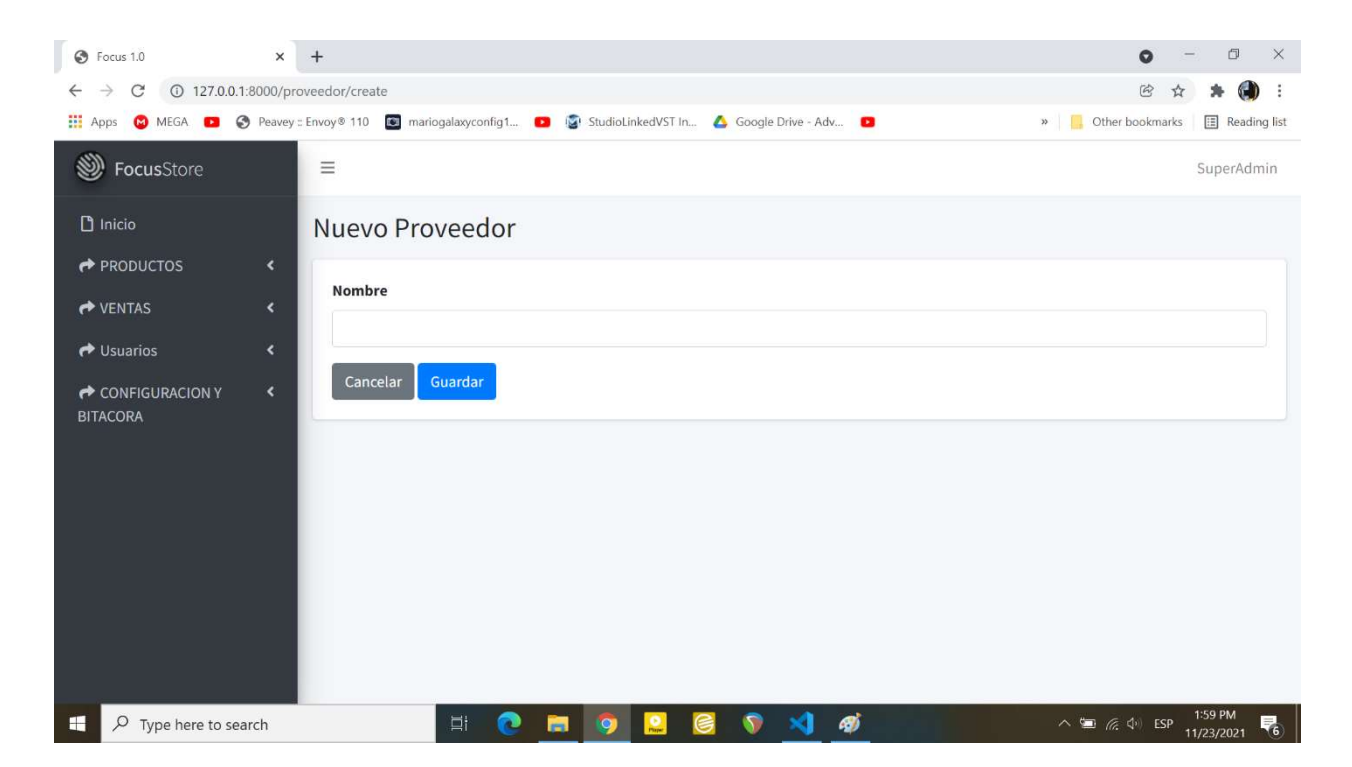

## Figura 54. Crear Proveedor

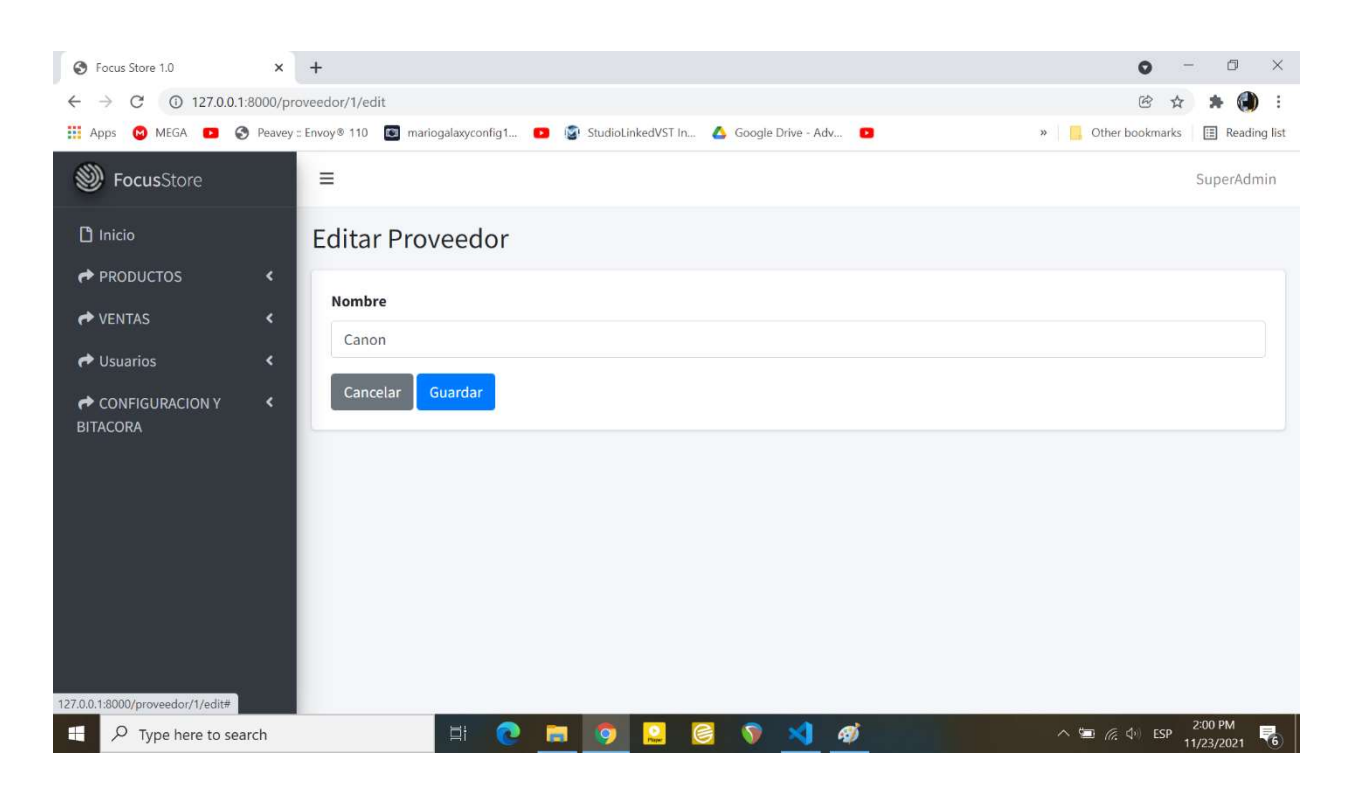

Figura 55. Editar Proveedor

## A.5.5. Módulo de Compras

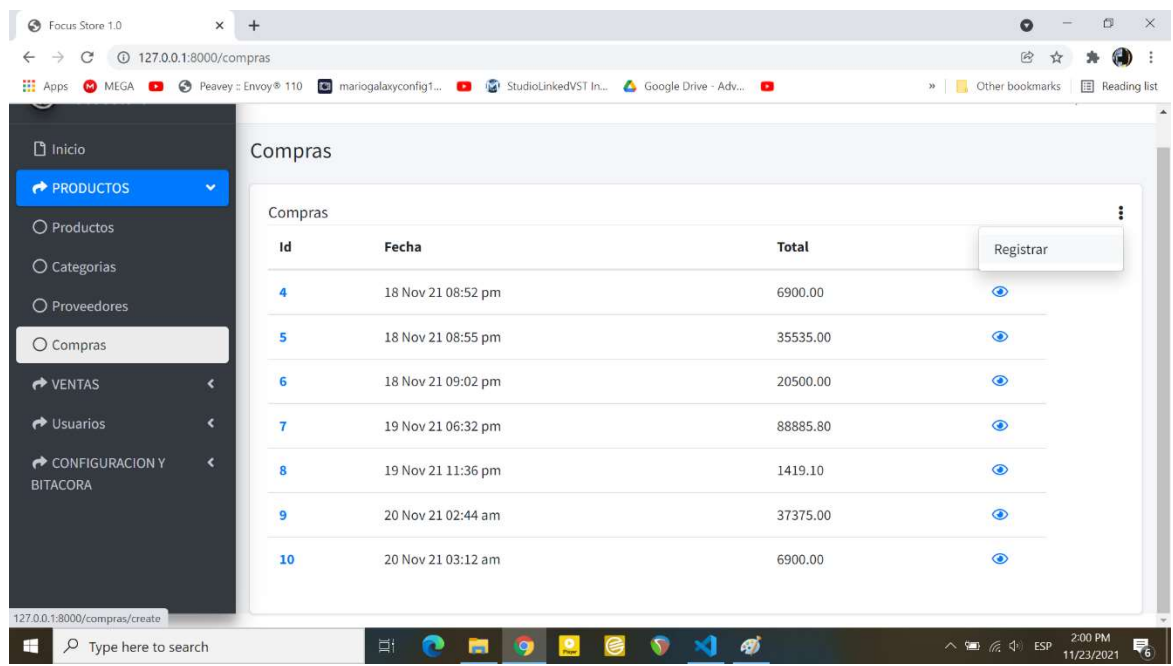

#### Figura 56. Módulo Compras

Fuente: (Elaboración Propia, 2021).

Dentro de este módulo se podrán realizar todas las operaciones pertinentes al Ingreso de Productos a la Empresa, además de poder ver el detalle de cada una de ellas.

Para registrar una nueva compra, hacer clic en el Botón Registrar que se encuentra en la esquina superior derecha del módulo para acceder a la sección de Registro de Compra que se mostrará continuación:

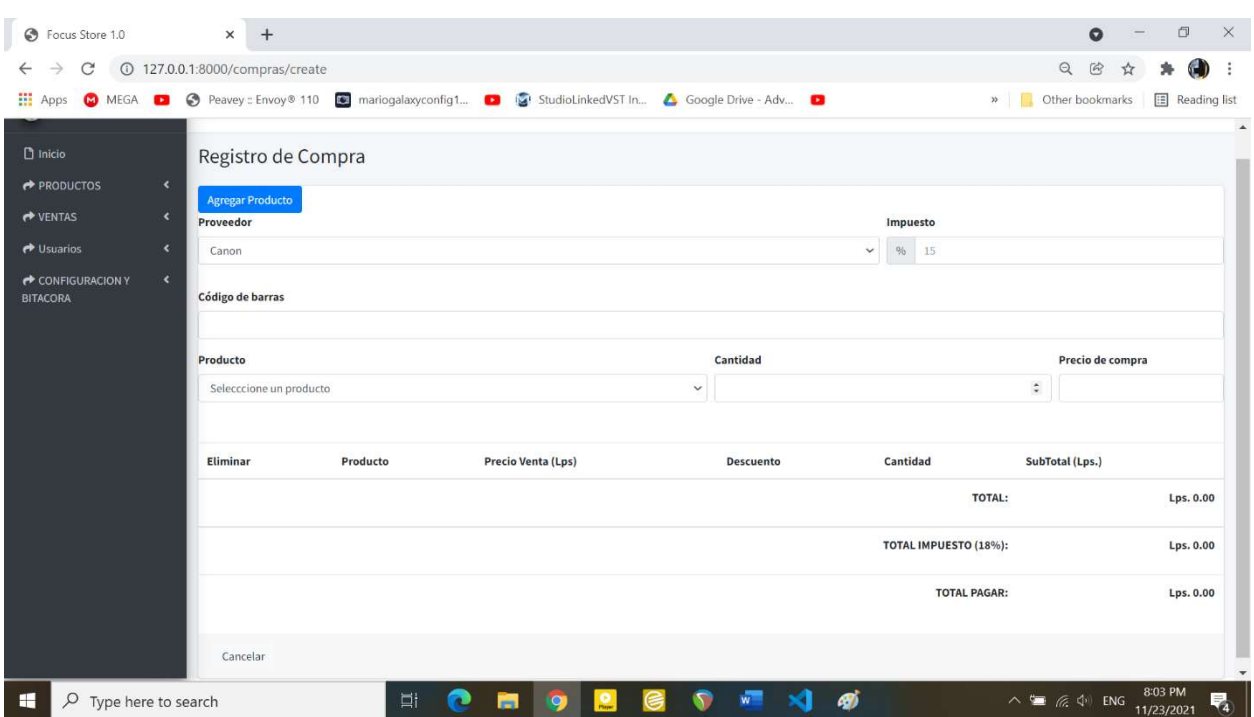

## Figura 57. Registro de Compra

Fuente: (Elaboración Propia, 2021).

Los pasos para agregar una compra son los siguientes:

1. Se ingresan los datos solicitados y se le da clic al botón agregar producto.

2. Repetir este proceso hasta que se hayan terminado de agregar toos los productos de un proveedor.

## Detalle de Compra

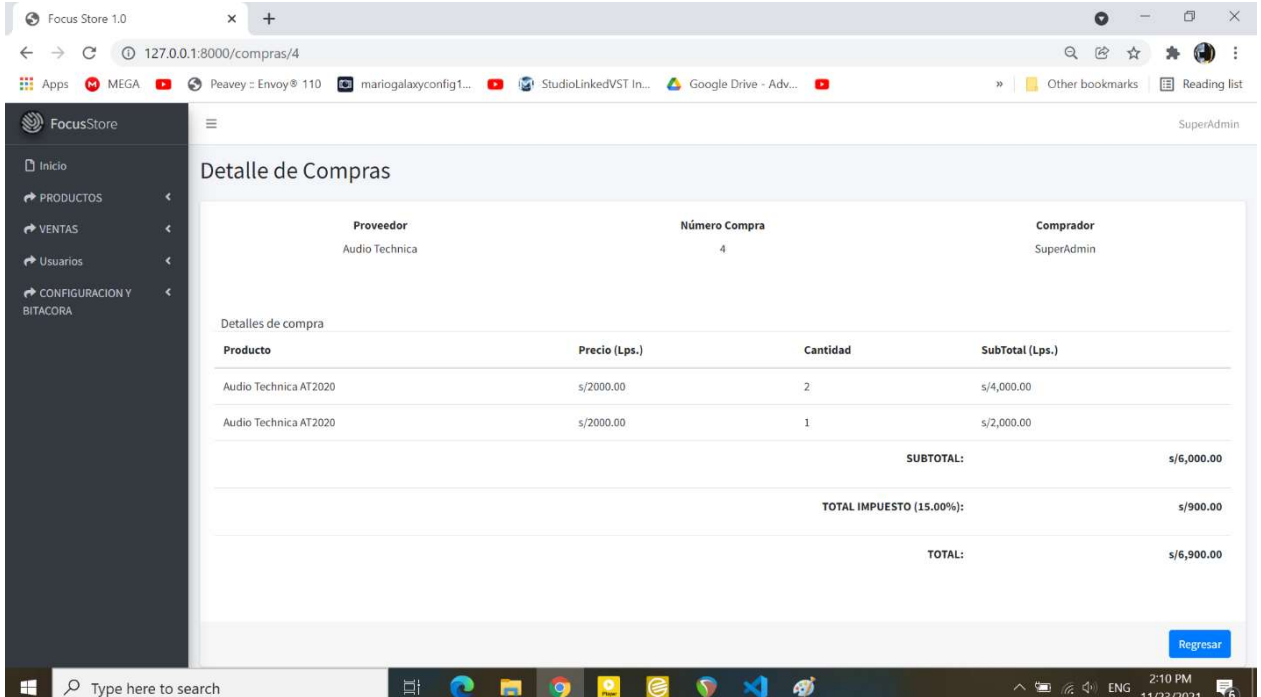

En esta sección podemos ver el detalle de la compra seleccionada.

# Figura 58. Detalle de Compras

Fuente: (Elaboración Propia, 2021).

Al hacer clic en el botón regresar se vuelve a la página principal el Módulo Compras.

## A.5.6. Módulo de Ventas

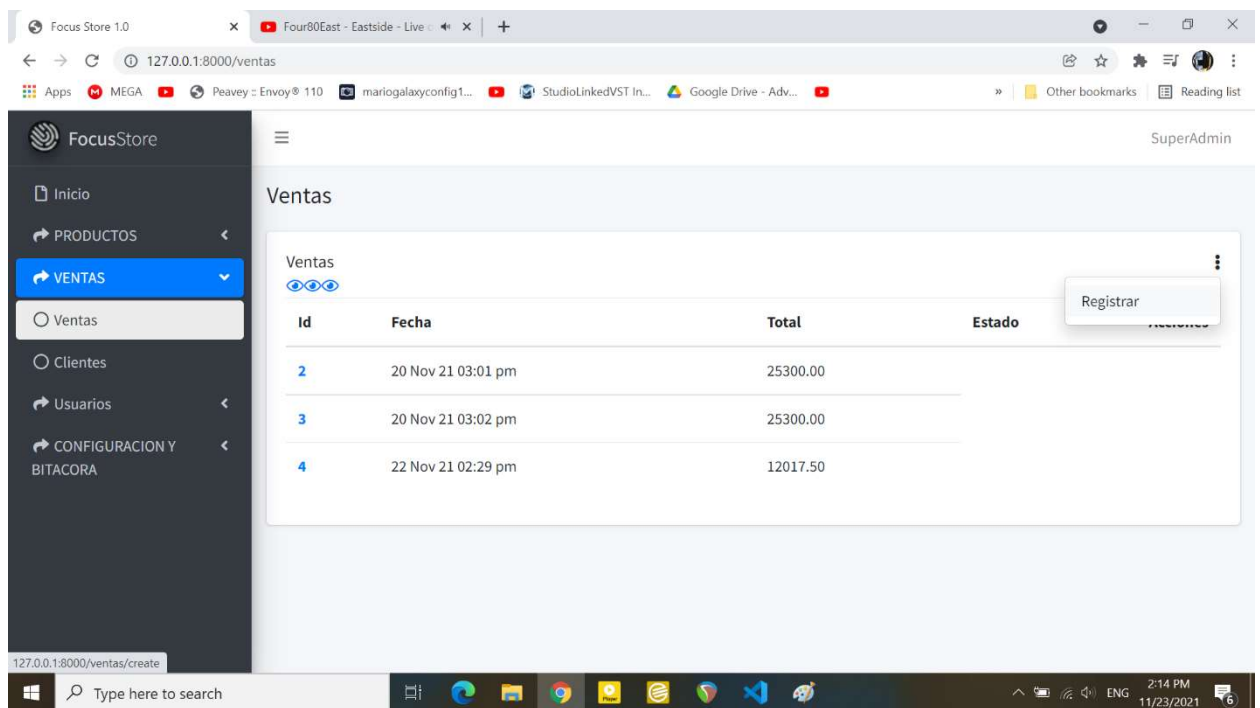

## Figura 59. Módulo ventas

Fuente: (Elaboración Propia, 2021).

Dentro de este módulo se podrán realizar todas las operaciones pertinentes a las Ventas de Productos que realiza la Empresa, además de poder ver el detalle de cada una de ellas.

Para registrar una nueva venta, hacer clic en el Botón Registrar que se encuentra en la esquina superior derecha del módulo para acceder a la sección de Registro de Venta que se mostrará continuación:

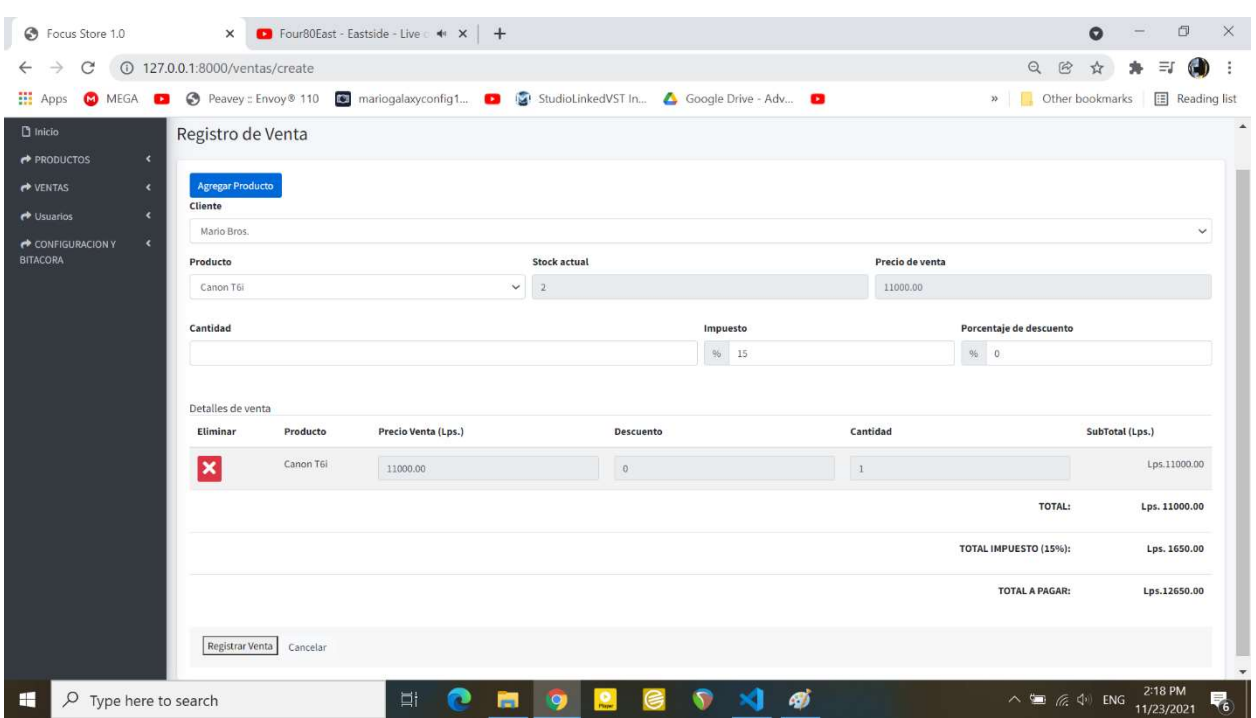

## Figura 60. Registro de Venta.

Fuente: (Elaboración Propia, 2021).

Los pasos para agregar una venta son los siguientes:

1. Se ingresan los datos solicitados y se le da clic al botón agregar producto.

2. Repetir este proceso hasta que se hayan terminado de agregar todos los productos para un cliente.

## Detalle de Venta

En esta sección podemos ver el detalle de la venta seleccionada.

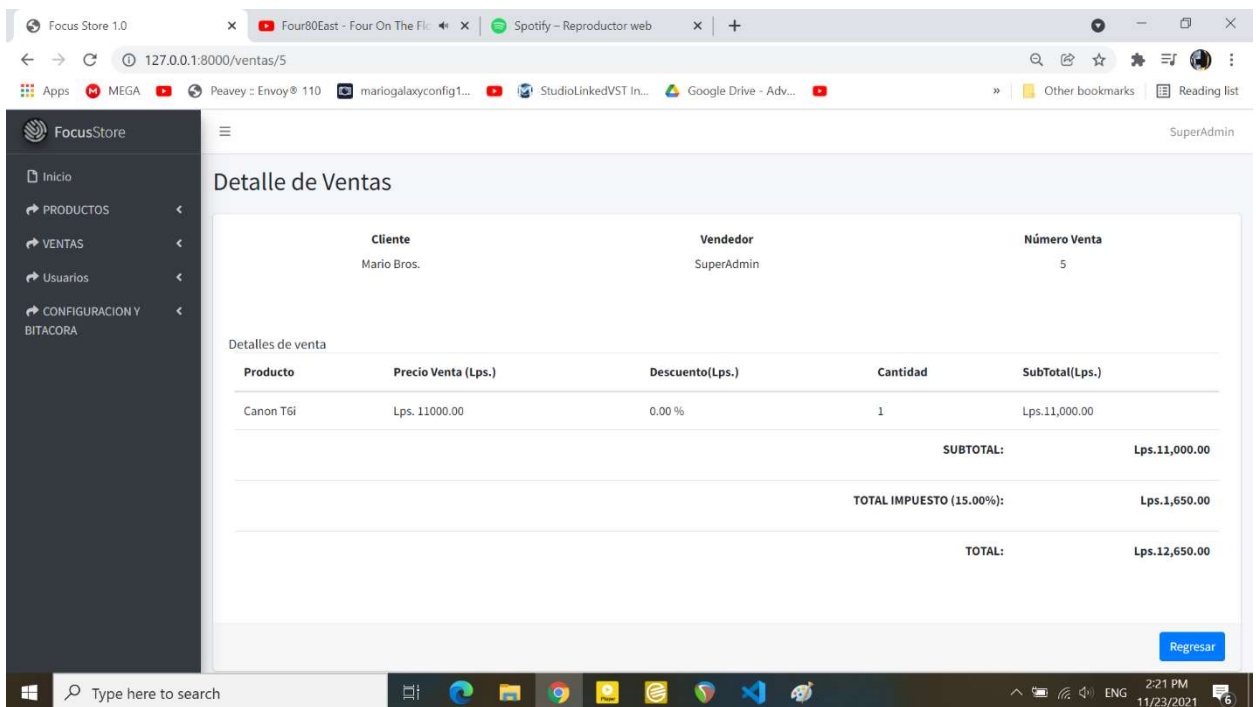

## Figura 61. Detalle de Venta.

Fuente: (Elaboración Propia, 2021).

Al hacer clic en el botón regresar se vuelve a la página principal el Módulo Ventas.
## A.5.7. Módulo de Reportes

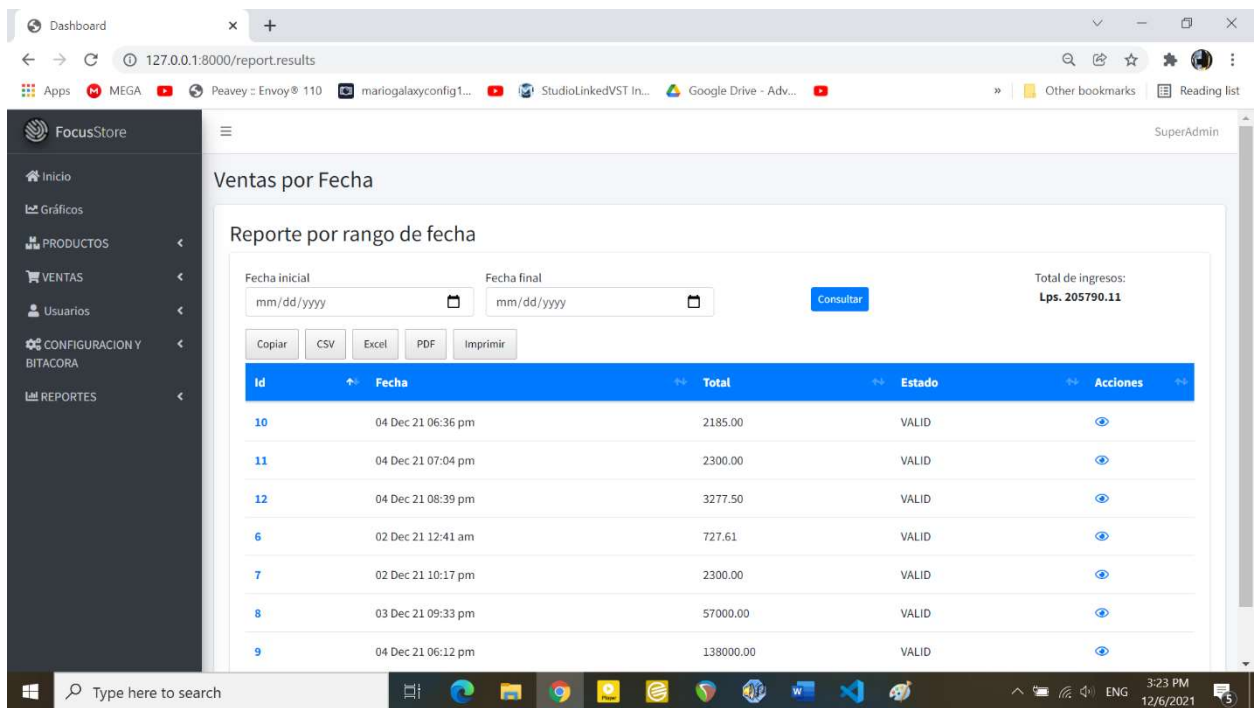

## Figura 62. Módulo de Reportes.

Fuente: (Elaboración Propia, 2021).

Aquí se mostrarán los reportes de las ventas en base a los criterios de fecha seleccionados.

## A.6. Manual de Usuario Administrador

#### A.6.2. Propósito

El presente manual, tiene como objetivo primordial el ofrecer la información que el Usuario Administrador debe conocer para poder gestionar el Sistema de Inventario Web de manera correcta y eficiente, asegurando el correcto funcionamiento del mismo, para así poder brindar el mejor servicio posible a sus usuarios.

#### A.6.3. Configuración del Sistema

Nuestra aplicación web desarrollada en el framework Laravel es compatible con los navegadores más populares: Google Chrome, Mozilla Firefox, Microsoft Edge, Opera y Safari (Mac). Aunque la documentación oficial no especifica ninguna versión en específico, siempre es recomendable mantener actualizado nuestro navegador.

#### Publicación en un Hosting Compartido

Antes de continuar debemos mencionar que un Servidor o Hosting Compartido es en su mayoría aquel por el cual se hace un pago mensual o anual por el uso del Hosting.

Otra característica de este tipo de Hosting es que cuenta con Canel, PHPMyAdmin, Autoinstalador de CMS (Joomla, Magento, Opencart WordPress, etc.) y los recursos del Servidor como la memoria RAM, Almacenamiento, Procesador, entre otros, suelen ser limitados.

Para publicar nuestro proyecto en el servidor de hosting compartido lo que hay que hacer es subir todos los archivos del Framework Laravel a la carpeta raíz o principal del Servidor. En el Servidor hay una carpeta publica llamada public html, los archivos y directorios que había en esta carpeta deben eliminarse y han de colocarse los archivos y directorios que había en la carpeta local public de Laravel.

Para la instalación de la BD, referirse al apartado de este informe.

### Requerimientos del Servidor

El framework de Laravel tiene algunos requisitos del sistema. Debe asegurarse de que su servidor web tenga las siguientes versiones y extensiones mínimas de PHP:

- PHP  $>= 7.3$
- BCMath PHP Extension
- Ctype PHP Extension
- Fileinfo PHP Extension
- JSON PHP Extension
- Mbstring PHP Extension
- OpenSSL PHP Extension
- PDO PHP Extension
- Tokenizer PHP Extension
- XML PHP Extension

Fuente: (Laravel, 2021, p. 1).

## A.6.4. Bitácora y Logs

El usuario Administrador puede acceder al módulo de Bitácora en el cual se pueden consultar u observar los cambios hechos a las tablas de la Base De Datos del Sistema, así como también conocer los usuarios que han ingresado y salido del sistema.

Para acceder a la Bitácora del Sistema dar clic a la sección de Configuración y Bitácora de nuestro Sistema Web y luego hacer clic en la sección Bitácora.

| ₩<br><b>CO</b> MEGA<br>Apps<br><br><b>W</b> Inicio                               |    | Bitacora del Sistema           | Peavey :: Envoy® 110 3 mariogalaxyconfig1 a S StudioLinkedVST In & Google Drive - Adv a | » Other bookmarks<br>Reading list |
|----------------------------------------------------------------------------------|----|--------------------------------|-----------------------------------------------------------------------------------------|-----------------------------------|
| <b>H</b> e PRODUCTOS<br>$\overline{\mathbf{C}}$<br><b>WENTAS</b><br>$\checkmark$ |    | Mostrar $10 \times$ registros  |                                                                                         | Buscar:                           |
| Lusuarios<br>$\overline{\phantom{a}}$                                            | ID | <b>ID</b> Usuario<br>$\bullet$ | <b>Accion</b>                                                                           | Fecha_de_Creacion                 |
| <b>CONFIGURACION Y</b><br>$\checkmark$<br><b>BITACORA</b>                        | 1  | $\mathbf{1}$                   | El usuario INGRESÓ al Sistema                                                           | 2021-11-19 01:28:10               |
| O Bitacora                                                                       | 10 | $\mathbf{1}$                   | El usuario se DESCONECTÓ del Sistema                                                    | 2021-11-20 00:33:31               |
| O Actualizar Info. Empresa                                                       | 11 | $\mathbf{1}$                   | El usuario INGRESÓ al Sistema                                                           | 2021-11-20 01:57:04               |
| <b>LE REPORTES</b><br>$\epsilon$                                                 | 12 | $\mathbf{1}$                   | El usuario se DESCONECTÓ del Sistema                                                    | 2021-11-20 02:01:06               |
|                                                                                  | 13 | $\mathbf{1}$                   | El usuario INGRESÓ al Sistema                                                           | 2021-11-20 05:18:53               |
|                                                                                  | 14 | $\mathbf{1}$                   | El usuario se DESCONECTÓ del Sistema                                                    | 2021-11-20 08:45:14               |
|                                                                                  | 15 | $\mathbf{1}$                   | El usuario INGRESO al Sistema                                                           | 2021-11-20 08:47:08               |
|                                                                                  | 16 | $\mathbf{1}$                   | El usuario se DESCONECTÓ del Sistema                                                    | 2021-11-20 10:20:25               |
|                                                                                  | 17 | $\mathbf{1}$                   | El usuario INGRESÓ al Sistema                                                           | 2021-11-20 20:32:35               |
|                                                                                  | 18 | $\mathbf{1}$                   | El usuario se DESCONECTÓ del Sistema                                                    | 2021-11-20 21:26:23               |

Figura 63. Bitácora del Sistema.

Fuente: (Elaboración Propia, 2021).

En cuanto al apartado de logs, el sistema cuenta con una sección en donde podemos ver el log (archivo .log que el sistema genera automáticamente) y así consultar los distintos mensajes de error que el sistema genera.

El usuario administrador puede acceder a este apartado de la siguiente manera:

http://127.0.0.1:8000/logs (aquí se pone de ejemplo la dirección del servidor local, pero ya en un entorno de servidor simplemente lo cambiamos por el nombre de dominio que le hayamos asignado a nuestro sistema web).

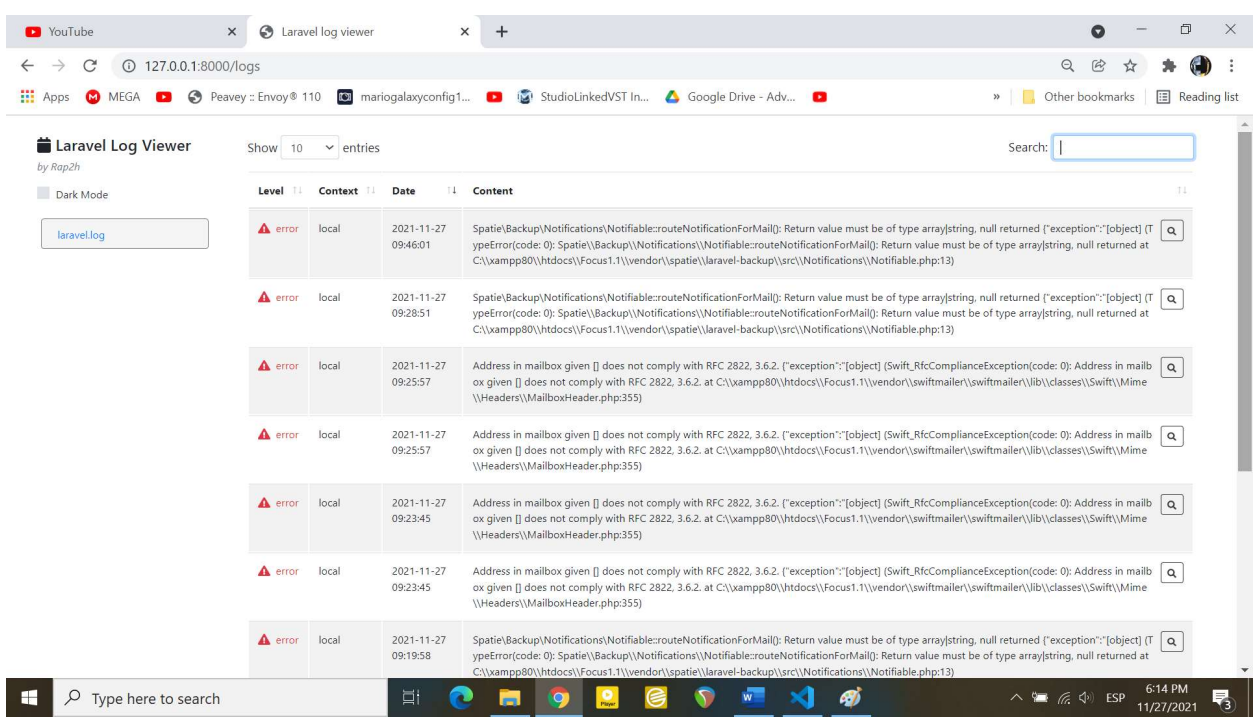

# Figura 64. Log Viewer.

Fuente: (Elaboración Propia, 2021).

## A.6.5. Gestión de Usuarios (Roles y Permisos)

A continuación, se explicará la forma de administrar o gestionar los Usuarios que posee el sistema:

## A.6.5.1. Usuarios

Solo el Administrador del Sistema, puede dar de alta nuevos usuarios, así como dar de baja estos.

Para acceder a la Sección de Usuarios del Sistema dar clic en el icono Usuarios y luego en el apartado Usuarios para que se nos muestre este módulo del Sistema.

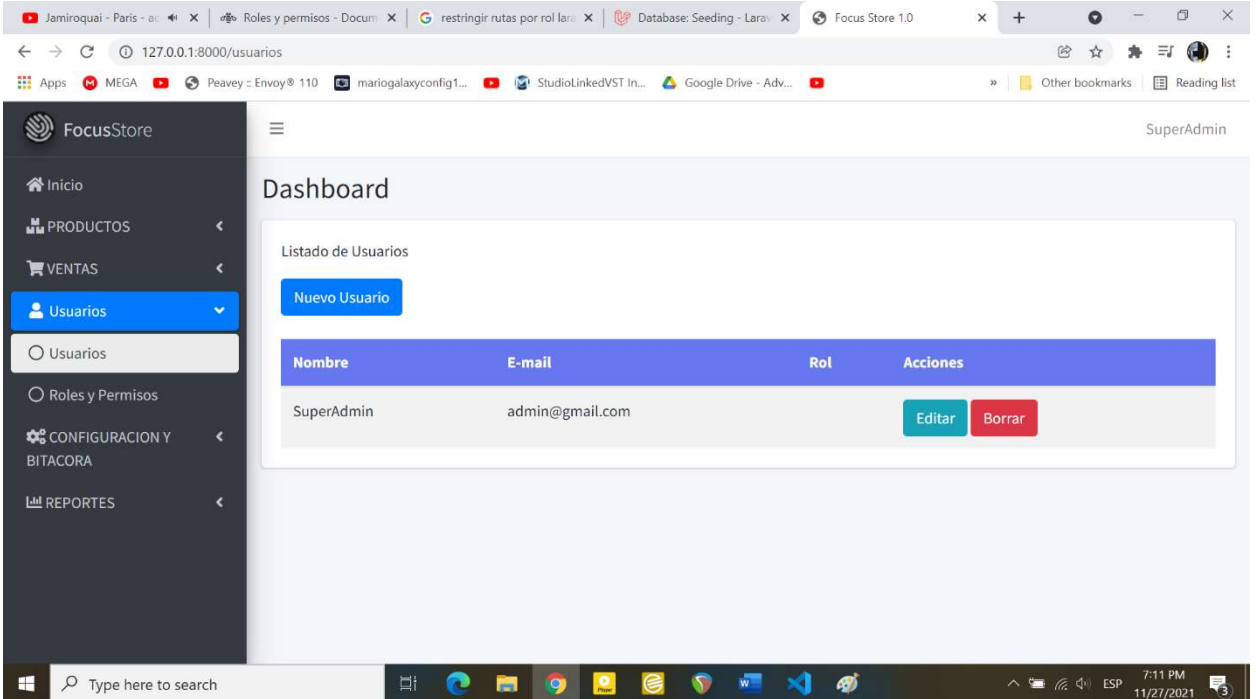

## Figura 65. Lista de Usuarios.

Fuente: (Elaboración Propia, 2021).

Para crear un nuevo usuario, el usuario administrador rellena los campos con la información solicitada y le asigna el rol que tendrá en el sistema.

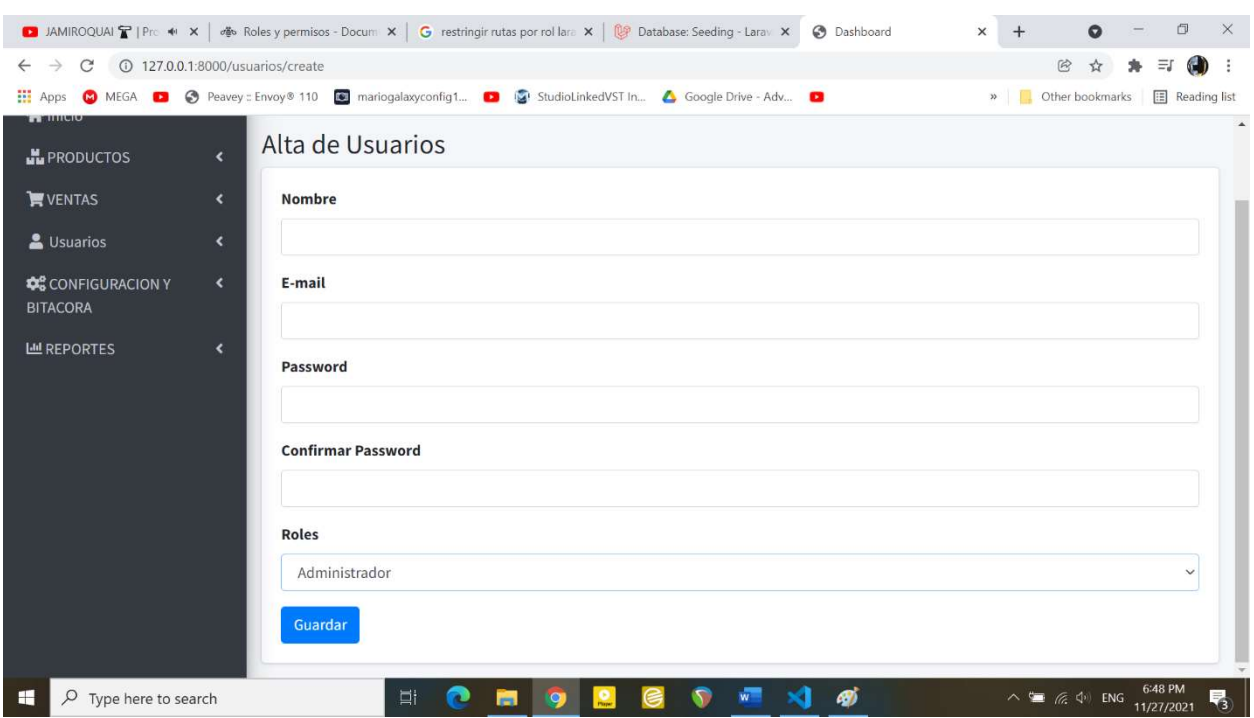

## Figura 66. Nuevo Usuario.

Fuente: (Elaboración Propia, 2021).

## A.6.5.2. Roles

Un rol es un conjunto de permisos y estos a su vez determinan que acciones se pueden realizar sobre el sistema.

Para acceder a la Sección de Roles del Sistema dar clic en el icono Usuarios y luego en el apartado Roles para que se nos muestre este módulo del Sistema.

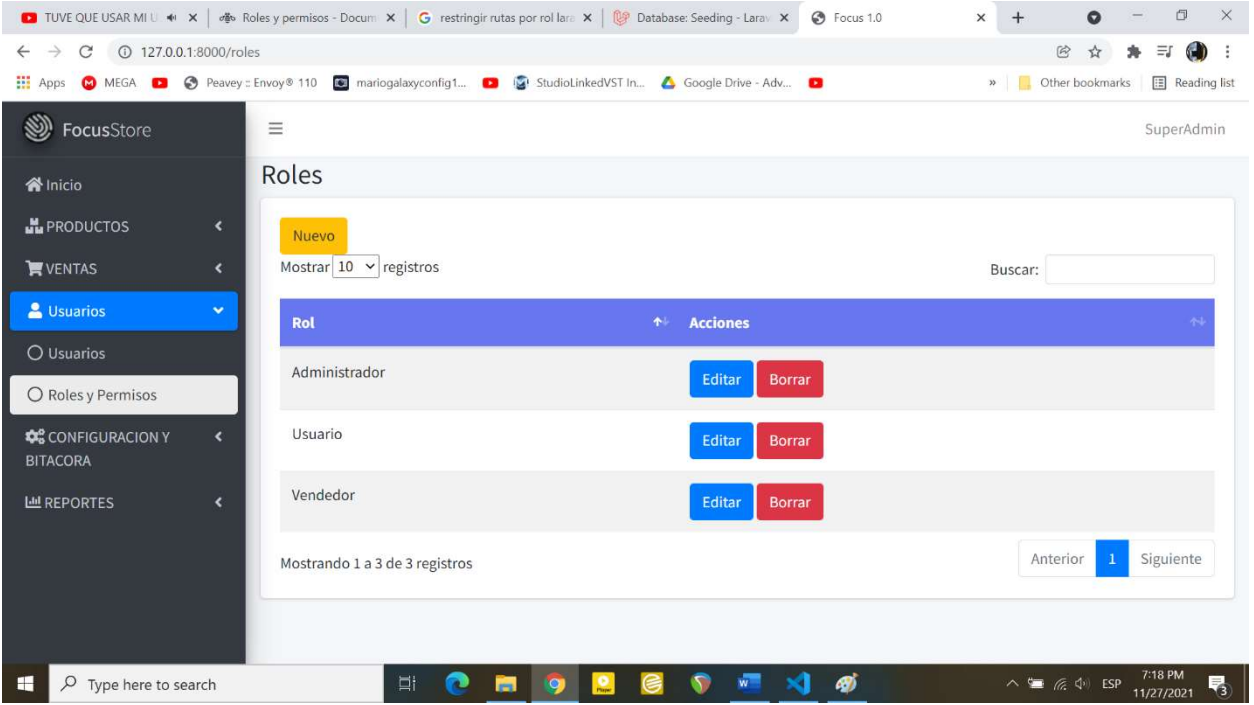

## Figura 67. Lista Roles.

Fuente: (Elaboración Propia, 2021).

Aquí el Administrador del Sistema pueda ver los distintos roles que el sistema posee y crear nuevos según las necesidades de la organización.

Haciendo clic en el botón Nuevo, podremos acceder al formulario de creación de Nuevo Rol en donde podremos crear un rol y asignarle los permisos correspondientes.

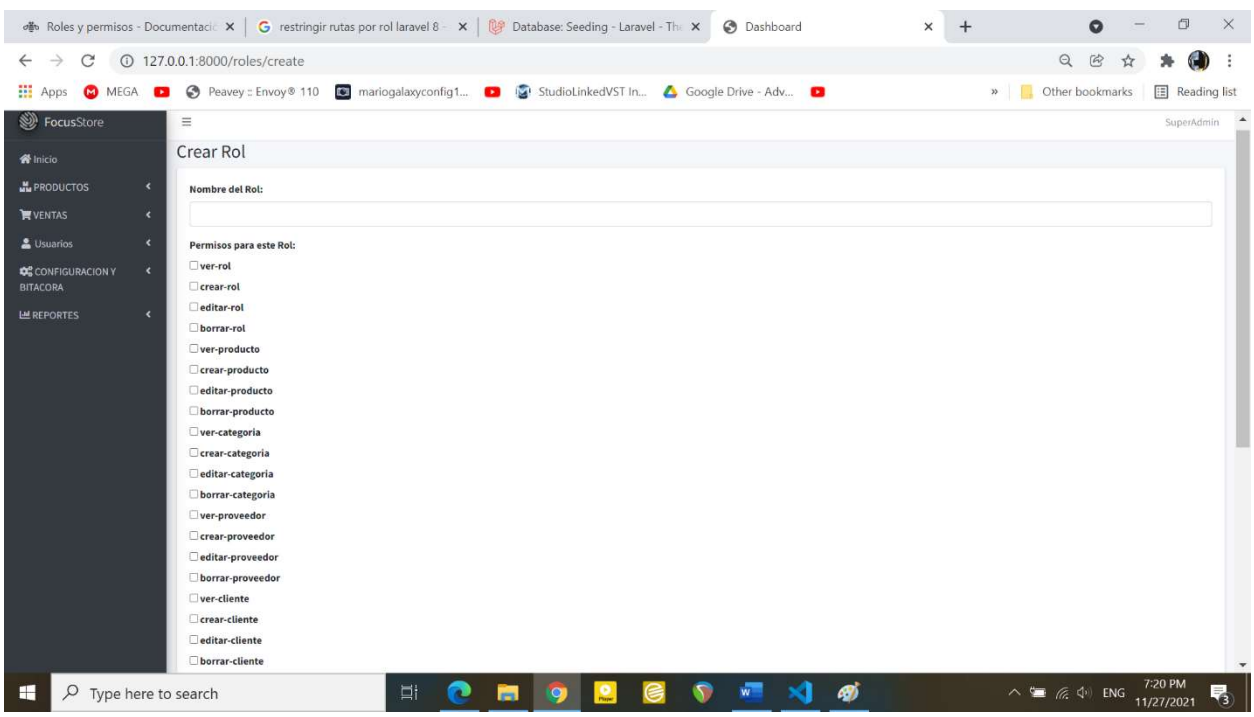

## Figura 68. Creación de Nuevo Rol.

Fuente: (Elaboración Propia, 2021).

Los Roles que actualmente tiene el sistema son los siguientes:

Administrador: Este usuario tiene todos los permisos necesarios para poder alterar las todas tablas del sistema, además de poder acceder a los módulos de bitácora, log y la Creación y Eliminación de Nuevos Usuarios y Roles.

Empleado: Este usuario puede alterar las tablas referentes a los productos, categorías, proveedores, clientes. Además, puede operar sobre los módulos de Compra y Venta. También puede generar Reportes.

Usuario: Este usuario solamente tiene permitido consultar la información sobre los productos que se tienen en venta. El acceso a los demás módulos está restringido.

#### A.6.6. Respaldos

El sistema creará un respaldo diario de la Base de Datos, el cual ya está programado dentro de la aplicación. Solo el administrador puede modificar estas instrucciones.

#### A.6.7. Exportación de Archivos

La base de datos (.sql) será exportada dentro de un archivo .zip en la siguiente ubicación: \\Directorio raíz de la Aplicación\storage\app\Laravel.

Para los respaldos del Sistema Web, se ha decidido hacerlos a través de Github y Google Drive.

### A.6.8. Directorios

Un proyecto creado con Laravel casi siempre tiene la siguiente estructura (Algunos directorios o archivos pueden estar o no, esto depende de la versión de Laravel que estemos usando):

|                     | > This PC > Local Disk (C:) > xampp80 > htdocs > Focus1.1 |                    |                           |             | $\checkmark$ | $\Omega$<br>$\circ$<br>Search Focus1.1 |
|---------------------|-----------------------------------------------------------|--------------------|---------------------------|-------------|--------------|----------------------------------------|
| Quick access        | $\widehat{\phantom{a}}$<br>Name                           | Date modified      | Type                      | Size        |              |                                        |
|                     | $\blacksquare$ app                                        | 11/13/2021 5:45 PM | File folder               |             |              |                                        |
| OneDrive - Personal | bootstrap                                                 | 11/13/2021 5:45 PM | File folder               |             |              |                                        |
| This PC             | config                                                    | 11/27/2021 3:01 AM | File folder               |             |              |                                        |
|                     | database                                                  | 11/13/2021 5:45 PM | File folder               |             |              |                                        |
| $SP$ SDHC $(b)$     | node_modules                                              | 11/13/2021 5:47 PM | File folder               |             |              |                                        |
| Network             | public                                                    | 11/13/2021 5:47 PM | File folder               |             |              |                                        |
|                     | resources                                                 | 11/13/2021 5:47 PM | File folder               |             |              |                                        |
|                     | <b>T</b> routes                                           | 11/13/2021 5:47 PM | File folder               |             |              |                                        |
|                     | storage                                                   | 11/13/2021 5:47 PM | File folder               |             |              |                                        |
|                     | <b>I</b> tests                                            | 11/13/2021 5:47 PM | File folder               |             |              |                                        |
|                     | vendor                                                    | 11/27/2021 2:40 PM | File folder               |             |              |                                        |
|                     | editorconfig                                              | 9/7/2021 8:33 AM   | <b>EDITORCONFIG File</b>  | 1 KB        |              |                                        |
|                     | env.                                                      | 10/28/2021 8:08 PM | <b>ENV File</b>           | 1 KB        |              |                                        |
|                     | env.example                                               | 9/30/2021 2:52 PM  | <b>EXAMPLE File</b>       | <b>1 KB</b> |              |                                        |
|                     | gitattributes                                             | 9/7/2021 8:33 AM   | <b>GITATTRIBUTES File</b> | <b>1 KB</b> |              |                                        |
|                     | gitignore                                                 | 9/7/2021 8:33 AM   | <b>GITIGNORE File</b>     | 1 KB        |              |                                        |
|                     | styleci.yml                                               | 9/7/2021 8:33 AM   | YML File                  | 1 KB        |              |                                        |
|                     | artisan                                                   | 9/7/2021 8:33 AM   | File                      | $2$ KB      |              |                                        |
|                     | composer.json                                             | 11/27/2021 2:39 PM | JSON File                 | 3 KB        |              |                                        |
|                     | composer.lock                                             | 11/27/2021 2:40 PM | <b>LOCK File</b>          | 343 KB      |              |                                        |
|                     | package.json                                              | 9/30/2021 2:55 PM  | JSON File                 | 1 KB        |              |                                        |
|                     | package-lock.json                                         | 9/30/2021 2:55 PM  | JSON File                 | 335 KB      |              |                                        |
|                     | phpunit                                                   | 9/7/2021 8:33 AM   | <b>XML</b> Document       | $2$ KB      |              |                                        |
|                     | README.md                                                 | 9/7/2021 8:33 AM   | MD File                   | 4 KB        |              |                                        |
|                     | server                                                    | 9/7/2021 8:33 AM   | PHP File                  | 1 KB        |              |                                        |
| 27 items            | <b>COLLECTION</b>                                         |                    |                           |             |              | 有目                                     |

Figura 69. Estructura de Directorios.

Fuente: (Elaboración Propia, 2021).

Es importante tener clara esta estructura de directorios a la hora de publicar nuestro proyecto en el servidor.